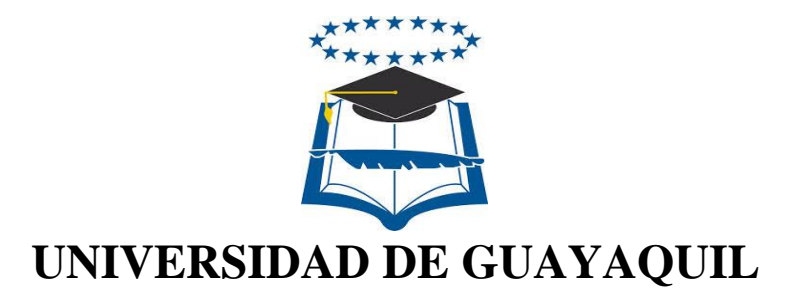

# FACULTAD DE CIENCIAS MATEMÁTICAS Y FÍSICAS CARRERA DE INGENIERÍA EN SISTEMAS COMPUTACIONALES

"DISEÑO Y DESARROLLO DE UN APLICATIVO WEB PARA EL CONTROL OPERACIONAL DE LOS PUESTOS (LOCALES) Y VISUALIZACIÓN DE LOS PRODUCTOS QUE SE DISTRIBUYEN EN EL MERCADO PLAZOLETA GOMEZ RENDÓN"

# **PROYECTO DE TITULACIÓN**

Previa a la obtención del Título de:

# **INGENIERO EN SISTEMAS COMPUTACIONALES**

Autor(es): VICENTE FRANCISCO SAAVEDRA BORBOR ROSA ALEXANDRA VILLÓN PANCHANA

> TUTOR: ING. LUIS SALTOS FIGUEROA

GUAYAQUIL – ECUADOR 2016

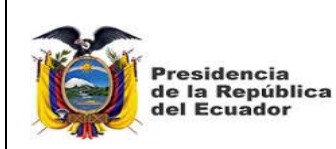

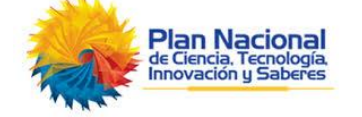

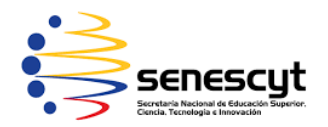

### **REPOSITORIO NACIONAL EN CIENCIAS Y TECNOLOGÍAS**

## **FICHA DE REGISTRO DE TESIS**

**TÍTULO:** "DISEÑO Y DESARROLLO DE UN APLICATIVO WEB PARA EL CONTROL OPERACIONAL DE LOS PUESTOS (LOCALES) Y VISUALIZACIÓN DE LOS PRODUCTOS QUE SE DISTRIBUYEN EN EL MERCADO PLAZOLETA GOMEZ RENDÓN"

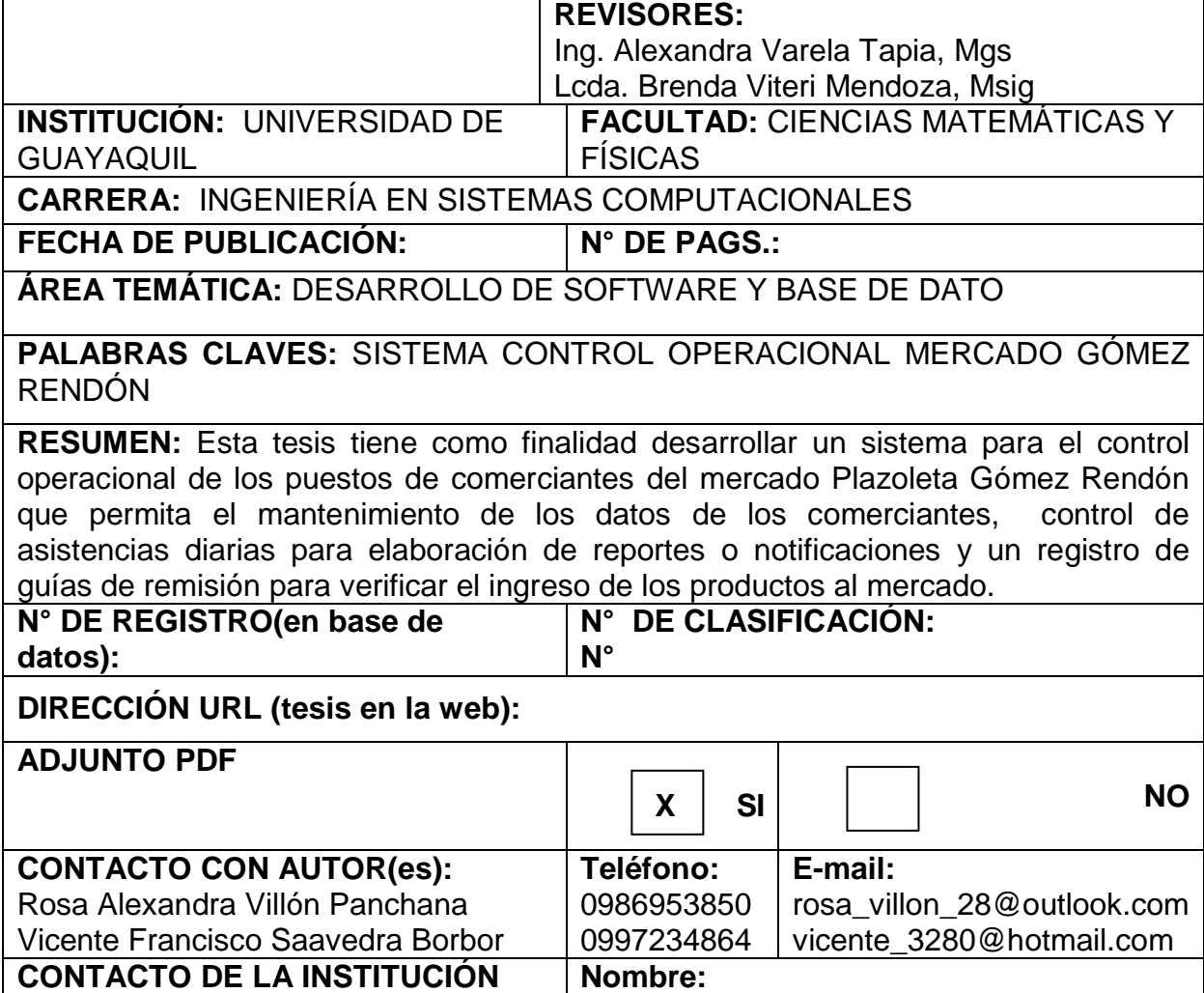

**Teléfono:**

#### **APROBACION DEL TUTOR**

En mi calidad de Tutor del trabajo de titulación, "DISEÑO Y DESARROLLO DE UN APLICATIVO WEB PARA EL CONTROL OPERACIONAL DE LOS PUESTOS (LOCALES) Y VISUALIZACIÓN DE LOS PRODUCTOS QUE SE DISTRIBUYEN EN EL MERCADO PLAZOLETA GOMEZ RENDÓN", elaborado por el Sr. Vicente Francisco Saavedra Borbor y la Sra. Rosa Alexandra Villón Panchana, Alumnos no titulados de la Carrera de Ingeniería en Sistemas Computacionales, Facultad de Ciencias Matemáticas y Físicas de la Universidad de Guayaquil, previo a la obtención del Título de Ingeniero en Sistemas, me permito declarar que luego de haber orientado, estudiado y revisado, la Apruebo en todas sus partes.

#### **Atentamente**

**Ing. Luis Saltos Figueroa TUTOR**

## **DEDICATORIA**

Quiero dedicar este proyecto de titulación a mi Dios por darme el don de la vida, a mis padres y familiares que han sido los forjadores y guía ejemplares permanentes, a mi esposa Rosa Villón y a mis hijos que con todo el cariño, apoyo y comprensión han hecho posible que se cumplieran mis metas.

Vicente Saavedra Borbor

### **DEDICATORIA**

Dedico este proyecto de titulación a Dios quien fue mi luz y fortaleza, fomentándome a ser perseverante, a mis padres, los pilares de mi vida que con su amor, valores y principios me ayudaron a convertirme en un excelente ser humano, a mi esposo Vicente Francisco Saavedra Borbor y a mis hijos que con su cariño, apoyo y comprensión me motivaron a conseguir mis metas.

Rosa Villón Panchana

#### **AGRADECIMIENTO**

Agradezco de todo corazón a todos mis maestros que me han brindado todos sus conocimientos para ponerlos en práctica, a mis padres que se preocuparon en darme una buena educación y a mi esposa e hijos que siempre han estado apoyándome para que pueda cumplir todos mis objetivos.

Vicente Saavedra Borbor

## **AGRADECIMIENTO**

A Dios por darme la vitalidad necesaria para culminar mi proyecto de titulación, a toda mi familia que con su comprensión y amor lograron mantenerme siempre dispuesta a superar los obstáculos.

Rosa Villón Panchana

## **TRIBUNAL PROYECTO DE TITULACIÓN**

Ing. Eduardo Santos Baquerizo, M.Sc. **DECANO DE LA FACULTAD CIENCIAS MATEMÁTICAS Y FÍSICAS**

Ing. Inelda Martillo Alcívar, Mgs **DIRECTORA CISC**

Ing. Luis Saltos Figueroa, MBA **DIRECTOR DEL PROYECTO DE TITULACIÓN**

Ing. Alexandra Varela Tapia, Msig **PROFESOR DEL ÁREA - TRIBUNAL**

Lcda. Brenda Viteri Mendoza, Mgs Ab. Juan Chávez Atocha, Esp. **PROFESOR DEL ÁREA – SECRETARIO TRIBUNAL** 

# **DECLARACIÓN EXPRESA**

"La responsabilidad del contenido de este Proyecto de Titulación, nos corresponde exclusivamente; y el patrimonio intelectual de la misma a la UNIVERSIDAD DE GUAYAQUIL"

Vicente Francisco Saavedra Borbor

Rosa Alexandra Villón Panchana

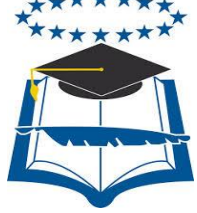

## UNIVERSIDAD DE GUAYAQUIL FACULTAD DE CIENCIAS MATEMÁTICAS Y FÍSICAS

## **CARRERA DE INGENIERÍA EN SISTEMAS COMPUTACIONALES**

"DISEÑO Y DESARROLLO DE UN APLICATIVO WEB PARA EL

CONTROL OPERACIONAL DE LOS PUESTOS (LOCALES) Y

VISUALIZACIÓN DE LOS PRODUCTOS QUE SE DISTRIBUYEN EN EL

MERCADO PLAZOLETA GOMEZ RENDÓN"

Proyecto de Titulación que se presenta como requisito para optar por el título de INGENIERO en SISTEMAS COMPUTACIONALES

**Autor(es):**

Vicente Saavedra Borbor  **C.I.** 0920319738

Rosa Alexandra Villón Panchana **C.I.** 0920687464

**Tutor**: Ing. Luis Saltos Figueroa

Guayaquil, Marzo del 2016

## **CERTIFICADO DE ACEPTACIÓN DEL TUTOR**

En mi calidad de Tutor del proyecto de titulación, nombrado por el Consejo Directivo de la Facultad de Ciencias Matemáticas y Físicas de la Universidad de Guayaquil.

#### **CERTIFICO:**

 Que he analizado el Proyecto de Titulación presentado por los estudiantes Sr. Vicente Francisco Saavedra Borbor y Sra. Rosa Alexandra Villón Panchana, como requisito previo para optar por el título de Ingeniero en Sistemas Computacionales cuyo problema es el: "DISEÑO Y DESARROLLO DE UN APLICATIVO WEB PARA EL CONTROL OPERACIONAL DE LOS PUESTOS (LOCALES) Y VISUALIZACIÓN DE LOS PRODUCTOS QUE SE DISTRIBUYEN EN EL MERCADO PLAZOLETA GOMEZ RENDÓN"

Considero aprobado el trabajo en su totalidad.

Presentado por:

Saavedra Borbor Vicente Francisco 0920319738

Villón Panchana Rosa Alexandra 0920687464

Tutor: Ing. Luis Saltos Figueroa

Guayaquil, Marzo del 2016

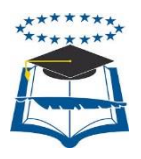

## **UNIVERSIDAD DE GUAYAQUIL FACULTAD DE CIENCIAS MATEMÁTICAS Y FÍSICAS CARRERA DE INGENIERIA EN SISTEMAS COMPUTACIONALES**

## **Autorización para Publicación de Proyecto de Titulación en Formato Digital**

## **1. Identificación de la Tesis**

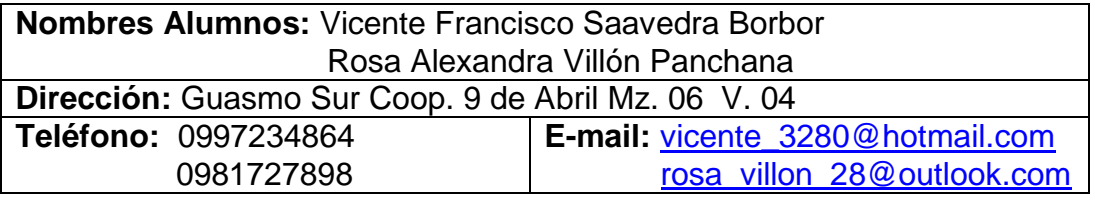

**Facultad:** Ciencias Matemáticas y Físicas **Carrera:** Ingeniería en Sistemas Computacionales **Proyecto de titulación al que opta:** Ingeniero en Sistemas **Profesor guía:** Ing. Luis Saltos Figueroa

#### **Título de la Tesis:**

"DISEÑO Y DESARROLLO DE UN APLICATIVO WEB PARA EL CONTROL OPERACIONAL DE LOS PUESTOS (LOCALES) Y VISUALIZACIÓN DE LOS PRODUCTOS QUE SE DISTRIBUYEN EN EL MERCADO PLAZOLETA GOMEZ RENDÓN"

**Tema del Proyecto de Titulación: (Palabras claves 5 a 8 )** Sistema control operacional mercado Gómez Rendón

## **2. Autorización de Publicación de Versión Electrónica del Proyecto de Titulación**

A través de este medio autorizo a la Biblioteca de la Universidad de Guayaquil y a la Facultad de Ciencias Matemáticas y Físicas a publicar la versión electrónica de esta tesis.

#### **Publicación electrónica:**

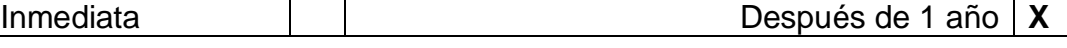

Firma/Alumnos:

Vicente Saavedra Borbor Rosa Villón Panchana

## **3. Forma de envío:**

El texto del proyecto de titulación debe ser enviado en formato Word, como archivo .Doc. O .RTF y .Puf para PC. Las imágenes que la acompañen pueden ser: .gif, .jpg o .TIFF. DVDROM **X** CDROM **X** 

# **INDICE GENERAL**

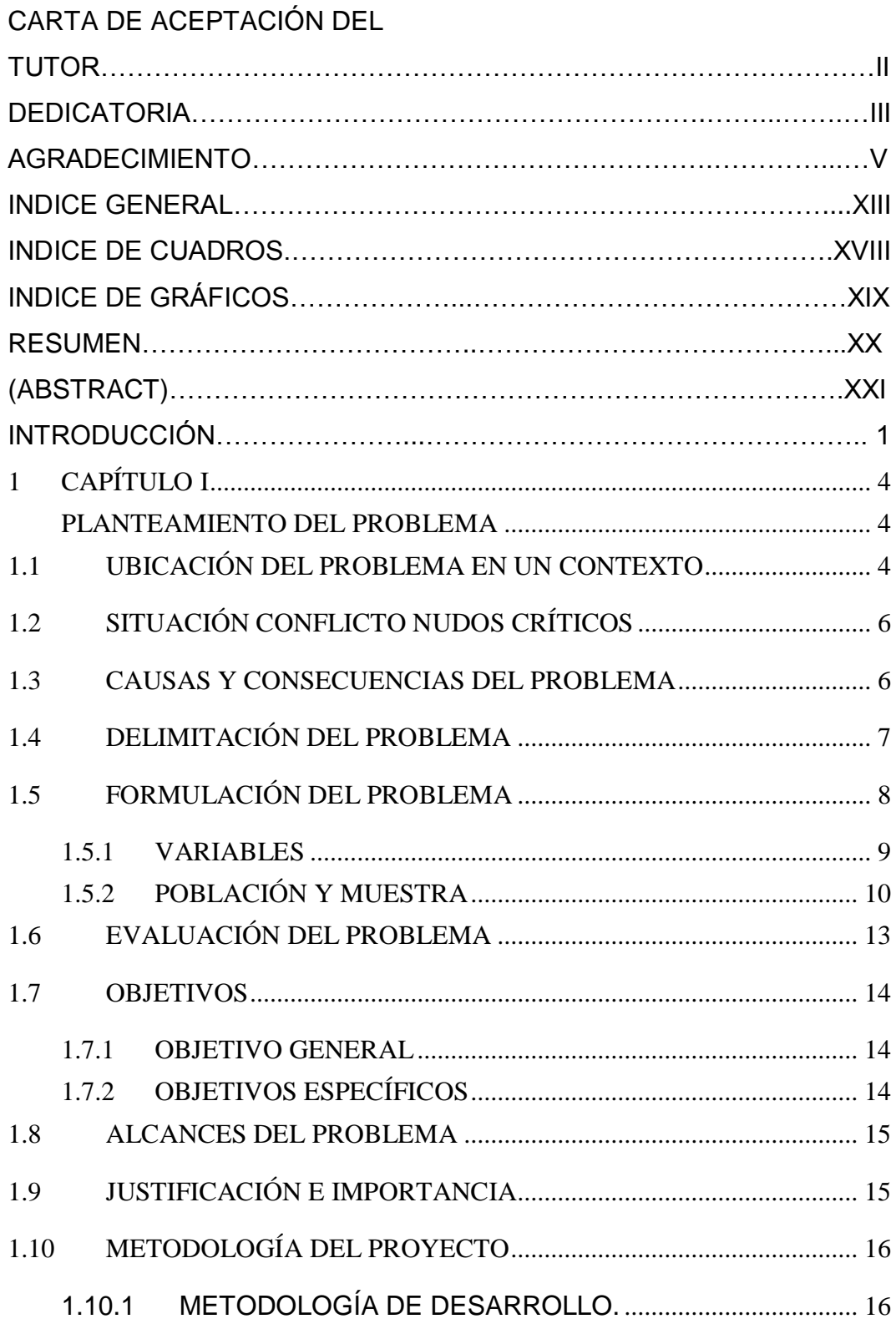

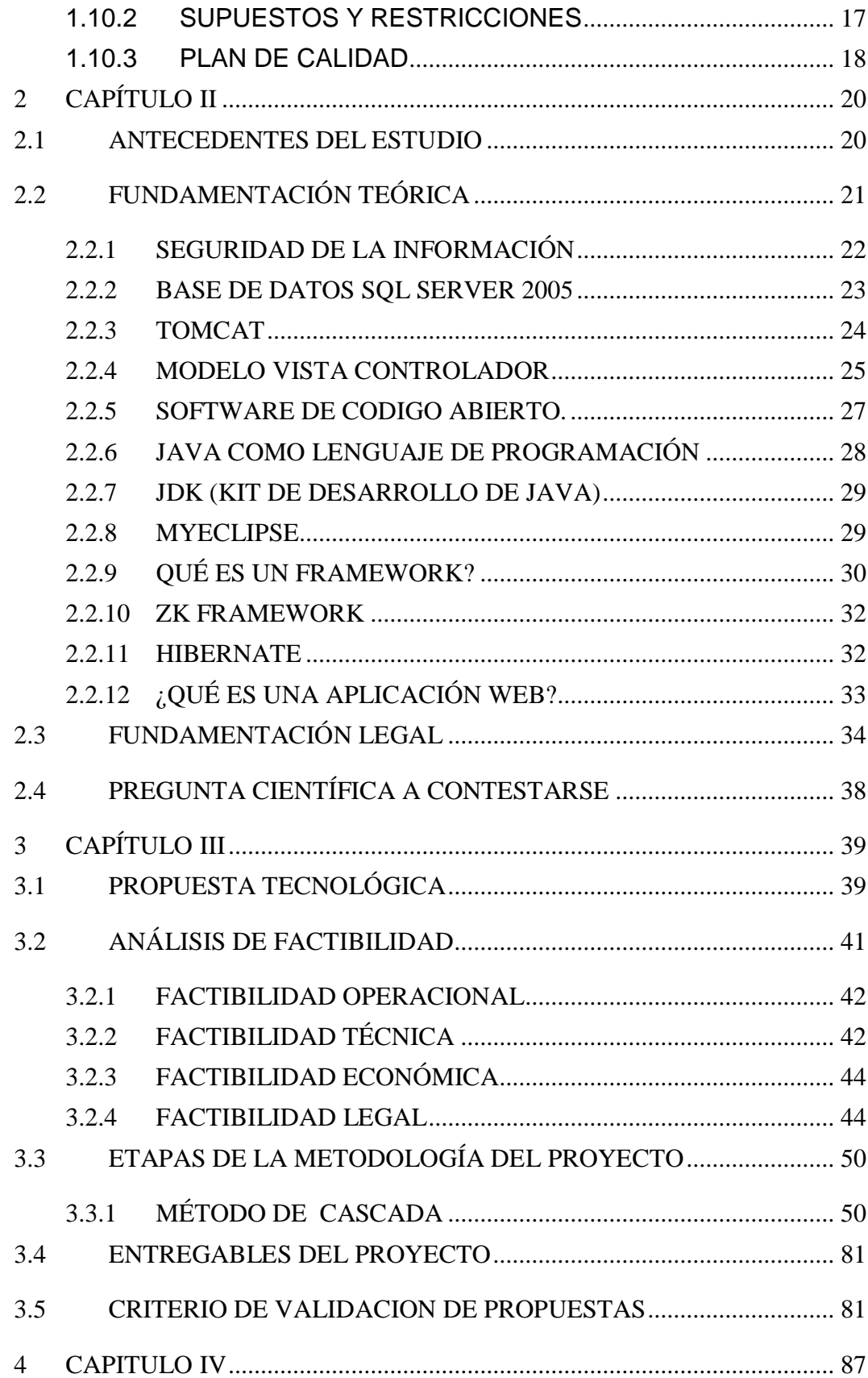

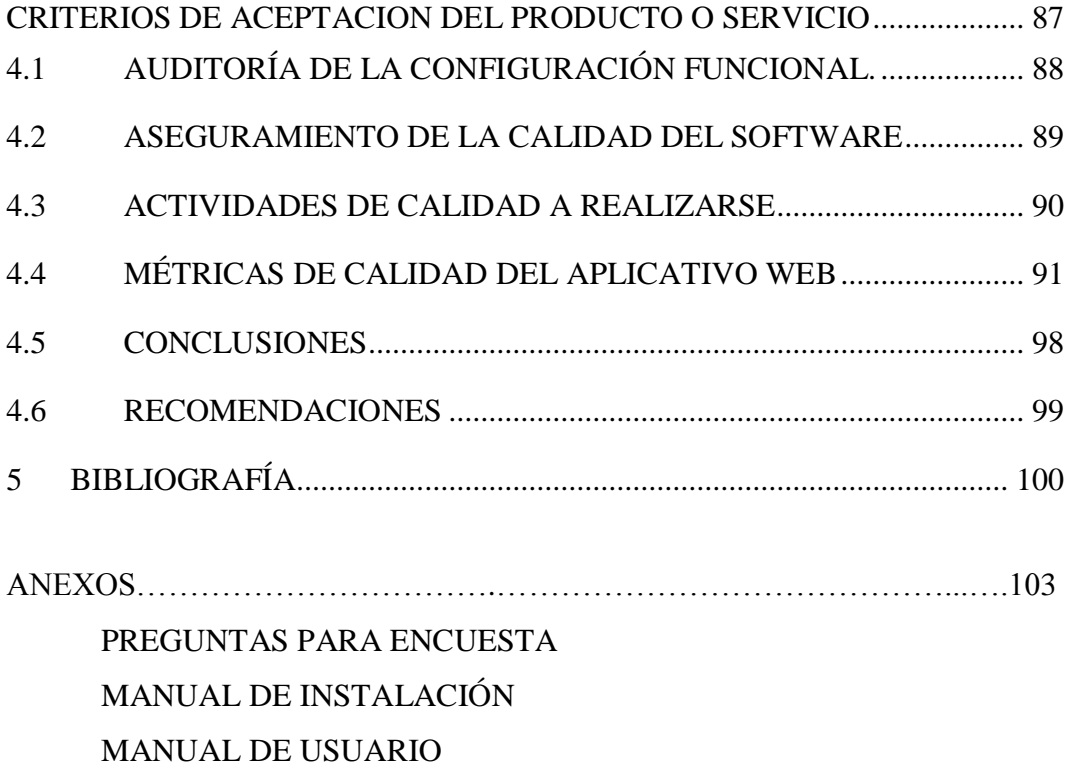

# **ABREVIATURAS**

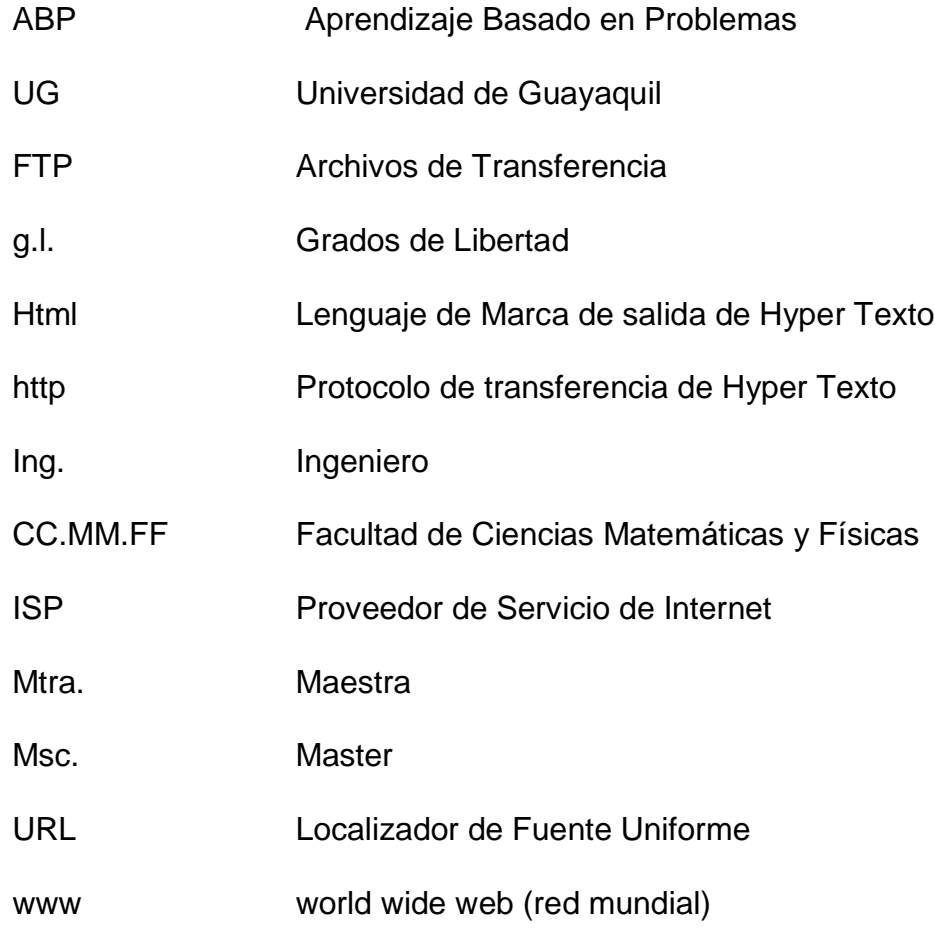

# **SIMBOLOGÍA**

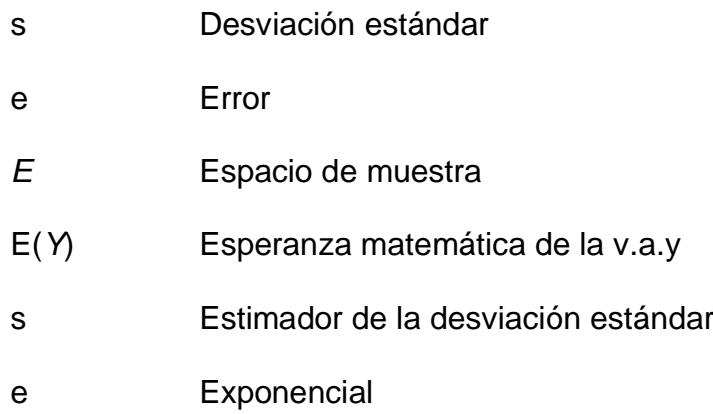

# **ÍNDICE DE CUADROS**

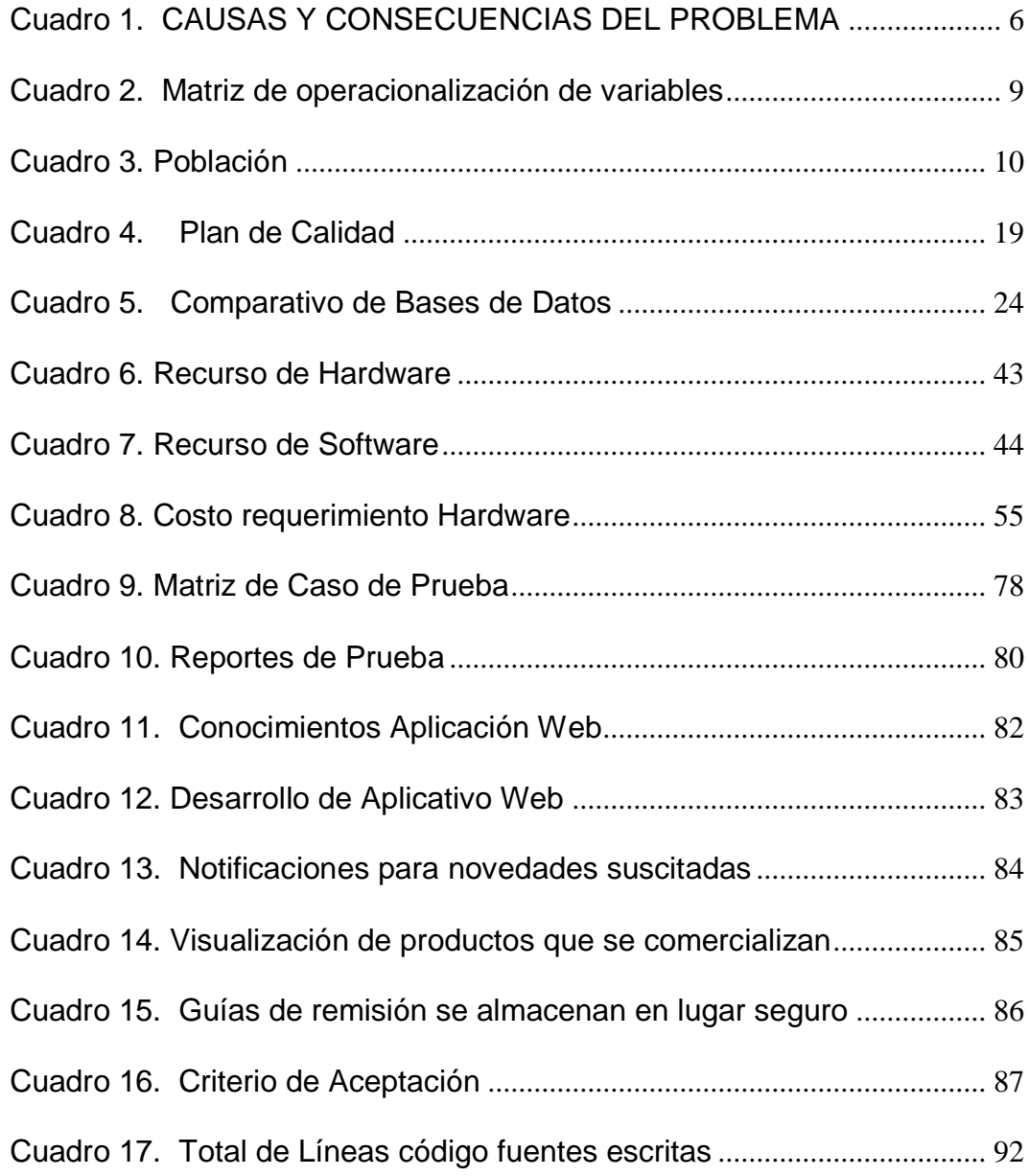

# **ÍNDICE DE GRÁFICOS**

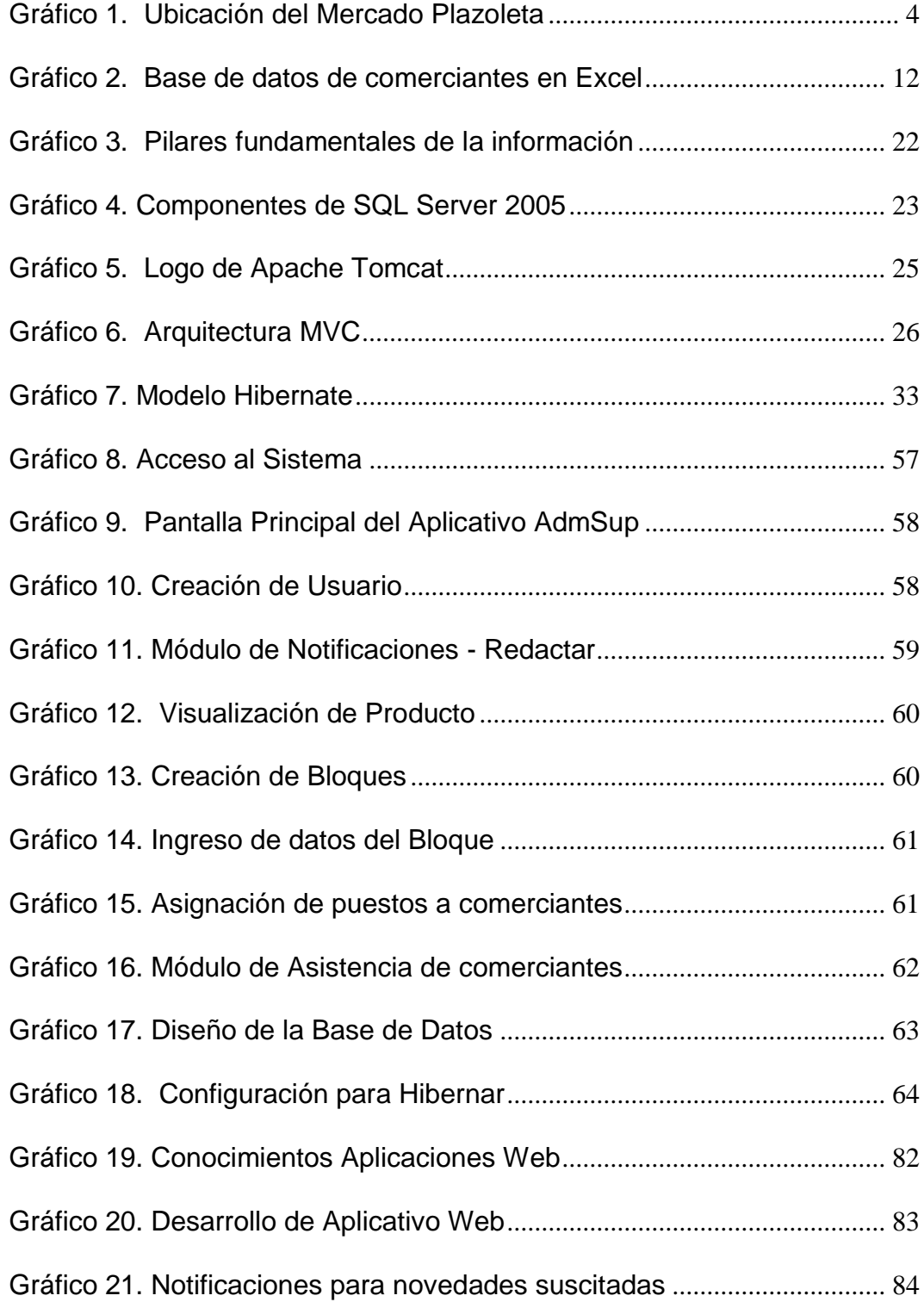

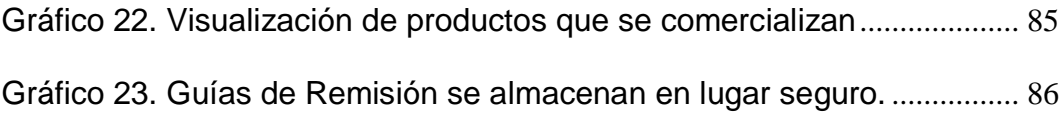

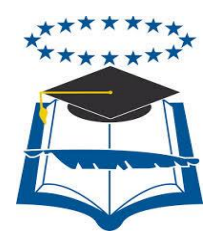

#### **UNIVERSIDAD DE GUAYAQUIL FACULTAD DE CIENCIAS MATEMÁTICAS Y FÍSICAS CARRERA DE INGENIERÍA EN SISTEMAS COMPUTACIONALES**

# "DISEÑO Y DESARROLLO DE UN APLICATIVO WEB PARA EL CONTROL OPERACIONAL DE LOS PUESTOS (LOCALES) Y VISUALIZACIÓN DE LOS PRODUCTOS QUE SE DISTRIBUYEN EN EL MERCADO PLAZOLETA GOMEZ RENDÓN"

**Autores:** Vicente Saavedra Borbor Rosa Villón Panchana **Tutor:** Ing. Luis Saltos Figueroa

### **Resumen**

El objetivo de este proyecto es brindar al personal administrativo operacional, comerciantes y consumidores del mercado de víveres Plazoleta Gómez Rendón un aplicativo web que permita el control operacional del mercado a nivel de supervisores y comerciantes como operaciones internas (Inbound), además la presencia en internet por medio de un módulo dedicado a los consumidores (Outbound). El proceder tradicional en la administración del mercado, como la toma de asistencias, el manejo de guías de remisión, notificaciones a comerciantes se respalda en documentos físicos y hojas de cálculo hasta la actualidad; la presencia de un centro de abastos avalado por la alcaldía de la ciudad en la web a disposición del consumidor en esta ciudad no existe. La metodología que se utilizará se distribuye en cinco fases: Verificación de los requerimientos, análisis y diseño, construcción, pruebas y mantenimiento, fases que son vitales y perfectamente ajustadas a las necesidades para la realización de este proyecto para el mercado. Es menester de toda entidad pública o privada implementar tecnología en sus procesos para obtener mejores y eficientes resultados, Con este aplicativo se propone sistematizar la información correspondiente a los procesos de control de asistencia de los comerciantes, notificaciones que presentan diariamente, registro de guías de remisión Además de proporcionar a la ciudadanía una página web que le permita realizar las consultas de los productos que se distribuyen en el mercado en mención; la elaboración de un software que cumpla con los requerimientos predichos es una necesidad urgente.

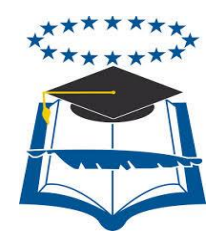

#### **UNIVERSIDAD DE GUAYAQUIL FACULTAD DE CIENCIAS MATEMÁTICAS Y FÍSICAS CARRERA DE INGENIERÍA EN SISTEMAS COMPUTACIONALES**

"DISEÑO Y DESARROLLO DE UN APLICATIVO WEB PARA EL CONTROL OPERACIONAL DE LOS PUESTOS (LOCALES) Y VISUALIZACIÓN DE LOS PRODUCTOS QUE SE DISTRIBUYEN EN EL MERCADO PLAZOLETA GOMEZ RENDÓN"

> **Autores:** Vicente Saavedra Borbor Rosa Villón Panchana **Tutor:** Ing. Luis Saltos Figueroa

#### **ABSTRACT**

The objective of this project is to provide the operational management staff, traders and consumers of food market Plazoleta Gómez Rendón a web application that allows the operational control of the market at the level of supervisors and traders as internal operations (Inbound) plus web presence through a dedicated consumers (Outbound) module. The traditional procedure in the management of the market, such as taking attendance, managing reference guides, supports notifications to merchants in physical documents and spreadsheets to the present; the presence of a supply center supported by the mayor of the city on the web available to consumers in this city does not exist. The methodology used is divided into five phases: verification requirements, analysis and design, construction, testing and maintenance phases that are vital and perfectly tailored to the needs for the realization of this project to the market. It is necessary for any public or private entity to implement technology in their processes for better and efficient results, with this application, it is proposed to systematize the corresponding process control systems traders information, notifications that occur daily, record waybills In addition to providing the public with a website that allows you to perform queries of the products that are distributed in the market in question; developing software that meets the requirements predicted is urgently needed.

### **INTRODUCCIÓN**

La M.I. Municipalidad de Guayaquil mediante la Dirección de Aseo Cantonal, Mercados y Servicios Especiales dirige la Red de Mercados Municipales cuyo propósito es ofrecer instalaciones adecuadas que facilite a los comerciantes la distribución y comercialización de productos de primera necesidad. Actualmente la red de mercados municipales está constituida por 43 centros de abastos repartidos en diferentes sectores de la ciudad de Guayaquil como en las parroquias rurales.

Según en la investigación de Mawyin Touriz, C. A. (2014). *Análisis y Mejoramiento del Sistema de Impacto Ambiental en el Mercado Central de la Ciudad de Guayaquil*, determina como visión y misión del Mercado Central perteneciente a la red de mercados municipales lo siguiente:

**Visión: "Dar las seguridades, atención y comodidad a los cientos de personas que acuden de manera diaria, con instalaciones adecuadas, en un ambiente seguro."** 

**Misión: "Tener las instalaciones accesibles, manteniendo una cultura de atención acorde con otros locales de similares actividades y servicios."**

El desarrollo del actual proyecto está destinado a uno de los mercados de la Red de Mercados Municipales de la M.I. Municipalidad de Guayaquil como es el Mercado Plazoleta Gómez Rendón ubicado en las calles Abel Castillo y Gómez Rendón que inició sus funciones el 2 de Enero del año 2005 previo a un estudio técnico, legal y económico. Comprende una superficie de 7442 mts2, en donde están ubicados 1272 puestos, divididos por Bloques.

El mercado es una entidad pública dedicada a la atención y servicio al cliente, que comercializa varios productos clasificados por secciones como legumbres, verdes, abastos, mariscos, carnes, aves, lácteos, frutas y plantas medicinales. La apertura para el ingreso de carga y comerciantes es a las 03h00 am, para la atención al público en general a las 04h00 am hasta las 16h30 pm y la culminación de labores a las 18h00 pm.

En la parte administrativa operacional cuenta con cuatro supervisores y un administrador, ellos son los encargados de llevar el buen funcionamiento y control del mercado.

La problemática analizada en este establecimiento es que actualmente toda la información relacionada con: asistencia de comerciantes, registro de guías de remisión de los productos adquiridos por los comerciantes en el mercado mayorista Terminal Transferencia de Víveres (TTV), novedades suscitadas en el transcurso del día con los comerciantes; se manipula manualmente para después ser ingresadas en hojas de Excel o almacenadas en carpetas físicas. Lo que genera como consecuencia pérdida de información, manipulación de información inadecuada, consultas y reportes tardíos al Administrador General.

Durante la indagación correspondiente al personal del mercado se concluye que no existe un sistema web para el mercado de víveres Plazoleta Gómez Rendón que le permita mejorar los procesos operacionales de los puestos de comerciantes; pero cabe señalar que se ha tomado como referencia al proyecto de Urango, Patricia. (2013) titulado **"Diseño de un software para el manejo de la base de datos de los productos, clientes y proveedores de mercados luna palmera del municipio de Turbo.",** que consiste en dar a conocer la importancia de las bases de datos su creación e implementación.

Con el antecedente citado como ejemplo la propuesta planteada es Diseñar y desarrollar un aplicativo web para el control operacional de los puestos (locales) y visualización de los productos que se distribuyen en el Mercado Plazoleta Gómez Rendón, mejorando la manipulación de los datos de una manera dinámica.

A continuación, una breve descripción del contenido de cada uno de los capítulos del presente documento:

Capítulo I. Se define la ubicación, causa y consecuencia del problema, objetivos y el alcance del proyecto.

Capítulo II. Se detalla el marco teórico donde se describe el estudio de las teorías precedentes, las herramientas empleadas en el desarrollo del proyecto y los términos legales.

Capítulo III. Comprende la propuesta tecnológica que embarca el análisis de factibilidad, metodología a aplicar, entregables y criterios de validación del proyecto.

Capítulo IV. Criterio de aceptación del proyecto donde se detalla la calidad y rendimiento del software desarrollado.

# **1 CAPÍTULO I**

## **PLANTEAMIENTO DEL PROBLEMA**

## <span id="page-26-2"></span><span id="page-26-1"></span><span id="page-26-0"></span>**1.1 UBICACIÓN DEL PROBLEMA EN UN CONTEXTO**

Las diferentes formas existentes que sirven para administrar una entidad han venido mejorando con el pasar del tiempo, así como también la aparición de nuevas herramientas tecnológicas, de campo, de formación, entre otras que ayudan notablemente al manejo de una empresa pública o privada.

La administración operacional de los mercados municipales de la ciudad de Guayaquil se rige basado en los procedimientos que se plantearon años atrás, en el Mercado Municipal Plazoleta Gómez Rendón ubicado en las calles Gómez Rendón y Abel Castillo<sup>1</sup> (Gráfico 1), su forma de operar no es indistinta puesto que no han surgido cambios para mejorar sus procesos; así como en éste Mercado de Víveres sucede en todos los demás que están dentro de la red de mercados del cantón Guayaquil.

> **Gráfico 1. Ubicación del Mercado Plazoleta Gómez Rendón**

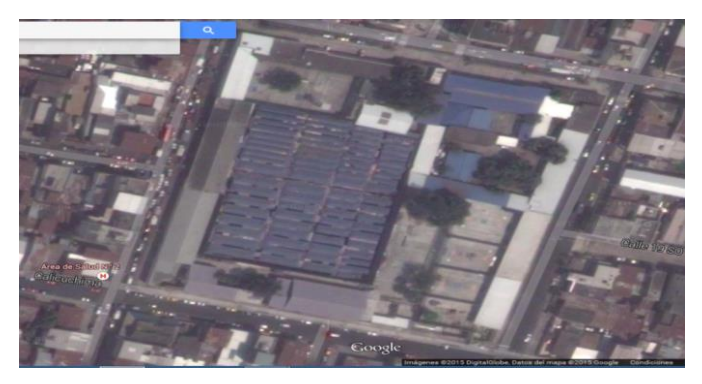

**Elaborado: Vicente** Saavedra Borbor Rosa Villón Panchana **Fuente:** Tesis de la Universidad de Guayaquil

 $\overline{a}$ 

<sup>1</sup> "El mercado Plazoleta Gómez Rendón es una entidad pública que empezó a brindar sus servicios a mediados del año 2005, con la reubicación de los comerciantes de la Pedro Pablo Gómez, hasta en la actualidad se encuentra ubicado en las calles Gómez Rendón y Abel Castillo de la ciudad de Guayaquil, con el objetivo de satisfacer las necesidades de los usuarios".

Por ende los mercados no están debidamente actualizados a nivel administrativo y no usan recursos tecnológicos que son importantes e imprescindibles para el buen manejo de la información.

La problemática analizada en el Mercado Plazoleta Gómez Rendón es que actualmente se manejan varios procesos como: revisión de los diferentes puestos y toma de asistencia de los comerciantes, recepción y verificación de las guías de remisión de los productos que expenden los comerciantes, notificaciones de novedades suscitadas hacia los comerciantes en el transcurso del día.

La información obtenida en los procesos se registra manualmente para después ser ingresadas en hojas de Excel o ser almacenadas en carpetas físicas. Lo que implica las siguientes consecuencias: pérdida de información, consultas y elaboración de reportes tardíos, manipulación de información inadecuada; ocasionando malestar entre el personal administrativo y los comerciantes.

Además de los procesos relacionados con la administración operacional de los comerciantes existe la necesidad de establecer un medio de comunicación masiva que le permita al Mercado Plazoleta Gómez Rendón brindar información oportuna, precisa y actualizada de los productos que se comercializa en esta entidad.

5

## <span id="page-28-0"></span>**1.2 SITUACIÓN CONFLICTO NUDOS CRÍTICOS**

La información que se registra de forma manual en los diferentes procesos administrativos operacionales para después ser colocadas en hojas de Excel o en carpetas físicas no garantiza una óptima seguridad de información lo que implica que no cumpla con los criterios de: confidencialidad porque puede ser vista por cualquier persona; integridad porque en el transcurso de ser ingresada o consultada puede ser alterada; disponibilidad porque al momento de solicitar los datos tienen que buscar en las carpetas físicas o en el archivo de Excel.

## <span id="page-28-1"></span>**1.3 CAUSAS Y CONSECUENCIAS DEL PROBLEMA**

En el Mercado de Víveres "Plazoleta Gómez Rendón" se insiste actualmente en el uso de funcionalidades o procesos arcaicos y al conservar este manejo, los errores y equivocaciones serán siempre una constante.

<span id="page-28-2"></span>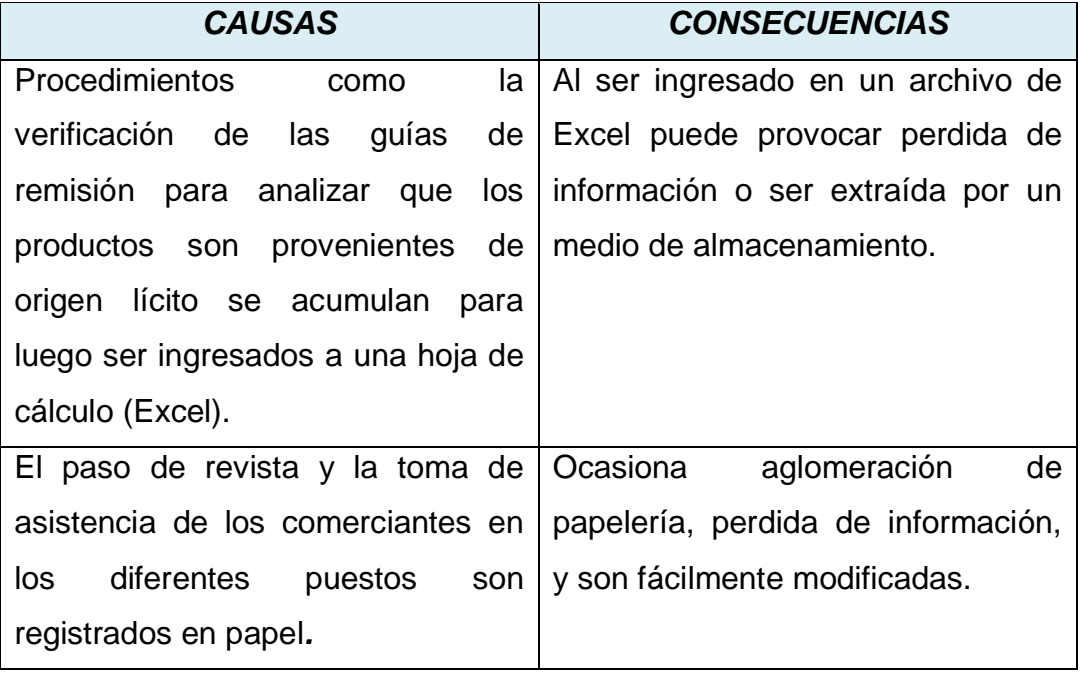

#### **Cuadro 1. CAUSAS Y CONSECUENCIAS DEL PROBLEMA**

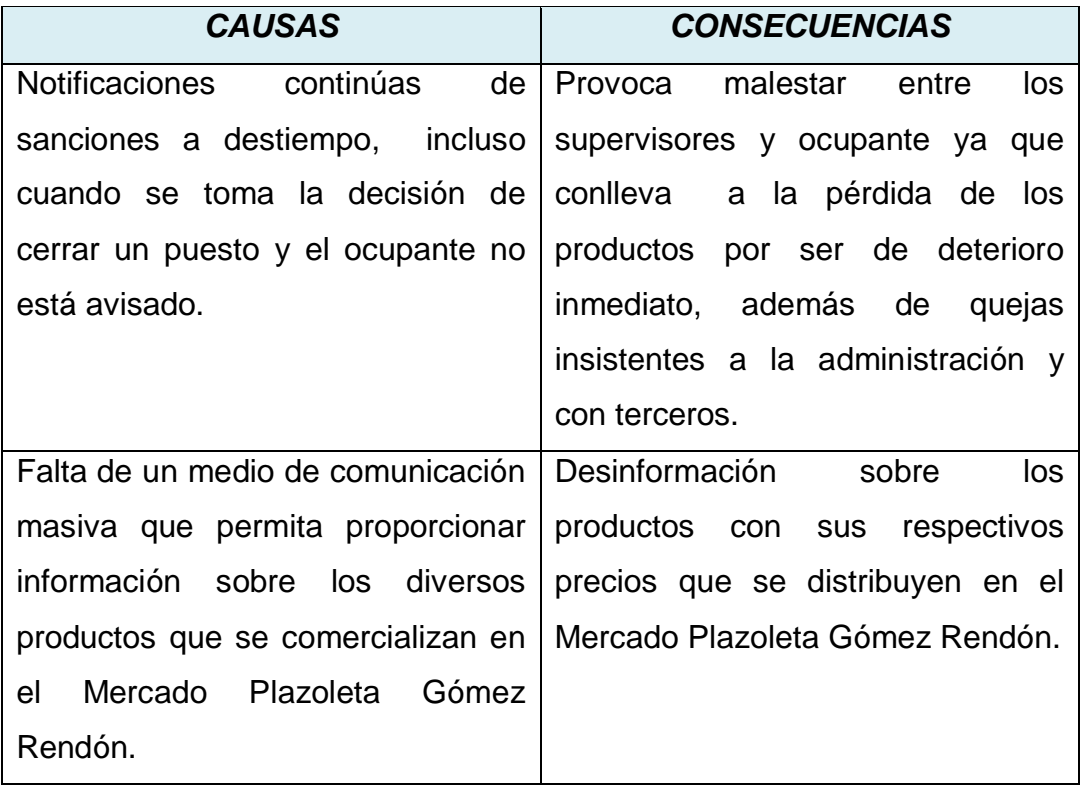

**Elaborado:** Vicente Saavedra Borbor Rosa Villón Panchana **Fuente:** Tesis de la Universidad de Guayaquil

## <span id="page-29-0"></span>**1.4 DELIMITACIÓN DEL PROBLEMA**

El problema se analizará a través del desarrollo de una investigación en el campo administrativo operacional del Mercado Plazoleta Gómez Rendón de la ciudad de Guayaquil ubicado en las calles Gómez Rendón y Abel Castillo, utilizando como área tecnológica un software para el desarrollo de un sistema web para el control operacional de los puestos (locales) y visualización de los productos que se comercializan en el mercado, en el aspecto de la sistematización de los procesos buscando el beneficio de la optimización de los recursos y mejorando la comunicación entre las líneas jerárquicas (administradores, supervisores y comerciantes).

## <span id="page-30-0"></span>**1.5 FORMULACIÓN DEL PROBLEMA**

¿El diseño y desarrollo de un aplicativo web para el control operacional de los puestos y visualización de los productos que se distribuyen en el Mercado Plazoleta Gómez Rendón permitirán optimizar la manipulación de información en los diferentes procesos operacionales proporcionando consultas y reportes en el momento que sea solicitado por el personal administrativo?

#### <span id="page-31-1"></span><span id="page-31-0"></span>*1.5.1 VARIABLES*

### **Cuadro 2. Matriz de operacionalización de variables**

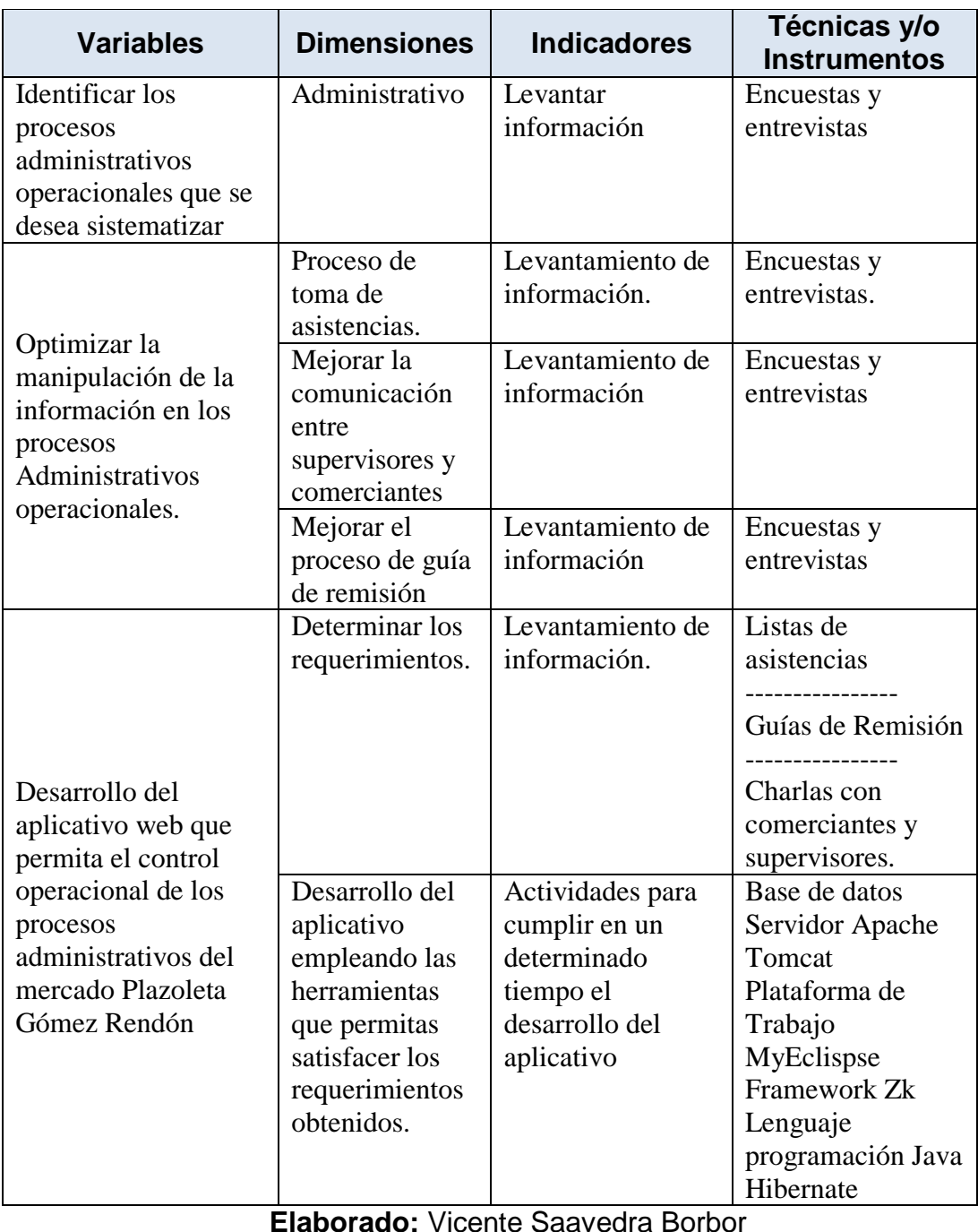

**Elaborado:** Vicente Saavedra Borbor Rosa Villón Panchana  **Fuente:** Tesis de la Universidad de Guayaquil

#### <span id="page-32-0"></span>*1.5.2 POBLACIÓN Y MUESTRA*

Para efectuar el desarrollo de este aplicativo web se debe realizar estudios que le permita al desarrollador diseñar un sistema eficiente capaz de satisfacer las necesidades del cliente. Por lo tanto se utilizará la estadística como herramienta para recopilar, analizar e interpretar los datos y después efectuar la toma de decisiones.

Para nuestro estudio se cogió como población a los funcionarios municipales y comerciantes que laboran en el mercado Plazoleta Gómez Rendón.

**(Rosales, 2011)** La **población**, es la colección de datos que corresponde a las características de la totalidad de individuos, objetos, cosas o valores en un proceso de investigación.

#### **Cuadro 3. Población**

<span id="page-32-1"></span>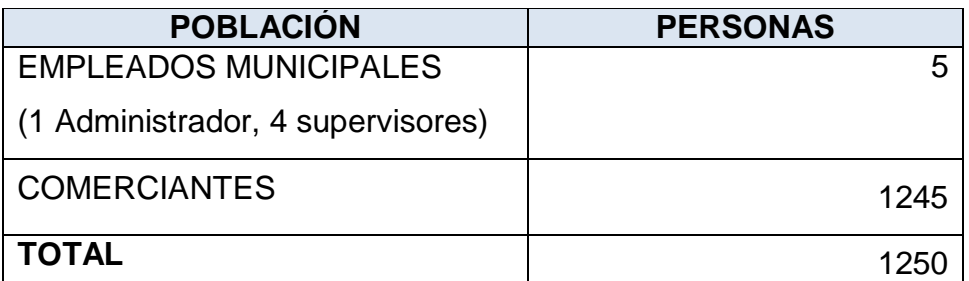

**Elaborado:** Vicente Saavedra Borbor Rosa Villón Panchana **Fuente:** Tesis de la Universidad de Guayaquil **(Rosales, 2011)** La **muestra**, es una parte representativa de la población que es seleccionada para ser estudiada, ya que la población es demasiado grande para ser estudiada en su totalidad. (Allen Webster)

Para calcular nuestra muestra emplearemos la siguiente fórmula:

$$
n = \frac{N * Z^2 * P * Q}{(N-1)e + Z^{2*}P^*Q}
$$

En donde las variables corresponden

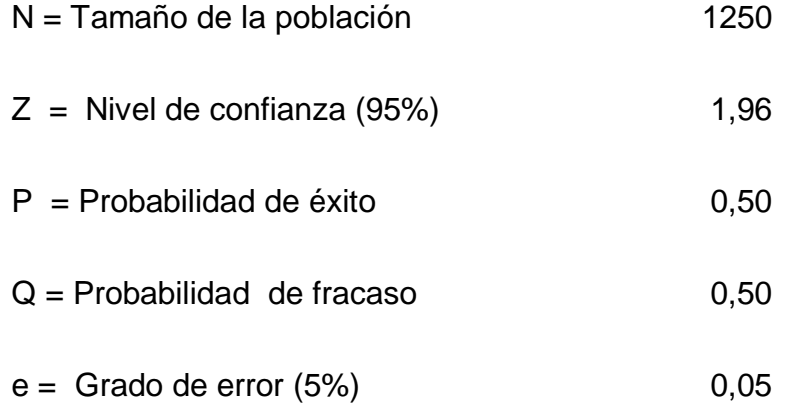

Reemplazando los valores en la fórmula obtendremos el tamaño de la muestra:

**DATOS** 

| 1250 |
|------|
| 1,96 |
| 0,05 |
| 0,5  |
| 0.5  |
|      |
|      |

n=
$$
\frac{NZ^2PQ}{(N-1)E^2+Z^2PQ}
$$
\nn=
$$
\frac{(1250)(1,96)^2(0,5)(0,5)}{(1250-1)(0,05)^2+(1,96)^2(0,5)(0,5)}
$$
\nn=
$$
\frac{1200,5}{4,0829}
$$
\nn=
$$
294,0312
$$
\nn=
$$
294
$$

11

De acuerdo a la aplicación de la fórmula, se ha obtenido como resultado de la muestra 294 personas para este proyecto.

Para la selección de la muestra se utiliza el **método Sistemático** que permite obtener los elementos de la muestra a partir de intervalos constantes K. Donde K se lo encuentra entre la división del tamaño de la población y el tamaño de la muestra.

<span id="page-34-0"></span>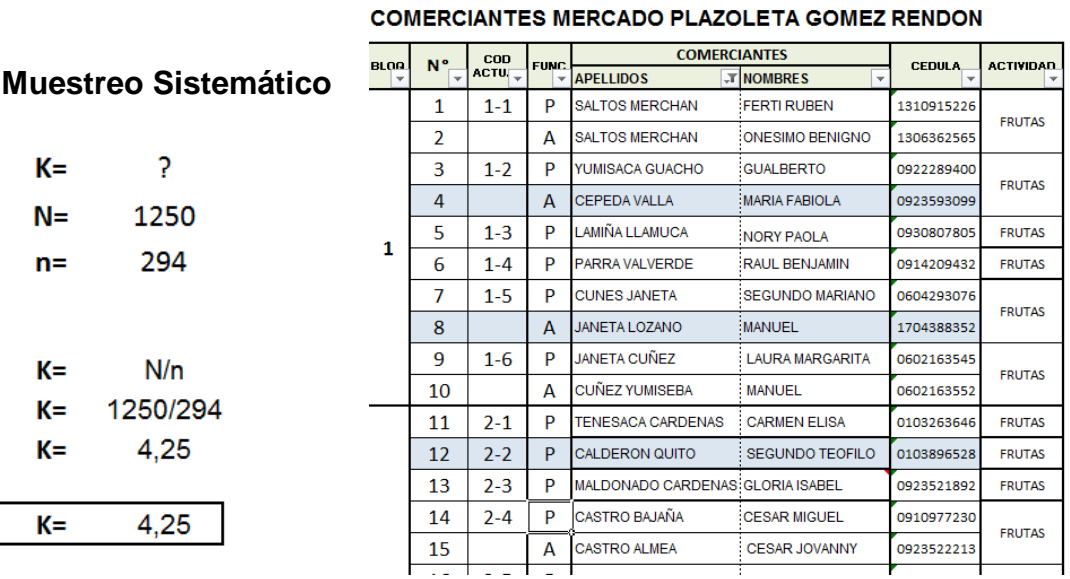

#### **Gráfico 2. Base de datos de comerciantes en Excel**

 **Elaborado:** Vicente Saavedra Borbor Rosa Villón Panchana **Fuente:** Tesis de la Universidad de Guayaquil

En el muestreo sistemático la constante K= 4,25, eso quiere indicar que se va a seleccionar pasando cada 4 en la base de datos de comerciantes **Grafico 2**., para la encuesta.

## <span id="page-35-0"></span>**1.6 EVALUACIÓN DEL PROBLEMA**

#### **Delimitado:**

El mercado de Víveres Plazoleta Gómez Rendón necesita algún mecanismo que sistematice los procesos de administración operacional ya que el manejo de la información se lo realiza de manera manual lo que ocasiona pérdida de tiempo en la búsqueda de los datos.

#### **Evidente:**

Es evidente la necesidad de mejorar los procesos operacionales actuales del Mercado de Víveres Plazoleta Gómez Rendón, esto se puede conseguir utilizando conocimientos y aplicando tecnologías informáticas.

#### **Original:**

Es original ya que en la ciudad de Guayaquil específicamente en el mercado de víveres Plazoleta Gómez Rendón no existe un sistema que mejore los procesos operacionales vigentes.

#### **Factible:**

La sistematización de la información ayuda a realizar de manera más rápida los procesos operacionales que se dan en el mercado, esperando así que la solución ante cualquier problema sea más ágil y el desarrollo de un aplicativo para este caso es factible

#### **Identifica los productos esperados:**

La aplicación como producto final automatizará el control administrativo operacional del Mercado Plazoleta Gómez Rendón, donde las labores cotidianas del personal se podrán realizar de manera eficiente facilitando un óptimo manejo de información.
# **1.7 OBJETIVOS**

## *1.7.1 OBJETIVO GENERAL*

 $\triangleright$  Sistematizar los procesos operacionales administrativos mediante un software web para mejorar el control de los comerciantes del Mercado Plazoleta Gómez Rendón.

## *1.7.2 OBJETIVOS ESPECÍFICOS*

- $\triangleright$  Proponer un historial consultable de las asistencias diarias de los comerciantes para conocer la continuidad de los ocupantes y tomar las medidas respectivas al caso.
- $\triangleright$  Presentar de manera oportuna a los ocupantes de los distintos puestos novedades existentes a nivel general o a uno en particular a través de un buzón de notificaciones para que estén informados de los sucesos que ocurran en el transcurso del día.
- Proponer el almacenamiento de datos de las guías de remisión para facilitar la manipulación y control de las mismas.
- Presentar los productos con sus valores correspondientes que se comercializan en el mercado Plazoleta Gómez Rendón para mantener informado sobre los precios establecidos de acuerdo a la ley.

## **1.8 ALCANCES DEL PROBLEMA**

- La aplicación será ejecutada en su totalidad en el mercado de víveres "Plazoleta Gómez Rendón" ubicada en la ciudad de Guayaquil.
- Sistematizar la información que se generan en los procesos operacionales relacionados a: revisión de puestos y toma de asistencias de los comerciantes, notificaciones a los comerciantes sobre cualquier novedad suscitada en el transcurso del día, registro de guías de remisión de los productos que se comercializan en el mercado.
- Visualización de los productos que se expenden en el mercado de víveres Gómez Rendón.
- El aplicativo Web solo abarca el área administrativa de los procesos identificados anteriormente.

# **1.9 JUSTIFICACIÓN E IMPORTANCIA**

La tecnología en la actualidad permite desarrollar aplicaciones que optimizan los procesos o tareas y con herramientas que facilitan la construcción de páginas y sitios web, genera un impacto relevante en diversas áreas como: comunicación, educación, entretenimiento, etc.

Mediante la investigación exploratoria en el Mercado Plazoleta Gómez Rendón se pudo observar que los procesos administrativos operacionales efectuadas en los puestos de los comerciantes como: toma de asistencia, recepción de guías de remisión de los productos que se comercializa, notificaciones suscitada de cualquier novedad presentada en el transcurso del día se registran manualmente para después ser ingresados en archivos de Excel o almacenados en carpeta físicas. Lo que evidencia la falta de sistematización de la información que mejore el manejo de la misma. Ocasionando que existan perdidas de información, dificultad en las consultas de información y pérdida de tiempo.

Con lo anteriormente mencionado, se puede identificar la necesidad de desarrollar un aplicativo web para el mercado Plazoleta Gómez Rendón, con la finalidad de mejorar el proceso comunicacional en los niveles jerárquicos de esta entidad (Administrador, supervisores y comerciantes).

Con el desarrollo del aplicativo web se obtendrá: información actualizada, aseguramiento de la información, accesibilidad de la información.

# **1.10 METODOLOGÍA DEL PROYECTO**

## *1.10.1 METODOLOGÍA DE DESARROLLO.*

Las metodologías imponen un proceso disciplinado sobre el desarrollo de software con el fin de hacerlo más predecible y eficiente. (Gónzalez, 1982)**.**

Para el desarrollo de la aplicación web se utilizó la metodología cascada que permite analizar las etapas del proyecto de manera secuencial.

## *1.10.2 SUPUESTOS Y RESTRICCIONES*

El aplicativo web se llevará a cabo bajo los siguientes supuestos y restricciones:

## **Supuestos:**

- El personal del mercado Plazoleta Gómez Rendón (Administrador, supervisor y comerciantes) deberán proporcionar toda la información necesaria para el desarrollo del sistema.
- Facilitar la investigación mediante la realización de encuestas o entrevistas con los diferentes actores del proyecto.
- El mercado debe de contar con los recursos tecnológicos que se requiere para la implementación del aplicativo web.

### **Restricciones:**

- El desarrollo del proyecto implica solo al mercado Plazoleta Gómez Rendón.
- Se elaborará un manual de usuario detallando el manejo del aplicativo web.
- Disponer de los equipos que cuenta el mercado para la implementación del sistema.

 Después de la entrega del producto el mantenimiento técnico será asumido por el mercado.

## *1.10.3 PLAN DE CALIDAD*

Según la norma UNE-EN ISO 9000:2005, sistemas de gestión de la calidad, fundamentos y vocabulario, se define Plan de calidad como **documento que especifica qué procedimientos y recursos asociados deben aplicarse, quién debe aplicarlos y cuándo deben aplicarse a un proyecto, producto, proceso o contrato específico.**

**(Libro: Gestión de Proyectos)**. Indica que el plan de calidad de un proyecto es el documento que se establece las prácticas específicas, los recursos, y las secuencias de actividades relacionadas con la calidad para dicho proyecto. En este documento se establecen las actividades que deberán llevar a cabo las personas integrantes del proyecto durante toda la fase del mismo, con el fin de asegurar su calidad.

A continuación se detalla en el **Cuadro 3**., el Plan de calidad.

# **Cuadro 4. Plan de Calidad**

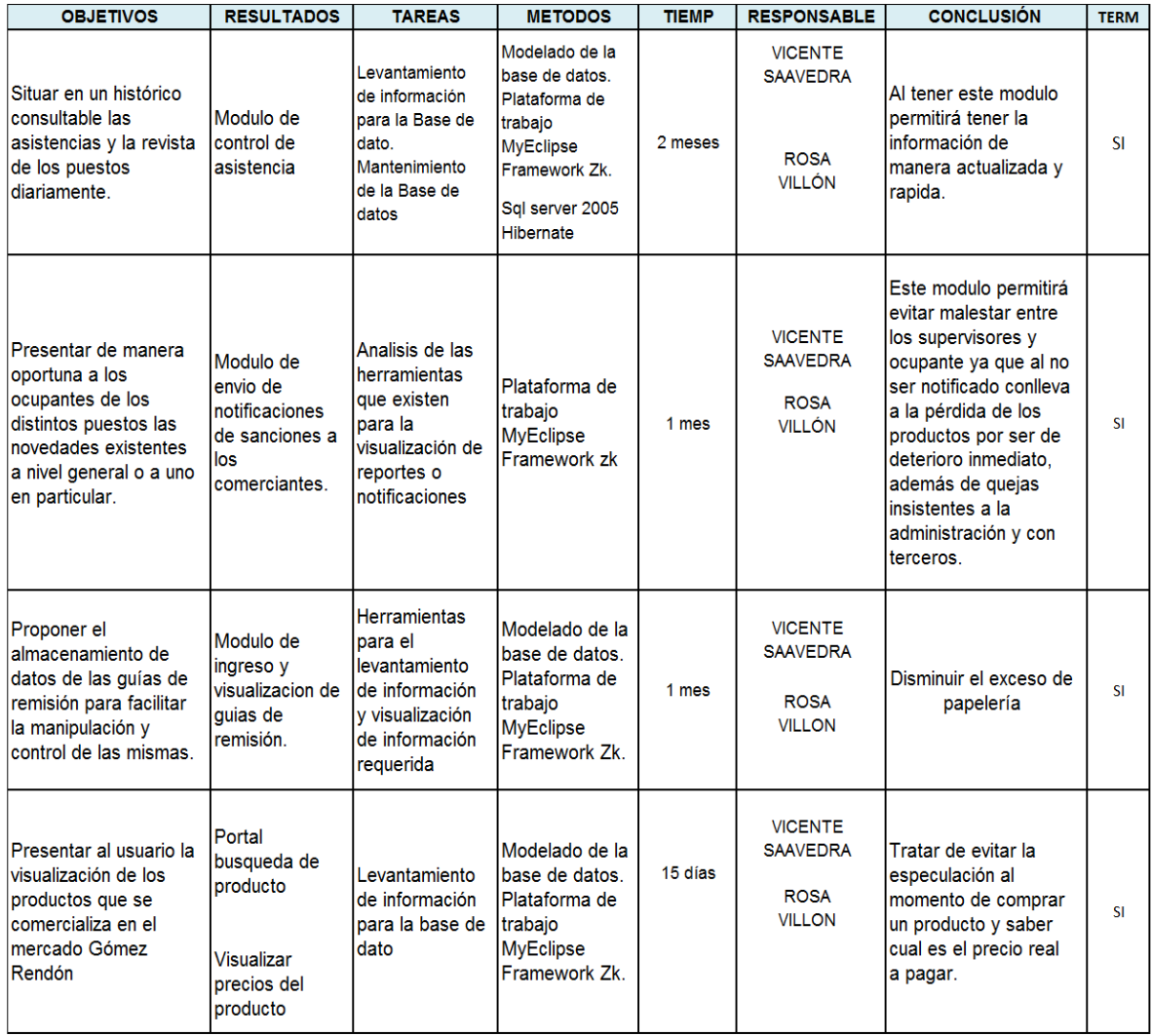

**Elaborado:** Vicente Saavedra Borbor Rosa Villón Panchana **Fuente:** Tesis de la Universidad de Guayaquil

# **2 CAPÍTULO II MARCO TEÓRICO**

## **2.1 ANTECEDENTES DEL ESTUDIO**

Las entidades públicas y privadas deben adaptarse a los cambios políticos, sociales, económicos y tecnológicos para poder ofrecer productos o servicios con eficiencia satisfaciendo las necesidades de sus clientes.

**Robles, J. (2014). "Mercados municipales y tecnologías digitales: entre el e-comercio y nuevas formas de convivialidad.** *Anthropologica***,** *32***(33), 137-161."** Las herramientas tecnológicas son un instrumento fundamental para revalorizar y re significar los mercados permitiendo estar a la vanguardia en la comercialización de los productos o servicios que estos ofrecen a sus clientes.

**Urango, P. E. (2013).** En su proyecto de grado **"Diseño de un software para el manejo de la base de datos de los productos, clientes y proveedores de mercados luna palmera del municipio de Turbo."** Indica que la problemática consiste que los Mercados luna palmera de la ciudad Turbo no cuenta con la sistematización de la información correspondiente a sus proveedores, productos y clientes, lo que les dificulta mucho tener acceso a la información de forma rápida y eficiente. Pues es tedioso a la hora de buscar la información de determinado producto o proveedor, ya que no se puede realizar consultas rápidas. Es muy difícil obtener la información deseada puesto que la información es almacenada en carpetas físicas en las cuales guardan toda la información de los proveedores, de los productos y de los clientes.

**Campanudo, G., & Escorche, M. (2010). "Desarrollo de un sistema de información para la automatización de las actividades asociadas a una empresa distribuidora de alimentos ubicada en lechería, estado Anzoátegui."** En este trabajo de grado se enfoca en que la empresa Mayor de Alimentos Benfica C.A., al transcurrir del tiempo ha venido presentando fallas en cuanto al manejo de información, ya que todas sus actividades se realizan de forma manual. Debido a estas deficiencias, se propuso desarrollar un sistema para controlar los procesos administrativos relacionados con las ventas, inventarios, nóminas y generar los reportes que se requieran de cada uno de ellos.

**TRUJILLO, N., EFREN, J., RUILOVA, D., ANDRES, F., & CEDEÑO MIELES, V. I. (2013). "SISTEMA DE CONTROL DE PACIENTES E INVENTARIO FUVIDA (SCPIF)."** Este proyecto de graduación señala que la fundación FUVIDA se dedica a ayudar a niños con diabetes, maneja los datos de los pacientes a través de papel y documentos electrónicos como son los archivos en Microsoft Excel, teniendo la necesidad de poseer una aplicación para automatizar el control de productos que ingresan a la fundación y préstamos de Implementos médicos, Ficha médica del paciente y sitio web informativo de la fundación.

## **2.2 FUNDAMENTACIÓN TEÓRICA**

Para este proyecto de titulación la información que se maneja en el mercado Plazoleta Gómez Rendón es muy valiosa en el momento de obtenerla o solicitarla por lo que es necesario almacenarla en un lugar seguro (base de dato) y para que sea accesible de manera rápida se necesita de un aplicativo. Es por que en este capítulo se dará a conocer varios temas y conceptos importantes para el desarrollo del proyecto.

## *2.2.1 SEGURIDAD DE LA INFORMACIÓN*

(Curso Hispano, 2013)*,* indica que la información es un recurso muy importante y crítico, por eso es indispensable que al momento de ser procesada para obtener un resultado deba cumplir con sus tres pilares fundamentales **(Gráfico 2)**, como son: la confiabilidad, la disponibilidad y la integridad.

**Gráfico 3. Pilares fundamentales de la información**

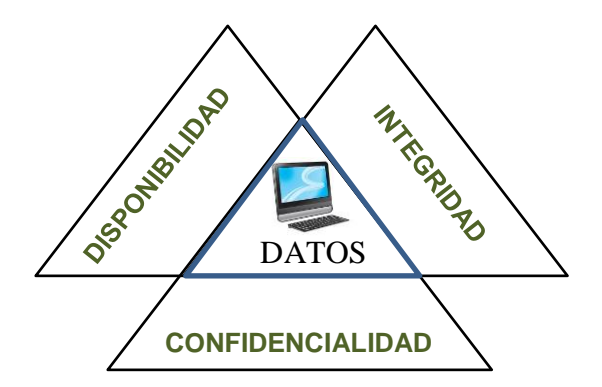

**Elaborado:** Vicente Saavedra Borbor Rosa Villón Panchana **Fuente:** Tesis de la Universidad de Guayaquil

La **confidencialidad.-** Solo puede ser accedida (vista y entendida), por quienes tienen la necesidad de ello y han sido autorizados por el propietario de la misma.

**Disponibilidad.-** Que los autorizados a acceder a la información lo pueden hacer cuando lo requieran en todo momento y circunstancia.

**Integridad.-** La información debe ser exacta y completa, que no ha sido alterada en modo alguno.

### *2.2.2 BASE DE DATOS SQL SERVER 2005*

(Dumler, 2005), SQL Server 2005 es una plataforma de base de datos que nos permite administrar los datos empresariales de una manera más segura y confiable ya sean para datos relacionales como estructurado. Así mismo se utiliza en el procesamiento de transacciones en línea a gran escala.

Como se visualiza en el **Gráfico 3**, la plataforma de datos SQL Server 2005 se componen de las siguientes herramientas:

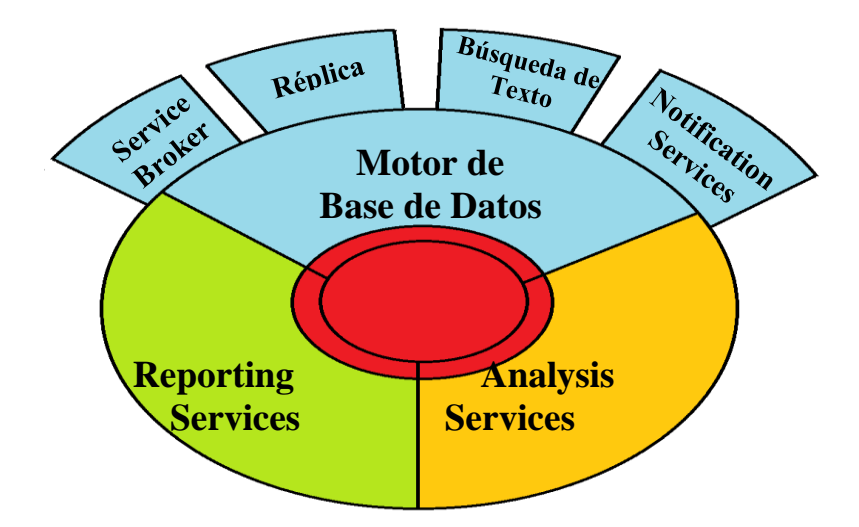

**Gráfico 4. Componentes de SQL Server 2005**

**Elaborado:** Vicente Saavedra Borbor Rosa Villón Panchana **Fuente:** Tesis de la Universidad de Guayaquil

En el siguiente **cuadro 2,** se detalla las características de las bases de datos comúnmente más utilizadas.

| <b>Descripción</b>                                              | Bases de datos               |               |              |
|-----------------------------------------------------------------|------------------------------|---------------|--------------|
|                                                                 | Microsoft SQL<br>Server 2005 | <b>ORACLE</b> | <b>MySQL</b> |
| Bases de datos relacionales                                     | Х                            | Х             | Х            |
| Soporte de transacciones                                        | Х                            | Х             | Х            |
| Estabilidad, escalabilidad y seguridad                          | X                            | Х             | Х            |
| Soporta procedimientos almacenados                              | Х                            | Х             | Х            |
| Multiplataforma                                                 |                              | X             | Χ            |
| Cumple con el estándar SQL                                      | X                            | X             | X            |
| Administración Remota de la Base de datos                       | X                            |               |              |
| Licencia Libre                                                  | X<br>(Vers. Express)         |               | Х            |
| Permite administrar información de otros<br>servidores de datos |                              |               |              |

**Cuadro 5. Comparativo de Bases de Datos**

#### **Elaborado:** Vicente Saavedra Borbor Rosa Villón Panchana **Fuente:** Tesis de la Universidad de Guayaquil

#### *2.2.3 TOMCAT*

(Vivona, 2011)**,** indica que Tomcat es el contenedor de **servlets** más conocido y utilizado que hay, en otras palabras es un servidor web multiplataforma que funciona como contenedor de Servlets. Ya desde hace años es el contenedor preferido por la comunidad Java. Lo podemos encontrar en la dirección web [http://tomcat.apache.org](http://tomcat.apache.org/) donde no solo encontraremos el servidor, sino también su código fuente y mucha documentación al respecto. Es muy fácil instalarlo y no requiere configuración para empezar a funcionar, pero es altamente configurable para escenarios más serios y profesionales.

En el **Gráfico 4**, tenemos el Logo de Apache Tomcat, dicho servidor es mantenido y desarrollado por miembros de la fundación y voluntarios independientes, los cuales tienen libre acceso al código fuente bajo los términos establecidos por la *Apache Software Foundation.*

## **Gráfico 5. Logo de Apache Tomcat**

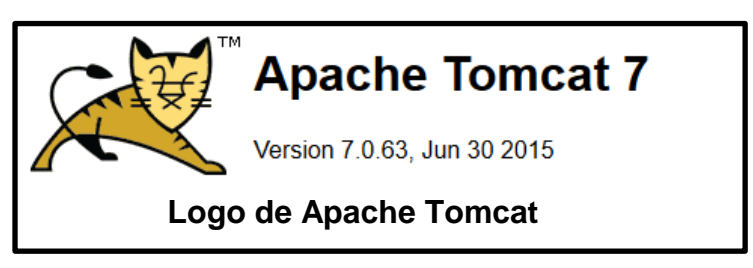

**Elaborado:** Vicente Saavedra Borbor Rosa Villón Panchana **Fuente:** Tesis de la Universidad de Guayaquil

## *2.2.4 MODELO VISTA CONTROLADOR*

(Alvarez, 2014)**,** nos indica en su artículo en líneas generales:

MVC es una propuesta de diseño de software utilizada para implementar sistemas donde se requiere el uso de interfaces de usuario. Surge de la necesidad de crear software más robusto con un ciclo de vida más adecuado, donde se potencie la facilidad de mantenimiento, reutilización del código y la separación de conceptos.

Su fundamento es la separación del código en tres capas diferentes, acotadas por su responsabilidad, en lo que se llaman Modelos, Vistas y Controladores.

**MODELO**: Es la capa donde se trabaja con los datos, por tanto contendrá mecanismos para acceder a la información y también para actualizar su estado. Por ejemplo sentencia como: *selects, updates, inserts*, etc.

**VISTA:** Las vistas, como su nombre nos hace entender, contienen el código de nuestra aplicación que va a producir la visualización de las interfaces de usuario que nos permitirá mostrar las salidas.

**CONTROLADOR:** Contiene el código necesario para responder a las acciones que se solicitan en la aplicación, como visualizar un elemento, realizar una compra, una búsqueda de información, etc.

## **2.2.4.1 Gráfico de una Arquitectura de aplicaciones MVC**

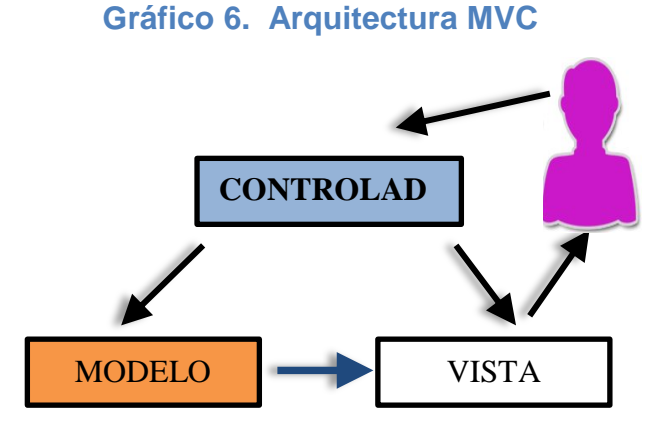

**Elaborado:** Vicente Saavedra Borbor Rosa Villón Panchana **Fuente:** Tesis de la Universidad de Guayaquil

#### *2.2.5 SOFTWARE DE CODIGO ABIERTO.*

En su estudio (Adell, 2007) concluye:

Para que un programa pueda ser considerado de código abierto, la OSI estable un decálogo de condiciones que ha de cumplir. En su versión 1.9 (OSI, 2006), y tal como las reproduce son las siguientes:

- **Libre distribución.** No se puede impedir la venta de distribución del programa o parte de él. Así mismo, tampoco se puede exigir el pago de un canon o tasa a cambio de su distribución por parte de terceros.
- **Código fuente.** El programa debe incluir su código fuente y no se puede restringir su redistribución.
- **Trabajos derivados.** No debe impedirse realizar modificaciones o trabajos derivados del programa y debe permitirse que éstos sean distribuidos bajo los mismos términos que el software original.
- **Integridad del código de fuente original.** Puede exigirse que una versión modificada del programa tenga un nombre y número de versión diferente que el programa original para poder proteger el autor original de la responsabilidad de estas versiones.
- **No discriminación contra personas o grupos.** Las condiciones de uso del programa no pueden discriminar a una persona o un grupo de personas.
- **No discriminación contra usos.** No se puede negar a ninguna persona el uso del programa para ningún fin como, por ejemplo, el comercial o el militar.
- **Distribución de la licencia.** Los derechos del programa deben aplicarse a todos quienes se redistribuye el programa sin ninguna condición adicional.
- **La licencia no debe ser específica de un producto.** Los derechos garantizados al usuario del programa no deben depender de que el programa forme parte de una distribución o paquete particular de software.
- **La licencia no debe restringir otro software.** La licencia no debe poner restricciones en otros programas que se distribuyen junto con el software licenciado.
- **La licencia debe ser tecnológicamente neutra.** No puede existir ninguna disposición en la licencia que obligue al uso de una tecnología concreta.

### *2.2.6 JAVA COMO LENGUAJE DE PROGRAMACIÓN*

(Fernández, 2004)**,** la principal característica de Java es la de ser un lenguaje compilado e interpretado. Todo programa en Java ha de compilarse y el código que se genera bytecodes es interpretado por una máquina virtual. De este modo se consigue la independencia de la máquina, el código compilado se ejecuta en máquinas virtuales que si son dependientes de la plataforma.

Java es un lenguaje orientado a objetos de propósito general. Aunque Java comenzará a ser conocido como un lenguaje de programación de applets que se ejecutan en el entorno de un navegador web, se puede utilizar para construir cualquier tipo de proyecto.

Su sintaxis es muy parecida a la de C y C++ pero hasta ahí llega el parecido. Java no es una evolución ni de C++ ni un C++ mejorado.

#### *2.2.7 JDK (KIT DE DESARROLLO DE JAVA)*

(Guevara, 2008), el JDK (Java Development Kit) incluye un conjunto de herramientas de línea de comandos para compilar y ejecutar su código Java, que incluye una copia completa del JRE. Aunque usted ciertamente puede usar estas herramientas para desarrollar sus aplicaciones, la mayoría de los desarrolladores valoran la funcionalidad adicional, la gestión de tareas y la interfaz visual de un IDE.

### *2.2.8 MYECLIPSE*

#### **(Targetware, 2007)**

MyEclipse es el más completo IDE (Ambiente de desarrollo Integrado) Java EE/J2EE para la plataforma open source Eclipse. Se dedicaron más de 300,000 horas hombre para desarrollar MyEclipse, garantizando la exhaustividad y amplitud de los recursos.

**Estándares Abiertos:** MyEclipse integra hoy las tecnologías más innovadoras open-standards para ofrecer un ambiente de desarrollo Web J2EE, XML, UML y bases de datos con una variedad de conectores de servidor para acelerar el desarrollo, implementación, pruebas y portabilidad.

**Mejoras continuas:** MyEclipse mejora con cada actualización. Al comprar su licencia, usted tiene acceso a todas las mejoras que se realizan en el producto sin ningún costo adicional.

**Personalización:** MyEclipse ofrece la flexibilidad de elegir la tecnología que necesita en cada capa de aplicación, seleccione los paquetes de tecnología opcional, "off" características que no sean necesarios, accesar modelos Velocity para generar códigos y añadir herramientas comerciales y open-source de terceros para mejorar su experiencia de desarrollo.

**Aumento de productividad del desarrollador:** Ambiente de desarrollo de Java EE/J2EE, base de datos, RAD, UML, POJOs, Web 2.0/AJAX y rich-client. Existe también un paquete integrado de servidor Tomcat.

**Enfocado en su ambiente:** MyEclipse está certificado en las plataformas Windows, Linux y OS X de Apple. Además MyEclipse es un middleware con soporte para más de 30 servidores de aplicación y 30 sistemas de bases de datos.

#### *2.2.9 QUÉ ES UN FRAMEWORK?*

**(Lafosse, 2010),** nos indica que programación existen dos tipos de individuos:

- Los programadores de sistemas
- Los programadores de aplicaciones

Los programadores de sistemas escriben el código que utilizarán los programadores de aplicaciones. Los programadores de sistemas desarrollan los lenguajes Java, PHP, C o C++ y los programadores de aplicaciones utilizan estos lenguajes y herramientas para crear valor añadido con fines comerciales.

Los programadores de aplicaciones se concentran en sus proyectos sin preocuparse de las técnicas y las mecánicas de bajo nivel. Los programadores de aplicaciones utilizan una serie de bibliotecas o herramientas que reciben el nombre de framework.

Un framework es un conjunto de bibliotecas, herramientas y normas a seguir que ayudan a desarrollar aplicaciones. Los framework los desarrollan los programadores de sistemas. Un Framework está compuesto por varios segmentos/componentes que interactúa los unos con los otros. Las aplicaciones pueden escribirse de manera más eficaz si utilizamos un framework adaptado al proyecto en lugar de tener que volver a inventar la rueda cada vez. Un framework Java proporciona un conjunto de características a partir de una implementación de objeto.

En proyectos de desarrollo a gran escala y de diseño en equipo, los framework son muy útiles, incluso imprescindibles.

#### *2.2.10 ZK FRAMEWORK*

**(Suarez, 2014),** nos indica que, ZK es un framework orientado a la capa de presentación que permite generar aplicaciones RIA, aplicaciones ricas de internet, haciendo uso de una colección de componentes visuales que facilita enormemente la tarea de desarrollar una interfaz de usuario interactiva. La comunicación de eventos entre cliente y servidor se realiza por Ajax de una manera transparente sin necesidad de hacer uso de lenguajes de programación en cliente: HTML y/o Javascript. Son esos componentes visuales los que encapsulan la renderización en el navegador de la sintaxis adecuada de HTML y el comportamiento en Javascript para añadir la captura de eventos en el cliente y la invocación a métodos en la capa de control en el servidor.

#### *2.2.11 HIBERNATE*

#### Según **(Vega, 2013)** concluye:

Hibernate es una herramienta de Mapeo objeto-relacional (ORM) para la plataforma Java que facilita el mapeo de atributos entre una base de datos relacional tradicional y el modelo de objetos de una aplicación, mediante archivos declarativos (XML) o anotaciones en los beans de las entidades que permiten establecer estas relaciones.

Se trata de una especie de traductor situado entre nuestra aplicación y la base de datos, que nos abstraerá del diseño de la base de datos, permitiéndonos centrarnos en las funcionalidades básicas de nuestra aplicación. La manera de poder abstraerse de ésta es con un mapeo entre las columnas de una tabla de la base de datos y los atributos de una clase. En este artículo he decidido emplear archivos de configuración XML para realizar el mapeo. En el **gráfico 7** se muestra el modelo Hibernate.

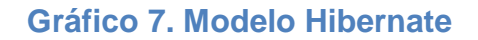

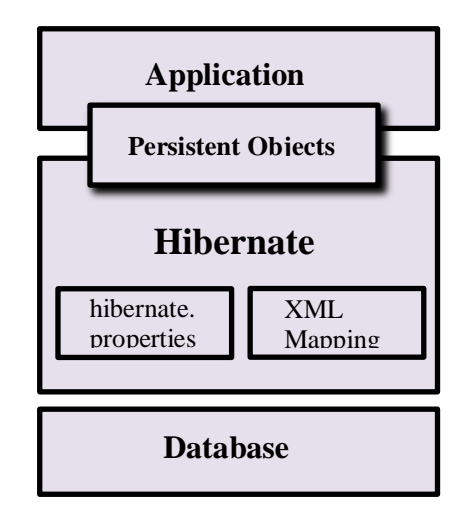

 **Elaborado:** Vicente Saavedra BorborRosa Villón Panchana  **Fuente:** Tesis de la Universidad de Guayaquil

## *2.2.12 ¿QUÉ ES UNA APLICACIÓN WEB?*

**(Asencio, 2012),** desde la perspectiva de un usuario, puede ser difícil percibir la diferencia entre un sitio web y una aplicación web. Según el Diccionario Oxford en línea, una aplicación es "un programa o conjunto de programas para ayudar al usuario de un ordenador a procesar una tarea específica". Una aplicación web es básicamente una manera de facilitar el logro de una tarea específica... en la Web, a diferencia de un sitio web estático que es más bien una herramienta, no menos importante, para la comunicación. El término más decisivo de esta definición es "tarea específica". La aplicación web por lo tanto permite al usuario interactuar directamente contigo y tus datos, todo en forma personalizada, para llevar a cabo dicha tarea específica.

## **2.3 FUNDAMENTACIÓN LEGAL**

# **LEY DE PROPIEDAD INTELECTUAL SECCION V DISPOSICIONES ESPECIALES SOBRE CIERTAS OBRAS PARÁGRAFO PRIMERO DE LOS PROGRAMAS DE ORDENADOR**

**Art. 28.** Los programas de ordenador se consideran obras literarias y se protegen como tales. Dicha protección se otorga independientemente de que hayan sido incorporados en un ordenador y cualquiera sea la forma en que estén expresados, ya sea en forma legible por el hombre (código fuente) o en forma legible por máquina (código objeto), ya sean programas operativos y programas aplicativos, incluyendo diagramas de flujo, planos, manuales de uso, y en general, aquellos elementos que conformen la estructura, secuencia y organización del programa.

**Art. 29.** Es titular de un programa de ordenador, el productor, esto es la persona natural o jurídica que toma la iniciativa y responsabilidad de la realización de la obra. Se considerará titular, salvo prueba en contrario, a la persona cuyo nombre conste en la obra o sus copias de la forma usual. Dicho titular está además legitimado para ejercer en nombre propio los derechos morales sobre la obra, incluyendo la facultad para decidir sobre su divulgación.

El productor tendrá el derecho exclusivo de realizar, autorizar o prohibir la realización de modificaciones o versiones sucesivas del programa, y de programas derivados del mismo.

Las disposiciones del presente artículo podrán ser modificadas mediante acuerdo entre los autores y el productor.

**Art. 30.** La adquisición de un ejemplar de un programa de ordenador que haya circulado lícitamente, autoriza a su propietario a realizar exclusivamente:

**a)** Una copia de la versión del programa legible por máquina (código objeto) con fines de seguridad o resguardo;

**b)** Fijar el programa en la memoria interna del aparato, ya sea que dicha fijación desaparezca o no al apagarlo, con el único fin y en la medida necesaria para utilizar el programa; y,

**c)** Salvo prohibición expresa, adaptar el programa para su exclusivo uso personal, siempre que se limite al uso normal previsto en la licencia. El adquirente no podrá transferir a ningún título el soporte que contenga el programa así adaptado, ni podrá utilizarlo de ninguna otra forma sin autorización expresa, según las reglas generales.

Se requerirá de autorización del titular de los derechos para cualquier otra utilización, inclusive la reproducción para fines de uso personal o el aprovechamiento del programa por varias personas, a través de redes u otros sistemas análogos, conocidos o por conocerse.

**Art. 31.** No se considerará que exista arrendamiento de un programa de ordenador cuando éste no sea el objeto esencial de dicho contrato. Se considerará que el programa es el objeto esencial cuando la funcionalidad del objeto materia del contrato, dependa directamente del programa de ordenador suministrado con dicho objeto; como cuando se arrienda un ordenador con programas de ordenador instalados previamente.

**Art. 32.** Las excepciones al derecho de autor establecidas en los artículos 30 y 31 son las únicas aplicables respecto a los programas de ordenador. Las normas contenidas en el presente Parágrafo se interpretarán de manera que su aplicación no perjudique la normal explotación de la obra o los intereses legítimos del titular de los derechos.

(ORGANIZACIÓN MUNDIAL DE LA PROPIEDAD INTELECTUAL, 2006)

## **DECRETO 1014**

## **SOBRE EL USO DEL SOFTWARE LIBRE**

**Art. 1:** Establecer como política pública para las entidades de administración Pública central la utilización del Software Libre en sus sistemas y equipamientos informáticos.

**Art. 2:** Se entiende por software libre, a los programas de computación que se pueden utilizar y distribuir sin restricción alguna, que permitan el acceso a los códigos fuentes y que sus aplicaciones puedan ser mejoradas.

Estos programas de computación tienen las siguientes libertades:

- Utilización de programa con cualquier propósito de uso común.
- Distribución de copias sin restricción alguna.
- Estudio y modificación de programa (Requisito: código fuente disponible)
- Publicación del programa mejorado (Requisito: código fuente disponible.

**Art. 3:** Las entidades de la administración pública central previa a la instalación del software libre en sus equipos, deberán verificar la existencia de capacidad técnica que brinde el soporte necesario para este tipo de software.

**Art. 4:** Se faculta la utilización de software propietario (no libre) únicamente cuando no exista una solución de software libre que supla las necesidades requeridas, o cuando esté en riesgo de seguridad nacional, o cuando el proyecto informático se encuentre en un punto de no retorno.

**Art. 5:** Tanto para software libre como software propietario, siempre y cuando se satisfagan los requerimientos.

**Art. 6:** La subsecretaría de Informática como órgano regulador y ejecutor de las políticas y proyectos informáticos en las entidades de Gobierno Central deberá realizar el control y seguimiento de este Decreto.

**Art. 7:** Encargue de la ejecución de este decreto los señores Ministros Coordinadores y el señor Secretario General de la Administración Pública y Comunicación.**(Quintero, 2008)**

### **LEY ORGÁNICA DE EDUCACIÓN SUPERIOR**

**Art. 32.-** Programas informáticos.- Las empresas que distribuyan programas informáticos tienen la obligación de conceder tarifas preferenciales para el uso de las licencias obligatorias de los respectivos programas, a favor de las instituciones de educación superior, para fines académicos.

Las instituciones de educación superior obligatoriamente incorporarán el uso de programas informáticos con software libre.**(Coello, 2013)**

# **2.4 PREGUNTA CIENTÍFICA A CONTESTARSE**

**¿Es factible proponer una aplicación en donde todos los usuarios tanto externos como internos (Inbound y Outbound) concurran frecuentemente?**

No es factible puesto que al momento de que surja un inconveniente como desconexiones, errores comunes en la base entre otros, todos los actores involucrados con el sistema se verán afectados.

# **¿El uso de tecnología actualizada, cómo ayuda en los procesos de administración operacional del mercado?**

Notablemente, puesto que la solución que se propone en este proyecto entre uno de sus módulos posee una aplicación web que permite registrar la asistencia tomadas en cada puesto del mercado, facilitando notablemente el tiempo que el supervisor se toma para verificar por puesto y luego pasarlos a una hoja de cálculo.

# **3 CAPÍTULO III**

# **3.1PROPUESTA TECNOLÓGICA**

La administración operacional de los mercados municipales de la ciudad de Guayaquil se rige basado en los procedimientos que se plantearon años atrás, en el Mercado Municipal Plazoleta Gómez Rendón ubicado en las calles Gómez Rendón, su forma de operar no es indistinta puesto que no ha habido cambios para mejorar sus procesos; así como en éste Mercado de Víveres sucede en todos los demás que están dentro del cantón.

Por ende los mercados no están debidamente actualizados a nivel administrativo y no usan recursos tecnológicos que son importantes e imprescindibles para el buen manejo de la administración.

El estudio realizado en el Mercado de Víveres "Plazoleta Gómez Rendón" se insiste actualmente en el uso de funcionalidades arcaicas y al conservar este manejo, los errores y equivocaciones serán siempre una constante (problema).

La solución es realizar una aplicación web que permita mejorar los procesos actuales que se llevan en el sitio en mención. Entre uno de estos procesos de innovación tenemos:

 $\triangleright$  Acceso al Login del sistema

Para acceder al sistema la aplicación consumirá los datos de sesión, que le permitirá acceder y tener todos los datos que le sean asignados como el usuario, clave, perfil, roles, opciones, todos estos son los que este usuario está permitido ver.

- > Toma de asistencia a los comerciantes en sus respectivos puestos de trabajo.
- > Situar en un histórico consultable las asistencias y la revista de los puestos diariamente.
- $\triangleright$  Presentar de manera oportuna a los ocupantes de los distintos puestos las novedades existentes a nivel general o a uno en particular.
- Proponer el almacenamiento de datos de las guías de remisión para facilitar la manipulación y control de las mismas.
- Módulo de visualización de productos que se comercializa en el Mercado Gómez Rendón.

# **3.2 ANÁLISIS DE FACTIBILIDAD**

El desarrollo de una aplicación web para el Mercado de Víveres Plazoleta Gómez Rendón que mejora los procesos actuales del manejo de la administración operacional además de optimizar el trabajo de los encargados del Mercado y facilitar a los consumidores información oportuna es la propuesta que se presenta.

Existe la percepción de que una herramienta como la que se propone en este proyecto no existe, al menos en la red de mercados del Muy Ilustre Municipio de Guayaquil. Estimaciones preliminares muestran que la inversión necesaria no supera los \$5,000.00, dato que está al alcance del Municipio quien es el directo encargado de la aprobación de la implementación del sistema obteniendo como inversión un mejor control de los mercados con el uso de la primera versión de este producto.

A nivel de legislación no existen trabas o anomalías que compliquen al proyecto, con el reglamento interno del mercado, los del Municipio de Guayaquil y las entidades gubernamentales como la Intendencia de Policía de Guayaquil sería la base legal para poder proceder en el Mercado, y todo ello lo cumple a cabalidad.

A nivel técnico, el Hardware que se requerirá se propone con equipos de características limitadas con tal de que el proyecto de presente bien; quedara bajo criterio del Adquiriente (Municipio de Guayaquil) si invierte en hardware de mayores y mejores características técnicas.

#### *3.2.1 FACTIBILIDAD OPERACIONAL*

EL mismo personal que labora actualmente serán los actores directos encargado del uso del sistema, estos son: El Administrador, los Supervisores y los comerciantes.

## *3.2.2 FACTIBILIDAD TÉCNICA*

Es meritorio recordar que en las instalaciones del Mercado, ya se cuenta con una red interna sin acceso a internet, por ende dentro de los requerimientos para la instalación del software se requiere salida a internet ya que hay módulos que solo podrán funcionar a plenitud usando la WAN.

Cuenta además con una impresora HP Laser Jet 2050 y un UPS APC-BLACK 500 va/300W.

Al tener esta infraestructura lo que quedaría por proponer es el modelo del servidor a usarse con las características mínimas que necesita la aplicación para mostrarse:

### **Recurso humano**

Para el desarrollo del presente proyecto se contará con dos personas el cual tendrá a cargo el desarrollo de cada uno de los módulos, elaboración de la interfaz gráfica, de ingresar la información en la base de datos (SQL Server 2005), y ellos mismos serán los responsables de la culminación del proyecto.

## **Recurso Hardware**

En cuadro 6, se encuentra los recursos necesarios para el desarrollo del aplicativo web.

## **Cuadro 6. Recurso de Hardware**

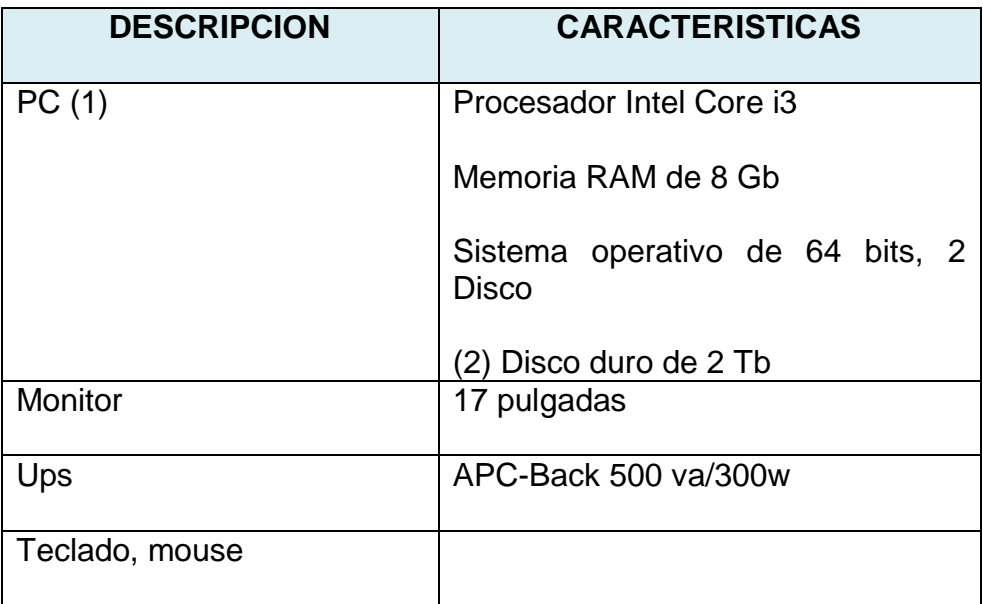

**Elaborado:** Vicente Saavedra Borbor Rosa Villón Panchana **Fuente:** Tesis de la Universidad de Guayaquil

## **Recurso de Software**

En cuadro 7, se encuentra los programas necesarios para el desarrollo del aplicativo web.

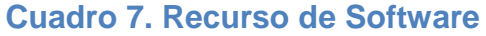

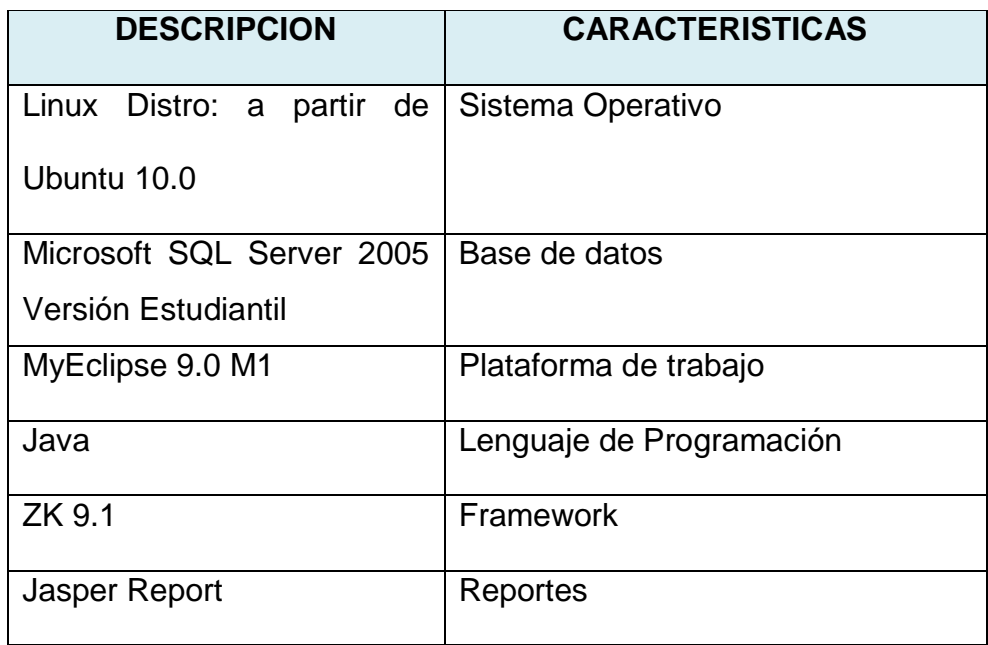

**Elaborado:** Vicente Saavedra Borbor Rosa Villón Panchana **Fuente:** Tesis de la Universidad de Guayaquil

## *3.2.3 FACTIBILIDAD ECONÓMICA*

Los costos directamente involucrados son los del servidor con las características pre-dichas, su valor es \$450.oo, valores que están dentro del alcance de una entidad gubernamental como lo es la M. I. Municipalidad de Guayaquil.

## *3.2.4 FACTIBILIDAD LEGAL*

El desarrollo de la aplicación está basado según el reglamento interno del Mercado de Víveres Plazoleta Gómez Rendón.

**"ORDENANZA REFORMATORIA Y COMPLEMENTARIA DE LA ORDENANZA DE MERCADOS MUNICIPALES Y DE LAS ZONAS DE ESPACIO PÚBLICO DESTINADOS PARA EL FUNCIONAMIENTO DE MERCADOS INFORMALES Y FERIAS LIBRES"**

#### *DE LA UTILIZACIÓN DE UN PUESTO*

Art. 15.- Todos los Mercados Municipales estarán debidamente señalizados y organizados en secciones, agrupados por tipo de producto y actividad para ser operado, únicamente por el comerciante que haya obtenido su permiso de ocupación.

Art. 16.- Para la ocupación de un puesto en un Mercado Municipal, existirá solamente un usuario titular y, o un alterno; de comprobarse la duplicidad de ocupación de puestos en un mismo mercado o cualquier otro, por parte de cualquier beneficiado, se revocarán y dejarán sin efecto los permisos otorgados con posteridad al primero.

# *OBLIGACIONES DE LOS COMERCIANTES OCUPANTES DE PUESTOS EN LOS MERCADOS MUNICIPALES.*

Art. 24.- Es obligación de los comerciantes, y de los usuarios que concurran a los mercados municipales, el cuidar y conservar en buen estado las instalaciones existentes en los mismos, de conformidad a lo previsto en la Ley, Ordenanzas y el Reglamento para los Mercados Municipales del cantón Guayaquil.

# *PROHIBICIONES A LOS COMERCIANTES DE LOS MERCADOS MUNICIPALES*

Art. 26.- Es prohibido a los comerciantes las siguientes acciones:

- **A.** El consumo de bebidas alcohólicas y, o estupefacientes en el interior de los mercados municipales, así como su comercialización y, o tenencia.
- **B.** Realizar proselitismo político al interior de los mercados municipales o efectuar reuniones sociales, políticas, gremiales o de cualquier otro género, sea cual fuere el organizador o convocante.
- **C.** Efectuar cambios de actividades comerciales en el puesto, sin autorización municipal, o utilizar el puesto como bodega, dormitorio u otras actividades no consideradas en los mercados municipales del cantón Guayaquil.
- **D.** Transferir a terceros el uso u ocupación de los puestos de los mercados.
- **E.** Vender productos explosivos, inflamables, corrosivos y tóxicos que pongan en peligro la seguridad de los mercados y la integridad física de las personas que laboran o que concurren a estos.
- **F.** Remodelar o modificar la estructura original de los puestos municipales.
- **G.** Ocupar directa o indirectamente más de un puesto o local en los mercados municipales.
- **H.** Hacer conexiones eléctricas o telefónicas clandestinas.
- **I.** Usar parlantes, radios o equipos audio visuales con volúmenes altos.
- **J.** Entregar coimas, dádivas, regalos o cualquier tipo de erogación ilegal a servidores municipales, o hacer pagos que correspondan en sitios ajenos a las ventanillas de recaudaciones aperturadas en el Municipio de Guayaquil para este fin.
- **K.** Utilizar armas de fuego.
- **L.** Alterar de cualquier manera el orden público.

#### *DE LOS PROCEDIMIENTO Y SANCIONES*

Art. 27.- La inobservancia a cualquiera de las disposiciones de la Ley, Ordenanzas Municipales, y las anteriormente señaladas en la presente Ordenanza, así como las que se prevean en el Reglamento para los Mercados Municipales del cantón Guayaquil, siempre y cuando no constituyan infracciones o contravenciones penales, que serán puestas en conocimiento de los jueces competentes para su juzgamiento, acarrearán los siguientes procedimientos o sanciones por parte de las autoridades municipales.

# *SEGÚN LA PRESENTE ORDENANZA MUNICIPAL FUNCIONES Y OBLIGACIONES DEL JEFE DE MERCADOS*

**Art 29**. El jefe de mercados es el responsable inmediato de la buena marcha de los mercados será de libre nombramiento y remoción del Alcalde y sus obligaciones serán:

29.1 Cumplir y hacer cumplir las disposiciones contenidas en esta ordenanza, y de las resoluciones pertinentes que emanen del consejo cantonal o del Alcalde.

29.2 Vigilar constantemente la acción de todos los supervisores y evaluar su correcto desempeño.

29.3 Presentar un informe mensual de actividades al director dejando constancia de todas las novedades relevantes que se hubiesen producido

29.4 Vigilar constantemente todas las deficiencias y necesidades para satisfacerlas inmediatamente.

29.5 Impartir con sujeción a las disposiciones de estas ordenanzas todas las medidas que estime conveniente para la buena marcha del departamento.

29.6 Mantener comunicación directa con los ocupantes a fin de informar continuamente las disposiciones administrativas que emanen de la municipalidad propiciara una comunicación mediante carteles o cualquier otra forma de comunicación posible que no quede duda que nadie quedo desinformado y utilizara tales medidas como circulares o voceo en el interior de los mercados.

#### **SEGÚN LA PRESENTE ORDENANZA MUNICIPAL**

# **FUNCIONES Y OBLIGACIONES DEL SUPERVISOR DE MERCADOS**

**Art 30** Del supervisor del mercado.- En cada mercado municipal existirá un supervisor que actuara específicamente y exclusivamente en el mismo será responsable de la vigilancia y administración del mercado teniendo la facultad de solicitar la intervención de la dirección de justicia y vigilancia para que sancione las contravenciones que observare.

**30.1** El libre tránsito de los corredores en el interior del Mercado

**30.2** El mantenimiento de una balanza o romana que sirva para el control o verificación del peso y que deberá funcionar al servicio del publico

**30.3** En que no sacrifiquen aves de corral en el interior del mercado

**30.4** Que los precios oficiales se cumplan y que los víveres se expendan con el precio señalado en las pizarras respectivas.

**30.5** El que ningún ocupante, ni persona alguna haga usos de líneas de energía eléctrica de servicio municipal.

**30.6** Determinar los periodos y fechas en las que el mercado se cerrara para proceder a una limpieza total. Esta medida se efectuara por lo menos dos veces cada año

**30.7** todas las demás derivadas de la presente ordenanzas
# **3.3 ETAPAS DE LA METODOLOGÍA DEL PROYECTO**

Para el buen Desarrollo de una aplicación se requiere de un conjunto de metodologías, procesos o fases a seguir, no solo basta con la experiencia de saber desarrollar sino de saber en qué momento analizar, desarrollar e implementar.

La metodología de Cascada, posee las siguientes fases de Análisis, diseño, codificación, prueba y mantenimiento.

### *3.3.1 MÉTODO DE CASCADA*

El Modelo en Cascada o también conocido como Ciclo de Vida del software da las pautas que permiten la organización en el desarrollo del software a través de la implementación de sus características etapas, esto quiere decir que cuando se esté llevando a cabo todas las tareas pertinentes dentro de esa etapa, no se podrá avanzar a la siguiente etapa hasta no concluir con todas las tareas**. (Ramone, 2012)**

Esta metodología se compone de 5 fases que determinan cada paso del [diseño](http://www.monografias.com/trabajos13/diseprod/diseprod.shtml) o la implementación de un [Sistema](http://www.monografias.com/trabajos11/teosis/teosis.shtml) de [Información,](http://www.monografias.com/trabajos7/sisinf/sisinf.shtml)

### **3.3.1.1 FASE I – Análisis de Requerimientos**

En esta fase se verifica el modelo del negocio y [planificación](http://www.monografias.com/trabajos34/planificacion/planificacion.shtml) de sistemas; con el objetivo de proyectar las estrategias de los procesos del negocio y determinar cuáles son sus requerimientos.

En el mercado de víveres Plazoleta Gómez Rendón es recomendable verificar área por área.

Las áreas estudiadas son las que manejan los 3 actores principales para el funcionamiento del mercado estos son:

Administrador de Mercado, Supervisor y Comerciantes.

#### **Administrador de mercado**

El administrador o jefe de mercados es el responsable inmediato del buen funcionamiento del mercado.

#### **Supervisor de mercado**

Es la persona que dirige administra y supervisa las áreas designadas por el Jefe de mercado, en la cual tiene que aplicar la ordenanza municipal vigente, en lo que respecta a la obligaciones de los comerciantes. Y otras disposiciones contempladas en la presente ordenanza. Así como revisión de los puestos, de que los comerciantes mantengan limpia su área de trabajo, la toma de asistencias, la recolección y verificación de las guías de remisión, etc...

#### **Comerciante de mercado**

Son personas que se encargan de comercializar los productos o mercaderías y artículos varios, que le fueran autorizados por la administración municipal, para ser expendidos en la red de mercados de la ciudad de Guayaquil.

Es obligación de los comerciantes, y de los usuarios que concurran a los mercados municipales, el cuidar y conservar en buen estado las instalaciones existentes en los mismos, de conformidad a lo previsto en la Ley, Ordenanzas y el Reglamento para los Mercados Municipales del cantón Guayaquil.

#### **Plan de Sistema:**

Contamos con los siguientes requisitos:

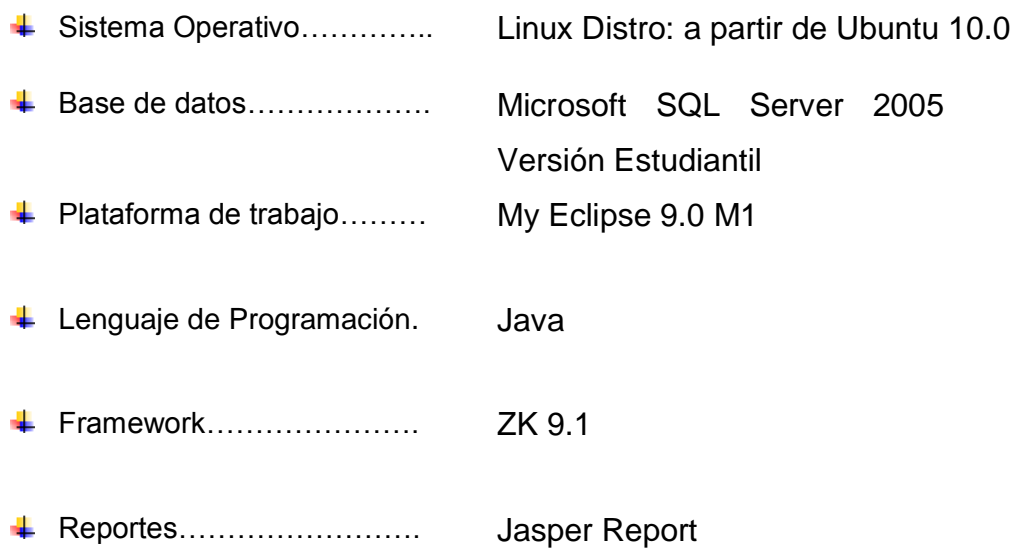

El Aplicativo Web AdmSup está dividido en varios Módulos principales, donde se detalla a continuación:

### **AdmSup.-**

**Maneja también 3 perfiles (Administrador de Mercado, Supervisores de Mercado y Comerciantes).**

#### - **Módulo de Login:**

Pantalla de acceso para el administrador de Mercado, Supervisores y Comerciantes. Además se visualizará un acceso de control que permitirá por seguridad ingresar un código de acceso que será enviado vía correo.

- **Módulo de Creación de usuarios de Supervisores y Comerciantes.** 

(Creación, Consulta, Edición, Eliminación).

Esta opción es solo para el Administrador del Mercado, quien está encargado de crear a los usuarios Supervisor y Comerciantes. Para que a su vez ellos puedan acceder al sistema y se carguen las opciones según sus perfiles asignados.

#### - **Módulo de Notificaciones.**

#### (Redactar y Bandeja de Entrada)

Todos los usuarios pueden enviarse notificaciones entre todos. Y estas notificaciones se verán en su bandeja de entrada. Por ende esta opción se mostrará en los tres perfiles (Administrador, Supervisor, Comerciante).

#### - **Módulo de Producto**

(Creación, Consulta, Edición, Eliminación)

Los productos se crearán según los precios referenciales que estén vigentes y sean aprobados por el Ministerio de Agricultura. Esta opción es propia del Administrador.

#### - **Módulo de Bloques**

(Creación, Consulta, Edición, Eliminación). El Mercado Gómez Rendón esta seccionado en Bloques, y cada bloque está dividido en puestos.

### - **Creación de Puestos y Asignación a Comerciantes.**

(Creación, Consulta, Edición, Eliminación).

Cada puesto puede ser comandado hasta por dos comerciantes de los cuales uno es principal y el otro es el alterno.

### - **Módulo de Asistencias Web.**

Propio del perfil de Supervisores, quien toma la asistencia de los comerciantes diariamente en cada puesto del mercado.

### - **Módulo de Guías de Remisión.**

(Creación, Consulta, Edición, Eliminación).

Destinado para los supervisores, quienes son los directos encargados de revisar las guías de remisión.

### **Hardware a Implementar.-**

En las instalaciones del Mercado de Víveres Plazoleta Gómez Rendón ya se cuenta con equipamiento informático:

- 1 Pc con las siguientes especificaciones (Procesador Core i3, Memoria 2 Gb, 1 disco duro 320 G, Monitor 15")
- 1 Impresora Láser Deskjet 2055.
- 1 Router
- 1 Ups

Lo que es necesario añadir para el levantamiento de la aplicación es un Pc que haga las funciones de Servidor dando como características:

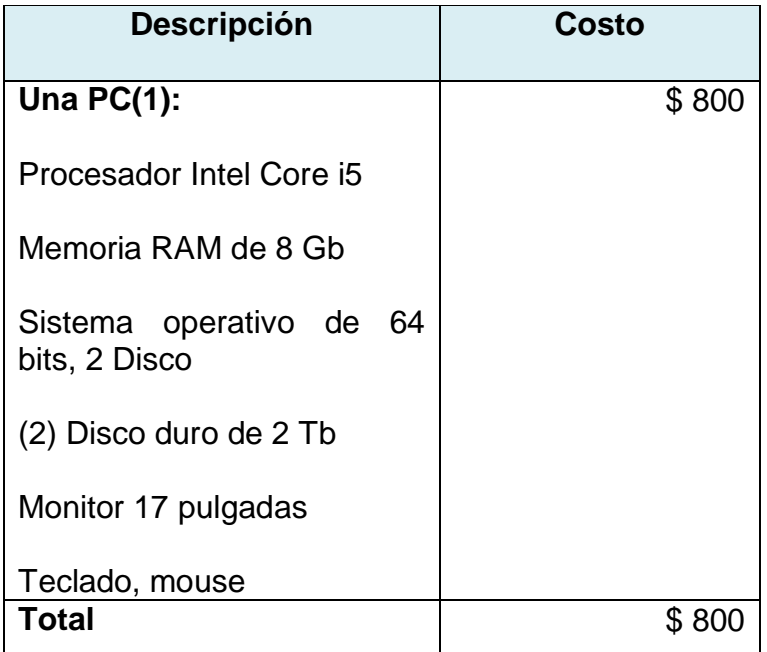

### **Cuadro 8. Costo requerimiento Hardware**

**Elaborado:** Vicente Saavedra Borbor Rosa Villón Panchana **Fuente:** Tesis de la Universidad de Guayaquil

### **Versión de la Aplicación.-**

El nombre y la versión de la aplicación es: **AdmSup 1.0**

Versión con la gama de módulos que contiene ya antes predicha.

### **Beneficios esperados de los módulos a implementarse:**

- Almacenamiento de las asistencias de los comerciantes.
- Ingreso de las Guías de Remisión.
- Notificaciones oportunas a los comerciantes.
- Información oportuna al personal administrativo de los costos de los productos legalizados por parte del Ministerio de Agricultura del Ecuador.

# **3.3.1.2 FASE II - Diseño**

**Actividades dentro de la fase del Diseño.**

**Analizar y Diseñar [Proceso:](http://www.monografias.com/trabajos14/administ-procesos/administ-procesos.shtml#PROCE)** 

Se analizará de acuerdo a los perfiles de usuario:

### **Módulos para el aplicativo principal AdmSup:**

### **Administrador de Mercado.-**

- **Login.-** Acceso al sistema.

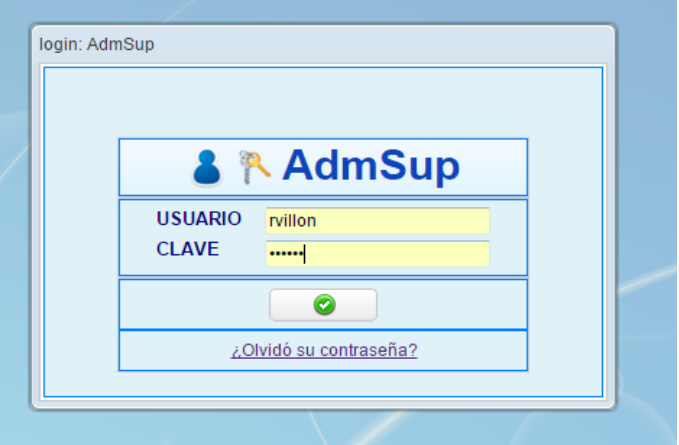

### **Gráfico 8. Acceso al Sistema**

**Elaborado:** Vicente Saavedra Borbor Rosa Villón Panchana **Fuente:** Tesis de la Universidad de Guayaquil

**Definición del Proceso.-** Para acceder a la aplicación, se cargarán las opciones correspondientes de acuerdo al usuario que accedió en este caso el Administrador de Mercado.

**Nota:** Cabe indicar para el acceso al aplicativo se necesita ingresar código de seguridad que será enviado vía correo, esto le permitirá tener más seguridad

Se cargará la pantalla principal del sistema.-

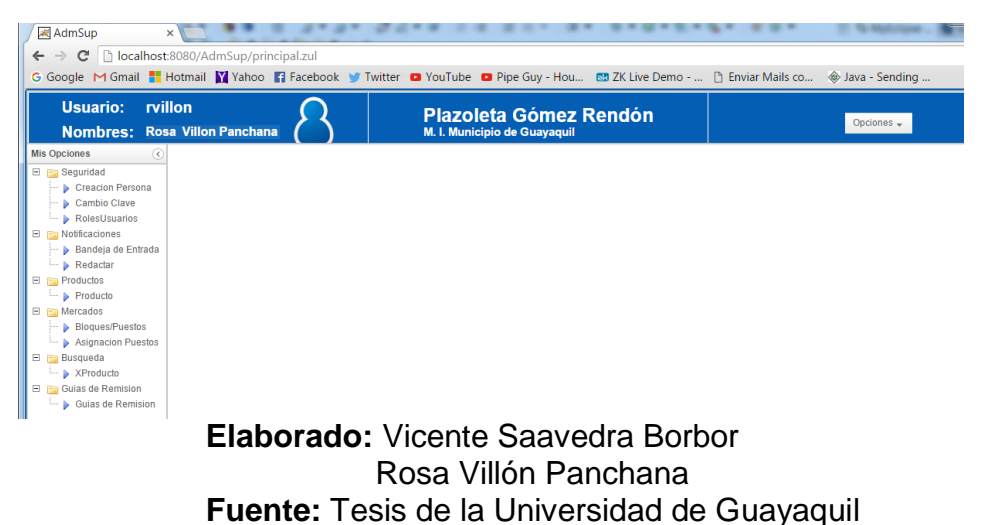

## **Gráfico 9. Pantalla Principal del Aplicativo AdmSup**

### **Creación de Usuarios.-**

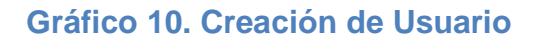

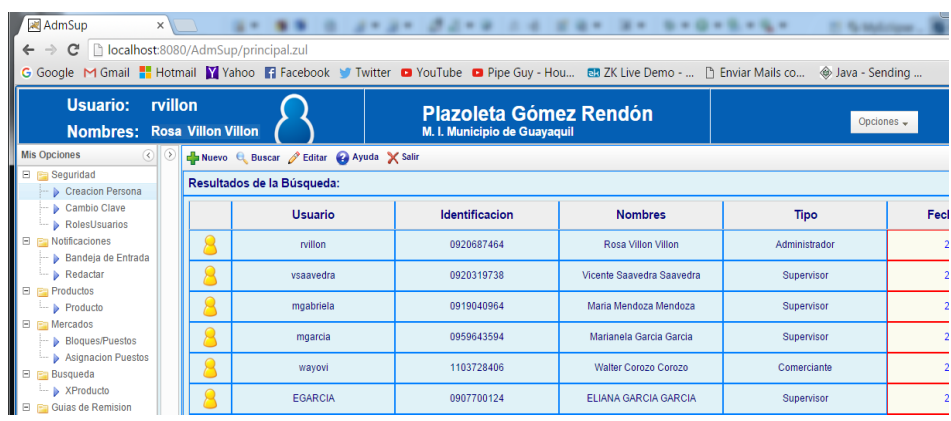

**Elaborado:** Vicente Saavedra Borbor Rosa Villón Panchana **Fuente:** Tesis de la Universidad de Guayaquil

**Definición del Proceso.-** Netamente para crear los usuarios supervisores y los usuarios comerciantes.

### - **Bandeja de Entrada.-**

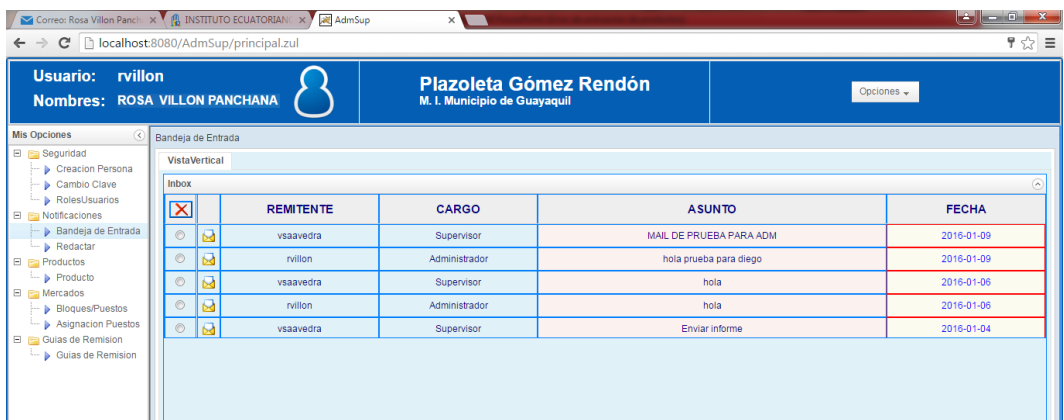

**Definición del proceso.-** El administrador de mercados podrá enviar notificaciones a los Supervisores y Comerciantes.

### - **Redactar.-**

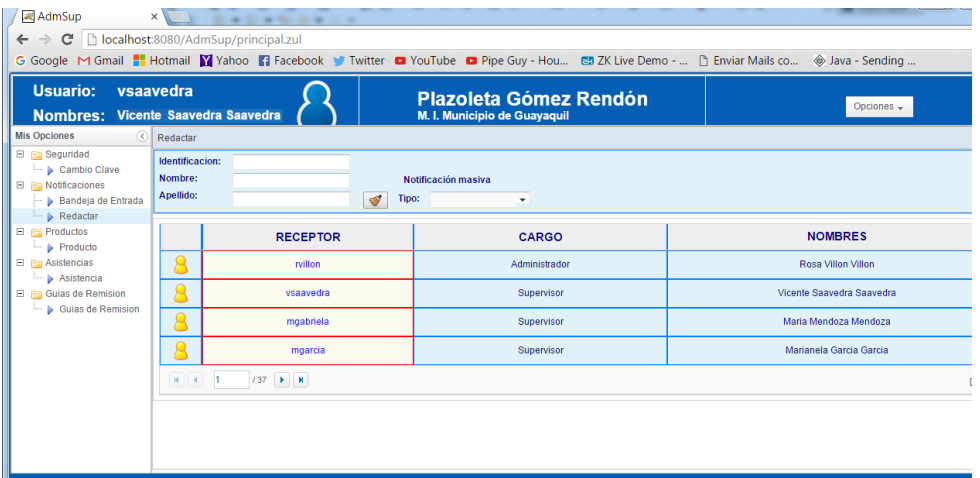

### **Gráfico 11. Módulo de Notificaciones - Redactar**

**Elaborado:** Vicente Saavedra Borbor Rosa Villón Panchana **Fuente:** Tesis de la Universidad de Guayaquil

**Definición del proceso.-** El Súper Administrador podrá notificar a los usuarios Administradores de Mercado y los Usuarios Web (Consumidores).

### - **Producto.-**

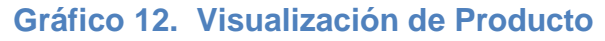

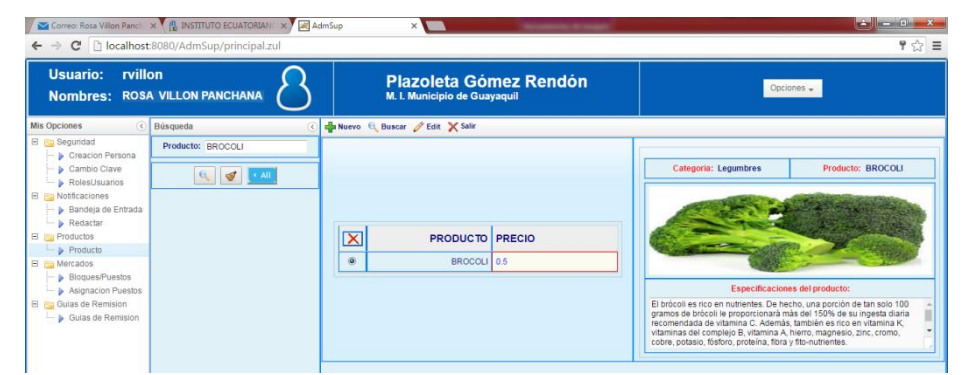

**Elaborado:** Vicente Saavedra Borbor Rosa Villón Panchana **Fuente:** Tesis de la Universidad de Guayaquil

**Definición del Proceso.-** El Administrador de Mercado deberá crear los productos que el mercado tiene a disposición para los consumidores.

#### - **Bloques.-**

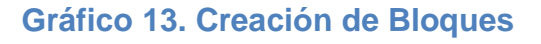

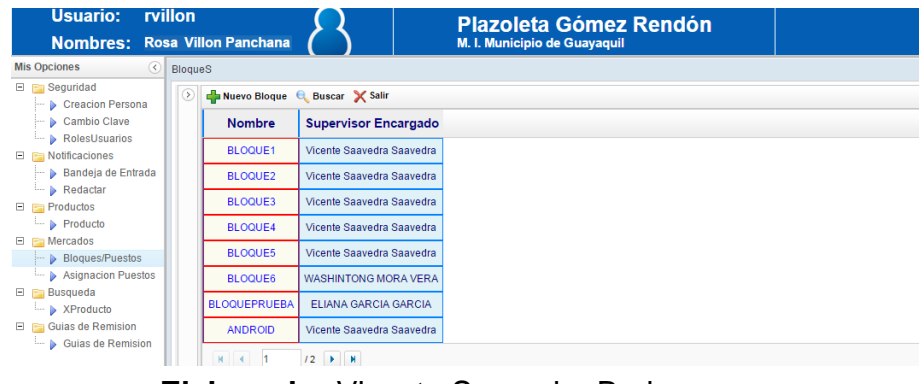

**Elaborado:** Vicente Saavedra Borbor Rosa Villón Panchana **Fuente:** Tesis de la Universidad de Guayaquil

**Definición del Proceso.-** El Administrador tendrá la opción de

crear los bloques.

Ingreso de datos del Bloque a crear y el supervisor asignado.

AdmSup  $\times$  $\leftarrow$   $\rightarrow$   $\leftarrow$  T localhost:8080/AdmSup/principal.zul G Google M Gmail **F** Hotmail **Y** Yahoo **F** Facebook **T** Witter **D** YouTube **D** Pipe Guy - Hou... **EX** ZK Live Demo - ... [3] Enviar Mails co.. **Plazoleta Gómez Rendón** Mis Onciones  $E$  **Sequrida BloquePuestoMnt**  $\mathbb{R}^n$ Nuevo Bloque C Buscar X Salir Creacion Persona →<br>→ Cambio Clave<br>→ RolesUsuarios Nombre Supervisor Encargado Nombre **BLOQUES** Mercado Plazoleta C BLOQUE1 Vicente Saavedra Saavedr Notificaciones FRUTAS Descripcion —<br>···· ▶ Bandeja de Entrada BLOQUE2 Vicente Saavedra Saavedr  $\triangleright$  Redactar BLOQUE3 Cedula Supervisor Vicente Saavedra Saavedr  $\Box$  Productos  $\overline{\phantom{a}}$  Producto Vicente Saavedra Saa BLOQUE4  $\boxed{e}$ 0920319738  $\Box$  En Mercados BLOQUES<br>BLOQUE6 .<br>Vicente Saavedra Saaved Bloques/Puestos Vicente Saavedra Asignacion Puestos WASHINTONG MORA VER 092031973 Supervisor **Busqueda** BLOQUEPRUEB Saavedra ELIANA GARCIA GARCIA E<br>
B<br>
Guias de Remision<br>
E  $\Box$ Vicente Saavedra Saavedr ANDROID ⊪ Guias de Remision

**Gráfico 14. Ingreso de datos del Bloque**

**Elaborado:** Vicente Saavedra Borbor Rosa Villón Panchana **Fuente:** Tesis de la Universidad de Guayaquil

**Gráfico 15. Asignación de puestos a comerciantes**  $\leftarrow \rightarrow \textbf{C}$  Diocalhost:8080/Adı Usuario: rvillon<br>Nombres: ROSA VILLON PANCHANA Plazoleta Gómez Rendón  $\overline{\phantom{a}}$ Puesto PUESTO 2 — **p** Creation Person<br>
— **p** Roles<br> **Starting School School School School School School School School School School School School School School School School School School School School School School School School School Bloque** BLOQUES Bloque Encargado Pri Supervisor Asignado Puesto CARMEN TENE Cedula Comerciante Principal Fecha Inicio 0601230915  $\boxed{Q}$ 0601230915 Fecha fin  $\begin{array}{|c|c|c|}\hline \hspace{.16cm} \Theta_{\!\scriptscriptstyle{K}} \hspace{.16cm} \text{Buscar} \hspace{.16cm} \end{array} \begin{array}{|c|c|c|}\hline \hspace{.16cm} \text{Q}^{\!\scriptscriptstyle{F}} \text{Limpia} \end{array}$ Cedula Comerciante Alterno 0601348063 060134806 MARIA JANETA CUÑES  $\blacksquare$ 

- **Asignación de Puestos a comerciantes.** 

**Elaborado:** Vicente Saavedra Borbor Rosa Villón Panchana **Fuente:** Tesis de la Universidad de Guayaquil

**Definición del Proceso.-** El Administrador podrá crear los puestos

y asignarlos al comerciante.

## **Asistencias.-**

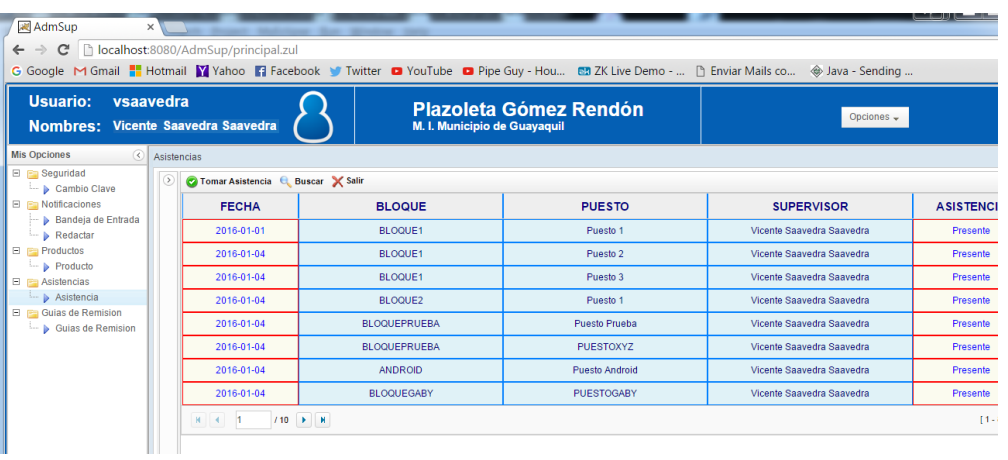

**Gráfico 16. Módulo de Asistencia de comerciantes**

**Elaborado:** Vicente Saavedra Borbor Rosa Villón Panchana **Fuente:** Tesis de la Universidad de Guayaquil

**Definición del Proceso.-** El supervisor podrá tomar la asistencia a

los comerciantes.

Generación de la listas de los comerciantes por bloque y de

acuerdo a su supervisor asignado.

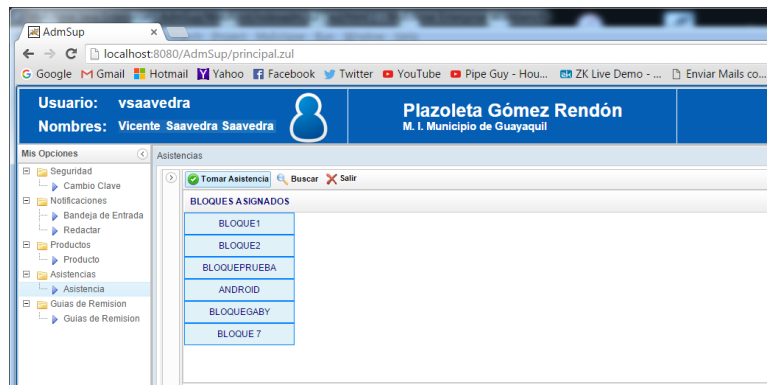

**El Usuario Comerciante.-**

Tendrá las opciones de:

- Notificaciones (Bandeja de entrada/Redactar)

### **3.3.1.3 FASE III - Codificación**

Una vez que ya se ha revisado los requerimientos y el análisis y el diseño se

procede al desarrollo del sistema, utilizando las siguientes herramientas:

Programación en Java usando MyEclipse

Zk Framework

Hibernate

Base de Datos SQL Server 2005

Tomando en cuenta que para la realización de los módulos debemos de bosquejar

nuestra base de datos, depurarla hasta obtener el diseño final.

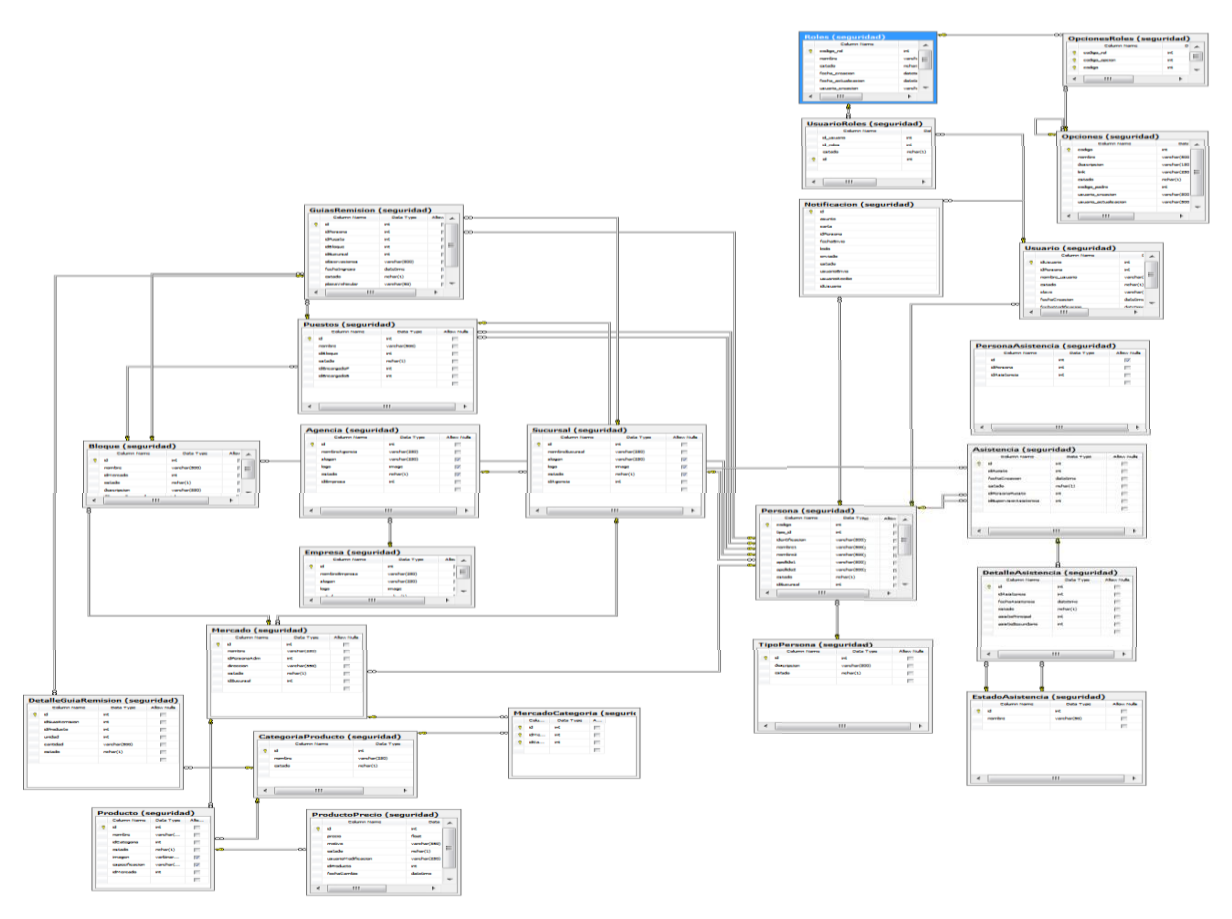

**Gráfico 17. Diseño de la Base de Datos**

**Elaborado:** Vicente Saavedra Borbor Rosa Villón Panchana **Fuente:** Tesis de la Universidad de Guayaquil Una vez que tenemos nuestra Base de Datos final procedemos a hibernar las tablas.

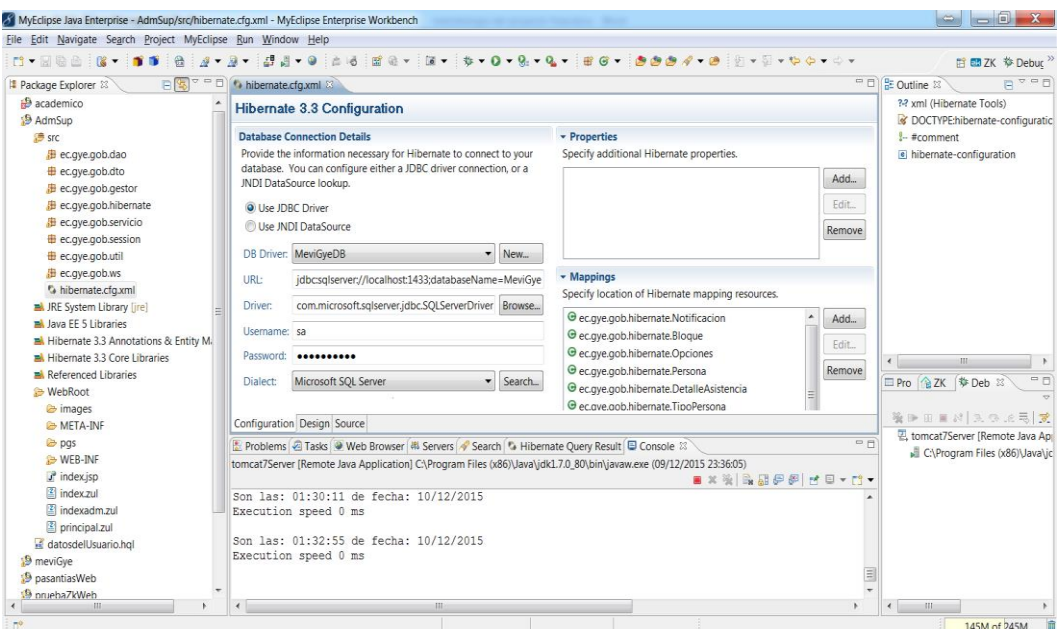

**Gráfico 18. Configuración para Hibernar**

**Elaborado:** Vicente Saavedra Borbor Rosa Villón Panchana **Fuente:** Tesis de la Universidad de Guayaquil

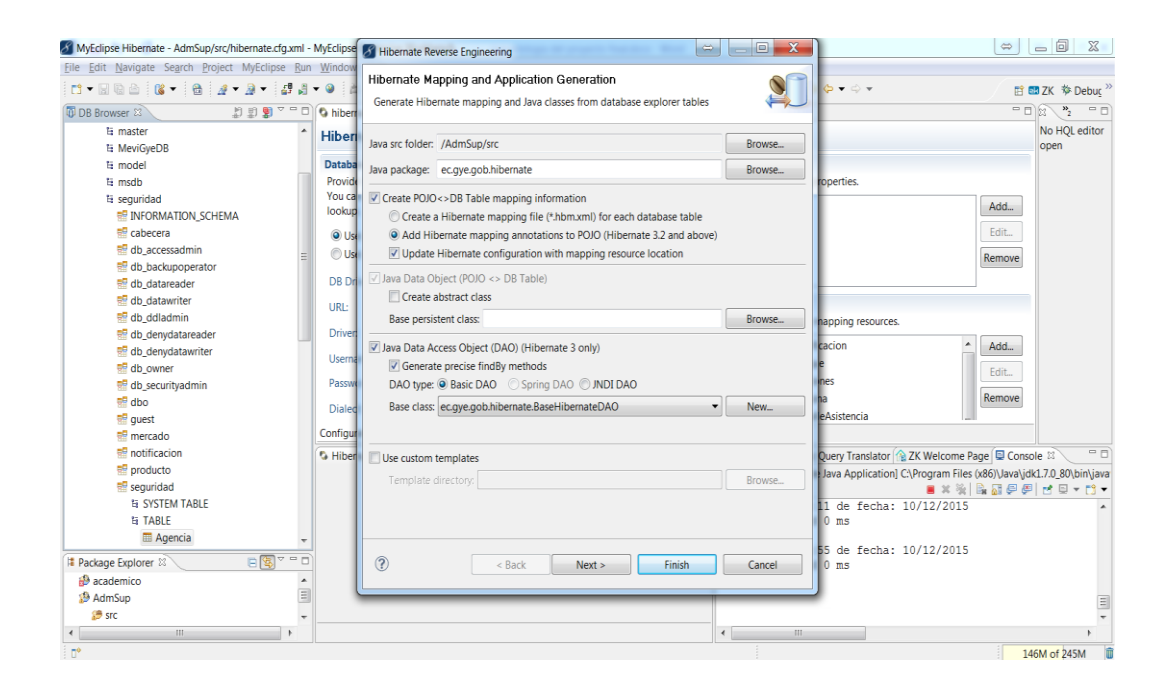

Codificación para los dos Módulos Principales llamados: **MeviGye y AdmSup.**

### **MÓDULO DE NOTIFICACIONES**

### **Paquete Notificaciones DAO**

```
package ec.gye.gob.dao;
import java.util.List;
import org.hibernate.Query;
import org.hibernate.Session;
public class NotificacionesDAOExt {
      @SuppressWarnings("unchecked")
      public List<Object[]> BandejaDEntrada(Session ses, String 
idUsuario){
             List<Object[]> lsObjeto = null;
             StringBuffer sql=new StringBuffer();
             try{
                    sql.append("select noti.usuarioEnvia, ");
                    sql.append("per.tipoPersona.descripcion, ");
                    sql.append("noti.asunto, ");
                    sql.append("noti.id, ");
                    sql.append("noti.carta, ");
                    sql.append("noti.fechaEnvio ");
                    sql.append("from Notificacion as noti, ");
                    sql.append("Usuario as us, ");
                    sql.append("Persona as per ");
                    sql.append("where us.idUsuario=noti.idUsuario ");
                    sql.append("and noti.idPersona=per.codigo ");
                    sql.append("and noti.estado='A' ");
                    sql.append("and noti.leido='N' ");
                    sql.append("and noti.enviado='N' ");
                    sql.append("and noti.usuarioRecibe=:idUsuario ");
                    Query que=ses.createQuery(sql.toString());
                    que.setString("idUsuario", idUsuario);
                    lsObjeto=que.list();
             }catch(Exception e){
```
e.printStackTrace();

}

return lsObjeto;

}

```
public Object[] Composer(Session ses, String idUsuario, int 
 idNotificacion){
       Object[] lsObjeto=null;
       StringBuffer sql=new StringBuffer();
       try{
             sql.append("select noti.usuarioRecibe, ");
             sql.append("noti.id, ");
             sql.append("noti.carta, ");
             sql.append("noti.usuarioRecibe ");
             sql.append("from Notificacion as noti, ");
             sql.append("Usuario as us, ");
             sql.append("Persona as per ");
             sql.append("where us.idUsuario=noti.idUsuario ");
             sql.append("and noti.idPersona=per.codigo ");
             sql.append("and noti.estado='A' ");
             sql.append("and noti.leido='N' ");
             sql.append("and noti.enviado='N' ");
             sql.append("and noti.id=:idNotificacion ");
             sql.append("and noti.usuarioRecibe=:idUsuario ");
             Query que=ses.createQuery(sql.toString());
             que.setInteger("idNotificacion", idNotificacion);
             que.setString("idUsuario", idUsuario);
             if(idNotificacion != 0){
                    que.setInteger("idNotificacion", idNotificacion);
              }
             if(idUsuario != null)que.setString("idUsuario", idUsuario);
             }
             lsObjeto=(Object[]) que.uniqueResult();
       }catch(Exception e){
             e.printStackTrace();
      }
       return lsObjeto;
}
```
}

### **Paquete Redactar DAO**

Para el módulo de Redactar tenemos el siguiente paquete que nos permite contener funciones para el envío y recepción de mensajes.

package ec.gye.gob.dao; import java.util.List; import org.hibernate.Criteria; import org.hibernate.Query; import org.hibernate.Session; import ec.gye.gob.hibernate.Notificacion; import ec.gye.gob.hibernate.Persona; import ec.gye.gob.hibernate.TipoPersona; public class RedactarDAOExt { //Busqueda de Informacion de Usuario para redactar notificación public Object[] InfoUsuario(Session ses, int idPersona){ Object<sup>[]</sup> IsObjeto=null: StringBuffer sql = new StringBuffer(); try{ sql.append("select us.nombreUsuario, "); sql.append("per.identificacion, "); sql.append("per.nombre1+' '+ per.apellido1+' '+ per.apellido2, "); sql.append("su.nombreSucursal, "); sql.append("ag.nombreAgencia, "); sql.append("em.nombreEmpresa, "); sql.append("us.fechaCreacion, "); sql.append("tip.descripcion, "); sql.append("per.codigo "); sql.append("from Usuario as us, "); sql.append("Persona as per, "); sql.append("Sucursal as su, "); sql.append("Agencia as ag, "); sql.append("Empresa as em, "); sql.append("TipoPersona as tip "); sql.append("where us.persona=per.codigo "); sql.append("and per.sucursal=su.id "); sql.append("and su.agencia=ag.id "); sql.append("and ag.empresa=em.id "); sql.append("and per.tipoPersona=tip.id "); sql.append("and us.estado='A' "); sql.append("and per.codigo=:idUsuario "); Query que=ses.createQuery(sql.toString());

```
que.setInteger("idUsuario", idPersona);
                    if(idPersona != 0){
                          que.setInteger("idUsuario", idPersona);
                    }
                    lsObjeto=(Object[]) que.uniqueResult();
             }catch(Exception e)
             {
                    e.printStackTrace();
             }
             return lsObjeto;
      }
      //Para guardar una carta (notifiacion)
      public void guardarNotificacion(Notificacion noti, Session ses) {
             try
             {
                    ses.save(noti);
             }catch(Exception e)
             {
                    e.printStackTrace();
             }
      }
      //Busqueda de Informacion de Usuario para combo TipoUsuario 
(Redactar)
```

```
public List<Object[]> TipoPersona(Session ses, int idTipoPersona){
      List<Object[]> lsObjeto=null;
      StringBuffer sql = new StringBuffer(); 
      try{
             sql.append("select distinct us.nombreUsuario, ");
             sql.append("per.identificacion, ");
             sql.append("per.nombre1+' '+ per.apellido1+' '+ 
             per.apellido2, "); 
             sql.append("su.nombreSucursal, "); 
             sql.append("ag.nombreAgencia, "); 
             sql.append("em.nombreEmpresa, "); 
             sql.append("us.fechaCreacion, ");
             sql.append("tip.descripcion, ");
             sql.append("per.codigo, ");
             sql.append("us.idUsuario ");
             sql.append("from Usuario as us, ");
             sql.append("Persona as per, ");
             sql.append("Sucursal as su, ");
             sql.append("Agencia as ag, ");
```

```
sql.append("Empresa as em, ");
                   sql.append("TipoPersona as tip ");
                    sql.append("where us.persona=per.codigo ");
                    sql.append("and per.idSucursal=su.id ");
                    sql.append("and su.agencia=ag.id ");
                    sql.append("and ag.empresa=em.id ");
                    sql.append("and per.tipoPersona=tip.id ");
                    sql.append("and us.estado='A' ");
                    if(idTipoPersona != 0){
                          sql.append("and tip.id=:idTipoPersona");
                   }
                    Query que=ses.createQuery(sql.toString());
                    que.setInteger("idTipoPersona",idTipoPersona);
                    if(idTipoPersona != 0){
                          que.setInteger("idTipoPersona", 
idTipoPersona);
                    }
                   lsObjeto=que.list();
             }catch(Exception e)
             {
                    e.printStackTrace();
             }
             return lsObjeto;
      }
      //Obtener el combo tipo Persona (nuevo-usuarioMnt)
      public List<Notificacion> tipoPersonaCrit(Session ses){
             List<Notificacion> lsTipo=null;
             try
             {
                    Criteria crit=ses.createCriteria(Notificacion.class);
                   lsTipo=crit.list();
             }catch(Exception e)
             {
                    e.printStackTrace();
             }
             return lsTipo;
      }
      //Usuarios por tipo Persona
      public List<Persona> UsuariosXTipoPersona(Session ses, int 
idTipoPersona){
             List<Persona> IsObjeto=null;
```

```
StringBuffer sql = new StringBuffer();
```

```
try{
```

```
sql.append("select us.nombreUsuario, ");
      sql.append("per.identificacion, ");
      sql.append("per.nombre1+' '+ per.apellido1+' '+ 
      per.apellido2, "); 
      sql.append("su.nombreSucursal, "); 
      sql.append("ag.nombreAgencia, "); 
      sql.append("em.nombreEmpresa, "); 
      sql.append("us.fechaCreacion, ");
      sql.append("tip.descripcion, ");
      sql.append("per.codigo, ");
      sql.append("us.idUsuario ");
      sql.append("from Usuario as us, ");
      sql.append("Persona as per, ");
      sql.append("Sucursal as su, ");
      sql.append("Agencia as ag, ");
      sql.append("Empresa as em, ");
      sql.append("TipoPersona as tip ");
      sql.append("where us.persona=per.codigo ");
      sql.append("and per.idSucursal=su.id ");
      sql.append("and su.agencia=ag.id ");
      sql.append("and ag.empresa=em.id ");
      sql.append("and per.tipoPersona=tip.id ");
      sql.append("and us.estado='A' ");
      sql.append("and tip.id=:idTipoPersona");
      Query que=ses.createQuery(sql.toString());
      lsObjeto=que.list();
}catch(Exception e)
{
      e.printStackTrace();
}
return lsObjeto;
```
}

}

# **MODULO DE VISUALIZACIÓN DE PRODUCTO**

### **Paquete Producto DAO**

package ec.gye.gob.dao;

import java.util.List; import org.hibernate.Query; import org.hibernate.Session; import ec.gye.gob.hibernate.CategoriaProducto; import ec.gye.gob.hibernate.Producto; import ec.gye.gob.hibernate.ProductoPrecio;

public class ProductoDAOExt { //Busqueda de Informacion del Producto public List<Object[]> InfoProducto(Session ses){ List<Object[]> lsObjeto=null; StringBuffer sql = new StringBuffer(); try{ sql.append("select distinct prod.nombre, "); sql.append("prod.id, "); sql.append("prod.categoriaProducto.id, "); sql.append("cat.nombre, "); sql.append("prod.imagen, "); sql.append("prod.estado, "); sql.append("propre.precio, "); sql.append("propre.estado, "); sql.append("prod.especificacion "); sql.append("from Producto as prod, "); sql.append("CategoriaProducto as cat, "); sql.append("ProductoPrecio as propre, "); sql.append("CategoriaProducto as catpro, "); sql.append("Mercado as mer, "); sql.append("MercadoCategoria as merca "); sql.append("where cat.id=prod.categoriaProducto "); sql.append("and merca.categoriaProducto=cat.id "); sql.append("and merca.mercado=mer.id "); sql.append("and propre.producto=prod.id "); sql.append("and propre.estado='A' "); Query que=ses.createQuery(sql.toString()); lsObjeto=que.list(); }catch(Exception e){ e.printStackTrace();

```
}
      return lsObjeto;
}
public List<Object[]> mercados(Session ses){
      List<Object[]> lsObjeto=null;
      StringBuffer sql = new StringBuffer();
      try{
             sql.append("select distinct mer.nombre, ");
             sql.append("mer.id, ");
             sql.append("prod.categoriaProducto.id ");
             sql.append("from Producto as prod, ");
             sql.append("CategoriaProducto as cat, ");
             sql.append("ProductoPrecio as propre, ");
             sql.append("CategoriaProducto as catpro, ");
             sql.append("Mercado as mer, ");
             sql.append("MercadoCategoria as merca ");
             sql.append("where cat.id=prod.categoriaProducto ");
             sql.append("and merca.categoriaProducto=cat.id ");
             sql.append("and merca.mercado=mer.id ");
             sql.append("and propre.producto=prod.id ");
             sql.append("and propre.estado='A' ");
             Query que=ses.createQuery(sql.toString());
             lsObjeto=que.list();
      }catch(Exception e){
             e.printStackTrace();
      }
      return lsObjeto;
}
```
//para setear el resto de la informacion del producto public Object[] infoProducto (Session ses, int idProducto){

> Object[] lsObjeto=null; StringBuffer sql = new StringBuffer();

try{

sql.append("select distinct prod.nombre, "); sql.append("prod.id, "); sql.append("prod.categoriaProducto.id, "); sql.append("cat.nombre, "); sql.append("prod.imagen, "); sql.append("prod.estado, ");

```
sql.append("propre.precio, ");
             sql.append("propre.estado, ");
             sql.append("prod.especificacion, ");
             sql.append("propre.motivo, ");
             sql.append("propre.id ");
             sql.append("from Producto as prod, ");
             sql.append("CategoriaProducto as cat, ");
             sql.append("ProductoPrecio as propre, ");
             sql.append("CategoriaProducto as catpro, ");
             sql.append("Mercado as mer, ");
             sql.append("MercadoCategoria as merca ");
             sql.append("where cat.id=prod.categoriaProducto ");
             sql.append("and merca.categoriaProducto=cat.id ");
             sql.append("and merca.mercado=mer.id ");
             sql.append("and propre.producto=prod.id ");
             sql.append("and propre.estado='A' ");
             sql.append("and prod.id=:idProducto ");
             Query que=ses.createQuery(sql.toString());
             que.setInteger("idProducto", idProducto);
             if(idProducto != 0){
                    que.setInteger("idProducto", idProducto);
             }
             lsObjeto=(Object[]) que.uniqueResult();
      }catch(Exception e)
      {
             e.printStackTrace();
      }
      return lsObjeto;
}
//Buscar solo por Producto solamente
public List<Object[]> buscarPorNombreProducto(Session ses, 
      String nombreProducto){
      List<Object[]> lsObjeto=null;
      StringBuffer sql=new StringBuffer();
      try{
             sql.append("select distinct prod.nombre, ");
             sql.append("prod.id, ");
             sql.append("prod.categoriaProducto.id, ");
             sql.append("cat.nombre, ");
             sql.append("prod.imagen, ");
             sql.append("prod.estado, ");
             sql.append("propre.precio, ");
```

```
sql.append("propre.estado, ");
             sql.append("prod.especificacion ");
             sql.append("from Producto as prod, ");
             sql.append("CategoriaProducto as cat, ");
             sql.append("ProductoPrecio as propre, ");
             sql.append("CategoriaProducto as catpro, ");
             sql.append("Mercado as mer, ");
             sql.append("MercadoCategoria as merca ");
             sql.append("where cat.id=prod.categoriaProducto ");
             sql.append("and merca.categoriaProducto=cat.id ");
             sql.append("and merca.mercado=mer.id ");
             sql.append("and propre.producto=prod.id ");
             sql.append("and propre.estado='A' ");
             if(nombreProducto != ""){
                   sql.append("and 
                   prod.nombre=:nombreProducto ");
             }
             Query que=ses.createQuery(sql.toString());
             que.setString("nombreProducto",nombreProducto);
             if(nombreProducto != ""){
                   que.setString("nombreProducto", 
             nombreProducto);
             }
             lsObjeto=que.list();
      }catch(Exception e){
             e.printStackTrace();
      }
      return lsObjeto;
}
//llenar combo CategoriaProducto
public List<CategoriaProducto> ComboCategoria(Session ses){
      List<CategoriaProducto> lsObjeto=null;
      StringBuffer sql=new StringBuffer();
      try{
             sql.append("select distinct cat ");
             sql.append("from CategoriaProducto as cat ");
             sql.append("where cat.estado='A' ");
             Query que=ses.createQuery(sql.toString());
             lsObjeto=que.list();
      }catch(Exception e){
             e.printStackTrace();
      }
      return lsObjeto;
}
```

```
//Para guardar producto
      public void guardarProducto(Producto prod, Session ses) {
             try
             {
                    ses.save(prod);
             }catch(Exception e)
             {
                    e.printStackTrace();
             }
      }
      //Para actualizar el producto
      public void actualizarProducto(Producto prod,Session ses)
      {
             try
             {
                    ses.update(prod);
             }catch(Exception e)
             {
                    e.printStackTrace();
             }
      }
      //Para guardar el precio del producto
      public void guardarPrecioProducto(ProductoPrecio pre, Session 
ses) {
             try
             {
                    ses.save(pre);
             }catch(Exception e)
             {
                    e.printStackTrace();
             }
      }
      //Para actualizar el producto
      public void actualizarProductoPrecio(ProductoPrecio 
      propre,Session ses)
      {
             try
             {
                    ses.update(propre);
             }catch(Exception e)
             {
```

```
e.printStackTrace();
      }
}
//Para traer el ultimo guardado
public Object[] TraerIdProducto(Session ses, String 
      nombreProducto){
      Object[] lsObjeto=null;
      Object[] lsObject2= {999, "NOEXISTE"} ;
      StringBuffer sql=new StringBuffer();
      try{
             sql.append("select prod.id, ");
             sql.append("prod.nombre ");
             sql.append("from Producto as prod ");
             sql.append("where prod.nombre=:nombreProducto ");
             Query que=ses.createQuery(sql.toString());
             que.setString("nombreProducto", nombreProducto);
             if(nombreProducto != null){
                    que.setString("nombreProducto", 
                    nombreProducto);
             }
             lsObjeto=(Object[]) que.uniqueResult();
             if(lsObjeto == null){
                    lsObjeto=lsObject2;
                    return lsObjeto;
             }else{
                    return lsObjeto;
             }
      }catch(Exception e){
             e.printStackTrace();
      }
      return lsObjeto;
}
public Object[] ObtenerProducto(Session ses, String 
nombreProducto){
      Object [] lsObjeto=null;
      StringBuffer sql=new StringBuffer();
      try {
             sql.append("select prod.nombre ");
             sql.append("from Producto as prod ");
             sql.append("where prod.nombre=:nombreProducto ");
             Query que = ses.createQuery(sql.toString());
             que.setString("nombreProducto", nombreProducto);
```

```
if(nombreProducto != null){
                           que.setString("nombreProducto", 
                           nombreProducto);
                    }
                    lsObjeto=(Object[]) que.uniqueResult();
             } catch (Exception e) {
                    e.printStackTrace();
             }
             return lsObjeto;
      }
}
```
### **3.3.1.4 FASE IV – Pruebas**

**Funcional:** Prueba desde el punto de vista de los requerimientos funcionales.

Todas las funcionalidades del sistema han sido probadas y aceptadas por los usuarios involucrados.

**De Integración:** Prueba de interfaces.

Las interfaces para los usuarios cumplen con lo requerido.

**De Aceptación Técnica:** Prueba de manejo de condiciones extremas.

El sistema en su etapa inicial no requiere estar en condiciones extremas puesto que la concurrencia de los usuarios es mínima.

# **Cuadro 9. Matriz de Caso de Prueba**

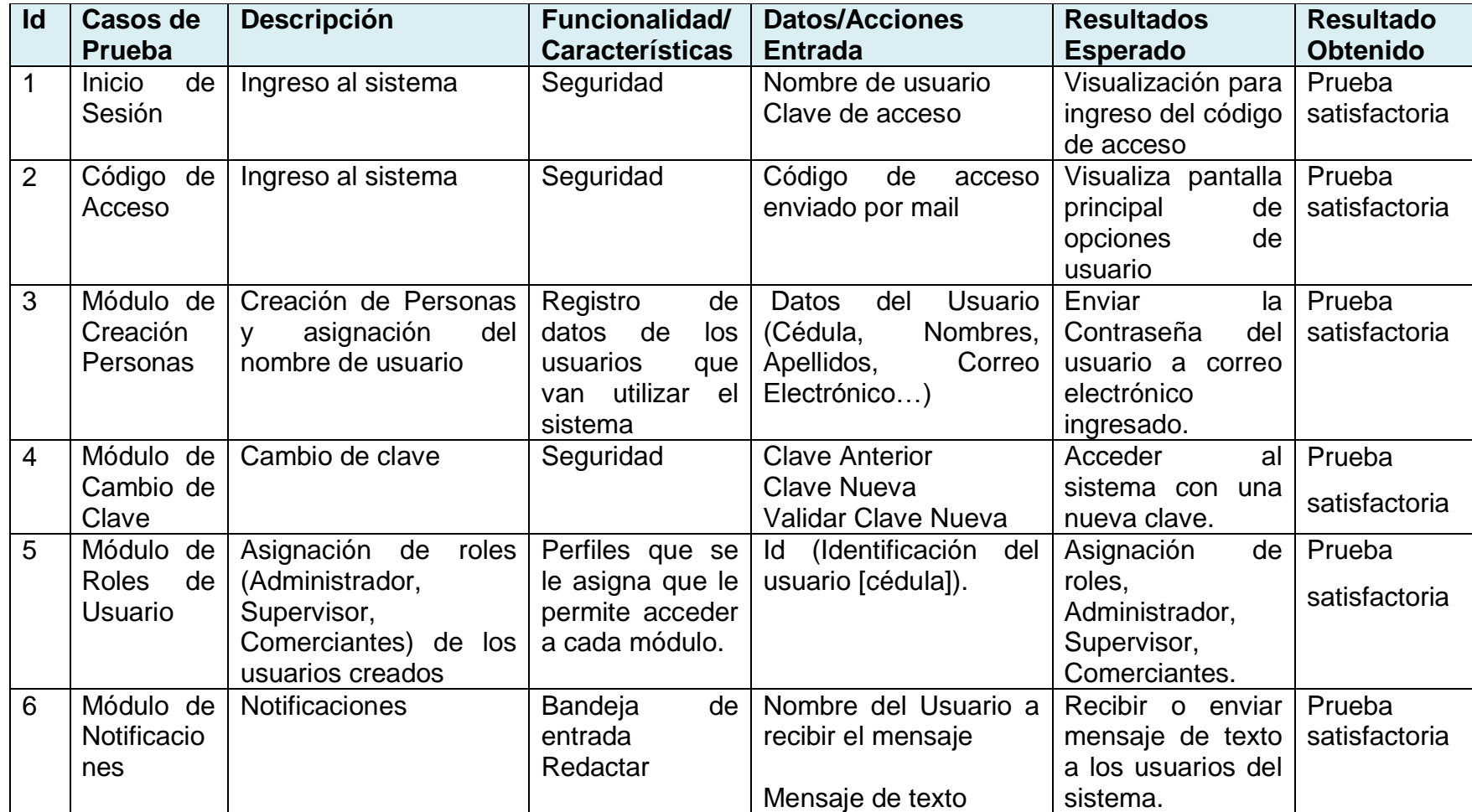

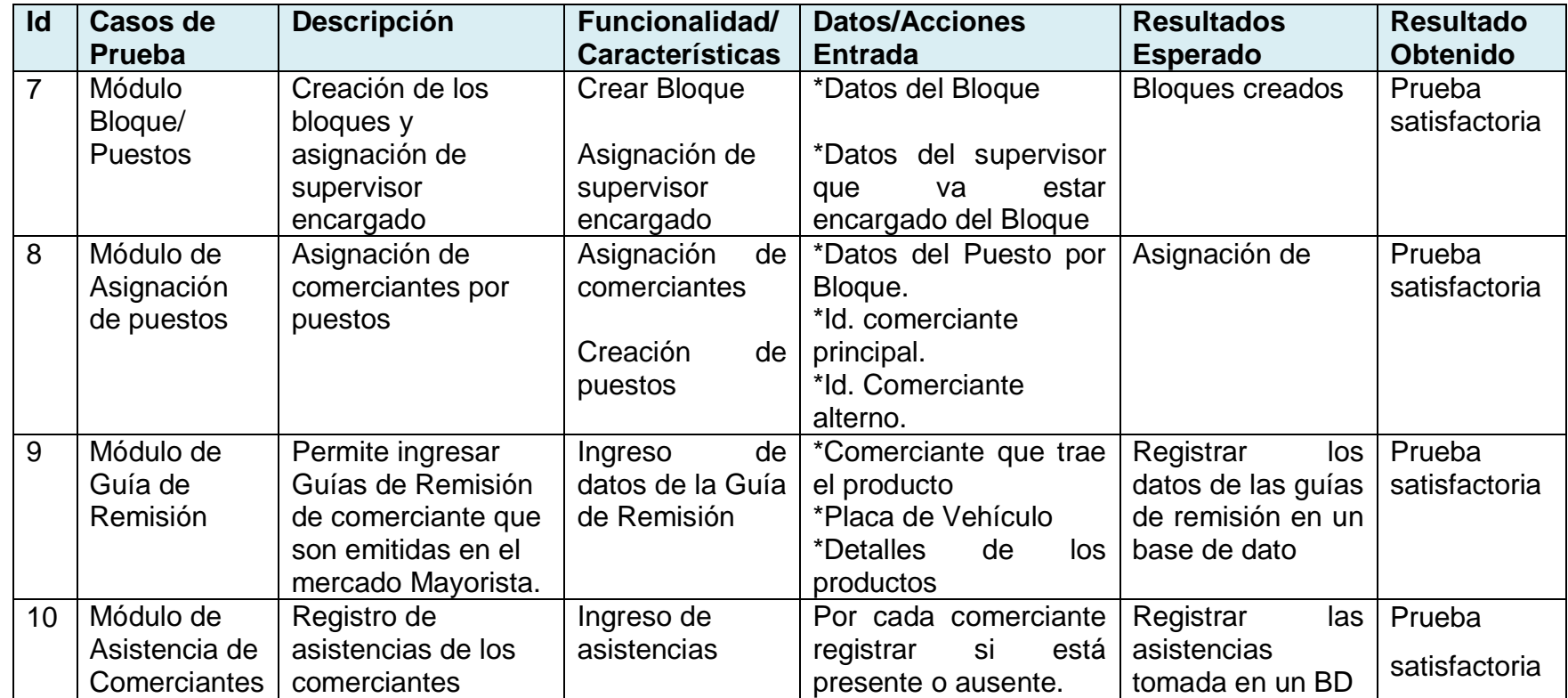

**Elaborado:** Vicente Saavedra Borbor Rosa Villón Panchana **Fuente:** Tesis de la Universidad de Guayaquil

### **Cuadro 10. Reportes de Prueba**

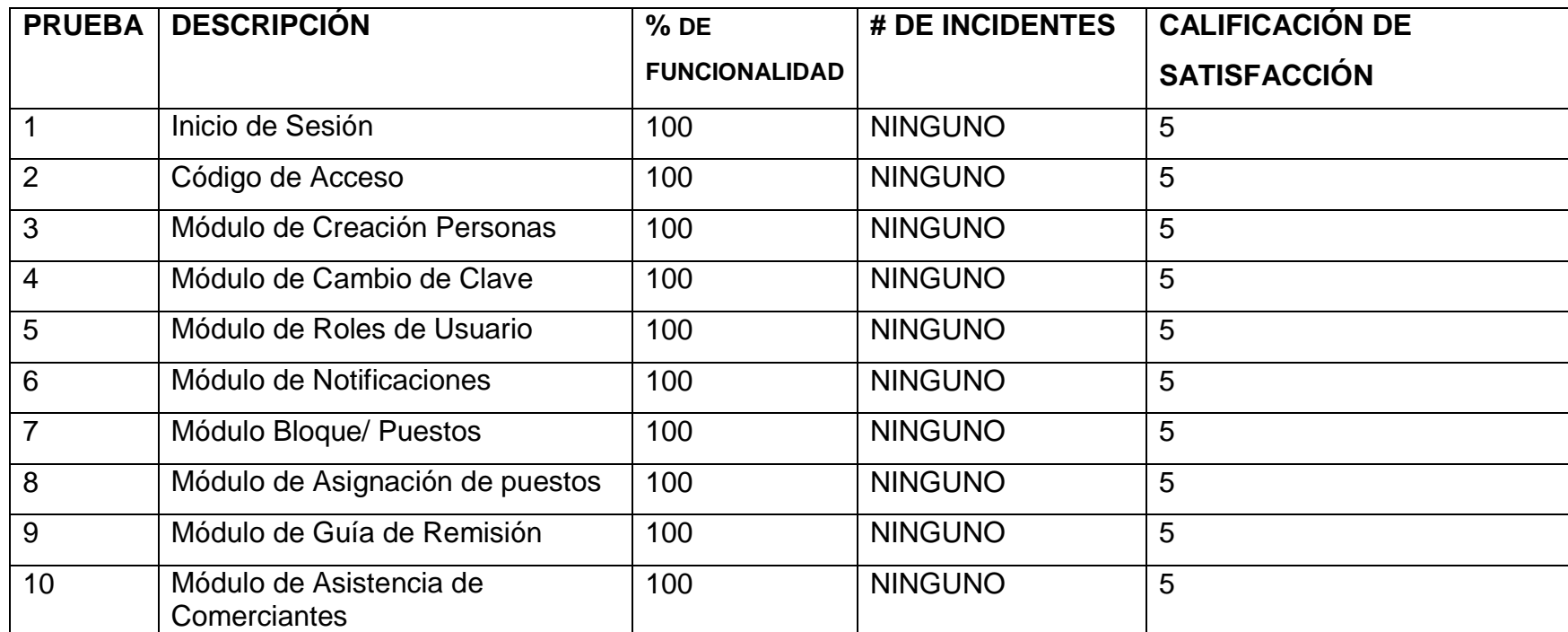

**Elaborado:** Vicente Saavedra Borbor Rosa Villón Panchana **Fuente:** Tesis de la Universidad de Guayaquil

**Calificación de Satisfacción:** 1 Pésimo – 2 Regular – 3 Bueno – 4 Muy Bueno – 5 Excelente

### **3.3.1.5 FASE V - Producción y mantenimiento**

El sistema esta listo para que entre a producción.

El mantenimiento del sistema o la creación de una versión más actualizada le corresponderá al adquiriente tomar su decisión.

# **3.4 ENTREGABLES DEL PROYECTO**

Entre los entregables del proyecto tenemos:

### **Código Fuente:**

El Código fuente que se desarrolló para el proyecto de Administración operacional del Mercado de Víveres Plazoleta Gómez Rendón se entregará en un CD, conjunto con el software necesario para que la aplicación funcione normalmente además del código ejecutable.

#### **Manual de usuario:**

Dicho documento se encuentra en los anexos del documento.

#### **Manual de Instalación:**

Dicho documento se encuentra en los anexos del documento.

# **3.5 CRITERIO DE VALIDACION DE PROPUESTAS**

En una encuesta realizada en el mercado Plazoleta Gómez Rendón se quiere saber qué opinan de una muestra de 294 personas entre supervisores y comerciantes, sobre el aplicativo web que se quiere implementar.

### **Análisis de los datos recolectados**

**1.** ¿Ha utilizado Ud. una aplicación web (como Facebook, YouTube, Servicios en línea, etc…?

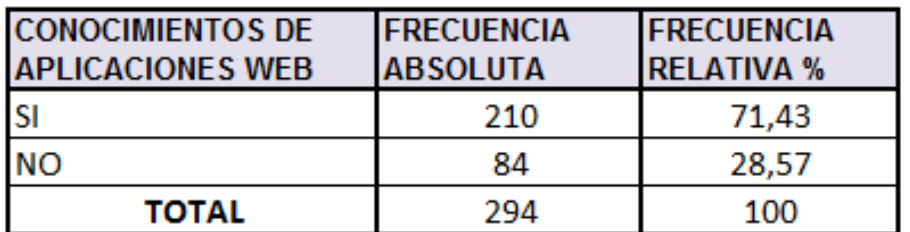

### **Cuadro 11. Conocimientos Aplicación Web**

**Elaborado:** Vicente Saavedra Borbor Rosa Villón Panchana **Fuente:** Tesis de la Universidad de Guayaquil

### **Gráfico 19. Conocimientos Aplicaciones Web**

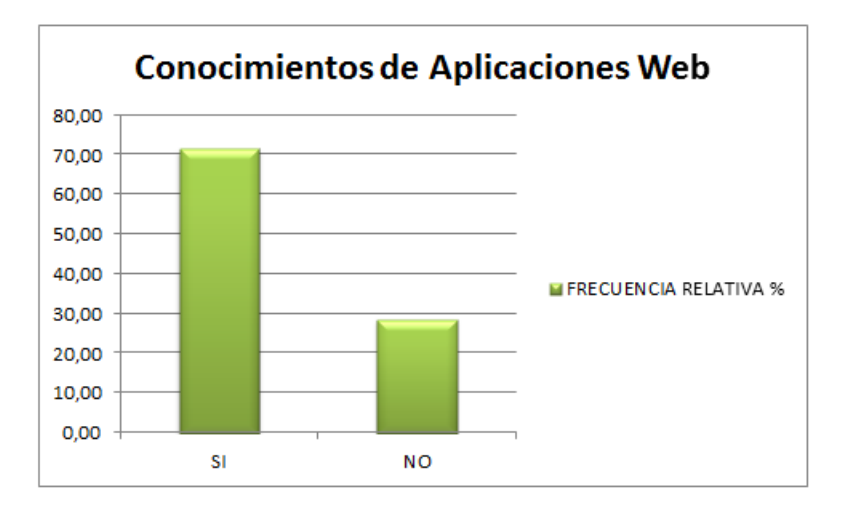

**Elaborado:** Vicente Saavedra Borbor Rosa Villón Panchana **Fuente:** Tesis de la Universidad de Guayaquil

Cabe señalar que de los 294 encuestado el 71,43% ha utilizado aplicativos web y el otro 28,57 no tiene conocimiento.

**2.** Está de acuerdo que el mercado Plazoleta Gómez Rendón tenga un aplicativo que permita mejorar los procesos que se realiza diariamente

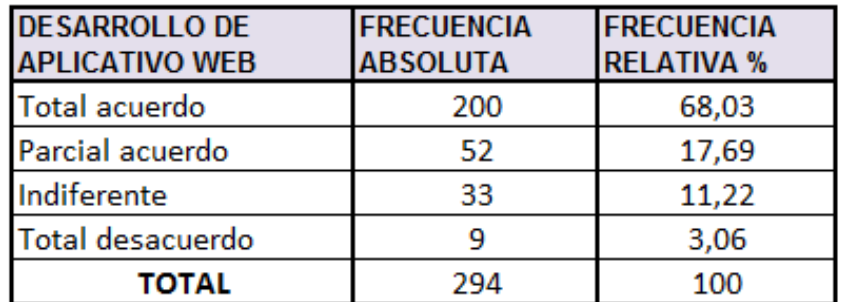

#### **Cuadro 12. Desarrollo de Aplicativo Web**

**Elaborado:** Vicente Saavedra Borbor Rosa Villón Panchana **Fuente:** Tesis de la Universidad de Guayaquil **Gráfico 20. Desarrollo de Aplicativo Web**

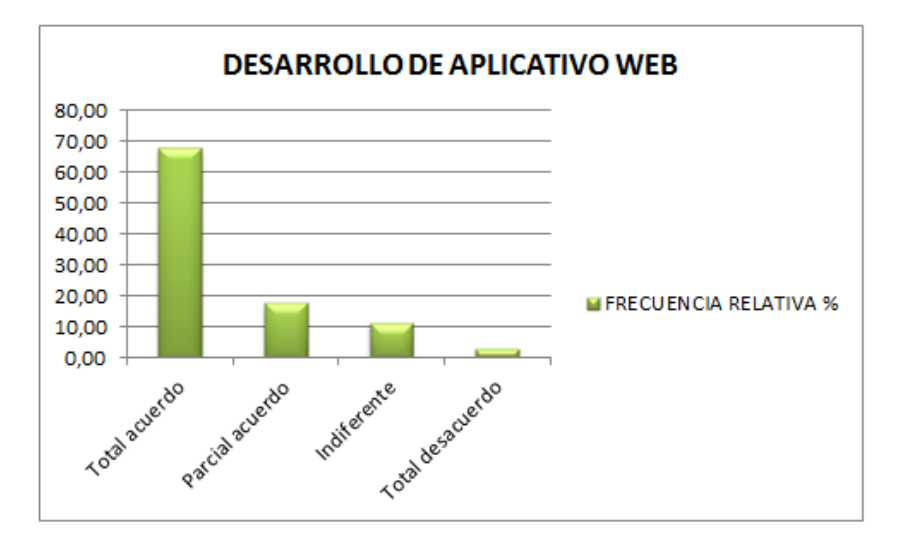

**Elaborado:** Vicente Saavedra Borbor Rosa Villón Panchana **Fuente:** Tesis de la Universidad de Guayaquil

En este criterio podemos notar que la mayoría coinciden que estaría de acuerdo que se deba desarrollar un aplicativo web para el mercado Plazoleta Gómez Rendón.

**3.** Estaría de acuerdo de recibir o enviar notificaciones para informar las novedades relacionadas con sus labores cotidianas a través de una página web.

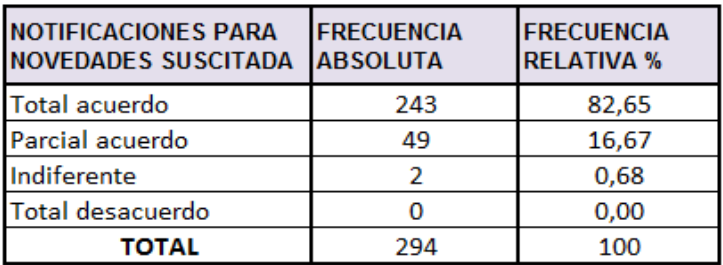

**Cuadro 13. Notificaciones para novedades suscitadas**

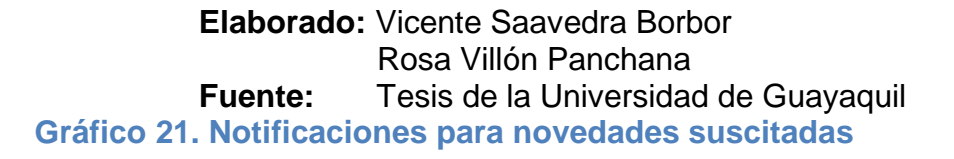

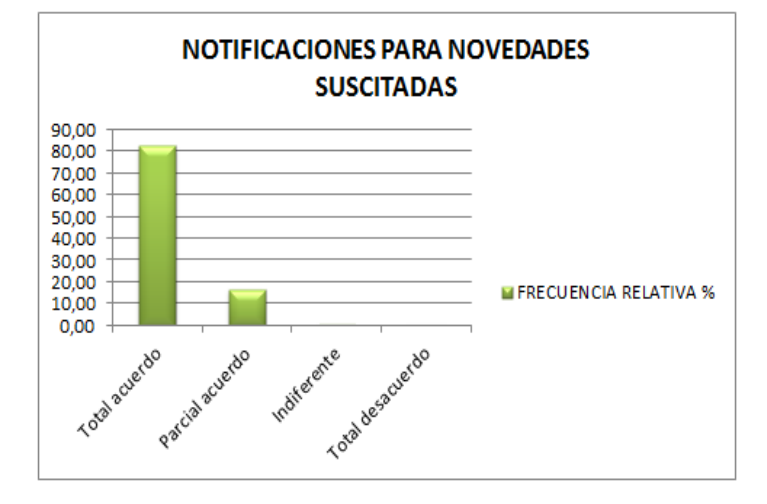

**Elaborado:** Vicente Saavedra Borbor Rosa Villón Panchana **Fuente:** Tesis de la Universidad de Guayaquil

Se puede notar que la mayoría coinciden con el criterio que estarían totalmente acuerdo de recibir o enviar notificaciones relacionadas con sus labores cotidianas.

**4.** Estaría de acuerdo que los productos que se comercializan sean visualizadas en una página web.

| <b>VISUALIZACIÓN DE</b><br><b>PRODUCTOS QUE SE</b><br><b>COMERCIALIZAN</b> | <b>FRECUENCIA</b><br><b>ABSOLUTA</b> | <b>FRECUENCIA</b><br><b>RELATIVA %</b> |
|----------------------------------------------------------------------------|--------------------------------------|----------------------------------------|
| Total acuerdo                                                              | 268                                  | 91,16                                  |
| Parcial acuerdo                                                            | 25                                   | 8,50                                   |
| Indiferente                                                                |                                      | 0,34                                   |
| Total desacuerdo                                                           |                                      | 0,00                                   |
| TOTAL                                                                      | 294                                  | 100                                    |

**Cuadro 14. Visualización de productos que se comercializan**

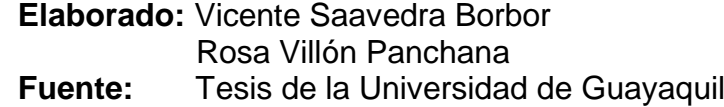

### **Gráfico 22. Visualización de productos que se comercializan**

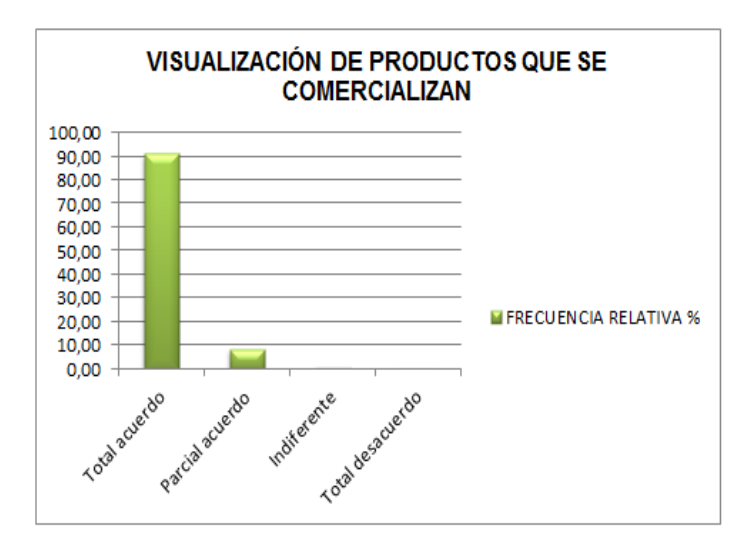

### **Elaborado:** Vicente Saavedra Borbor Rosa Villón Panchana **Fuente:** Tesis de la Universidad de Guayaquil

En este gráfico se aprecia que la mayoría de los encuestados están total acuerdo de que sus productos sean visualizados en una página Web
**5.** Considera importante que los datos de su guía de remisión se almacenen de manera segura.

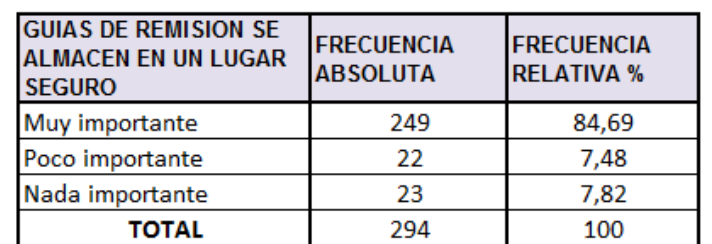

**Cuadro 15. Guías de remisión se almacenan en lugar seguro**

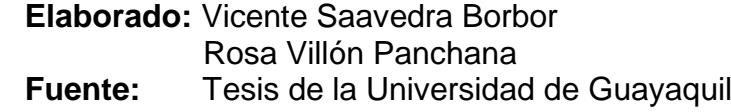

**Gráfico 23. Guías de Remisión se almacenan en lugar seguro.**

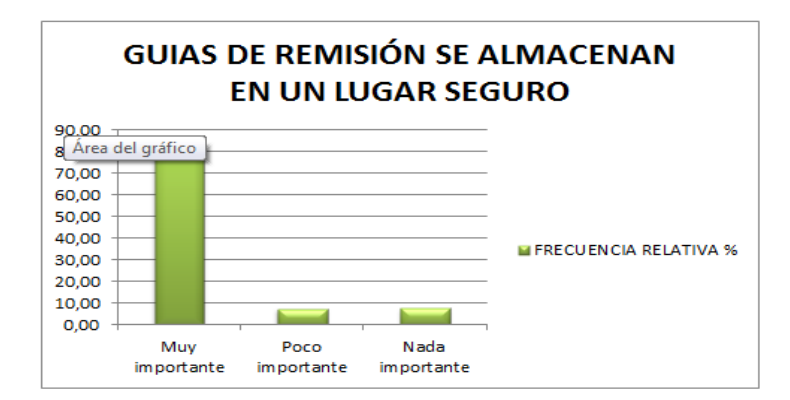

**Elaborado:** Vicente Saavedra Borbor Rosa Villón Panchana<br>Fuente: Tesis de la Universidad **Fuente:** Tesis de la Universidad de Guayaquil

# **4 CAPITULO IV CRITERIOS DE ACEPTACION DEL PRODUCTO O SERVICIO**

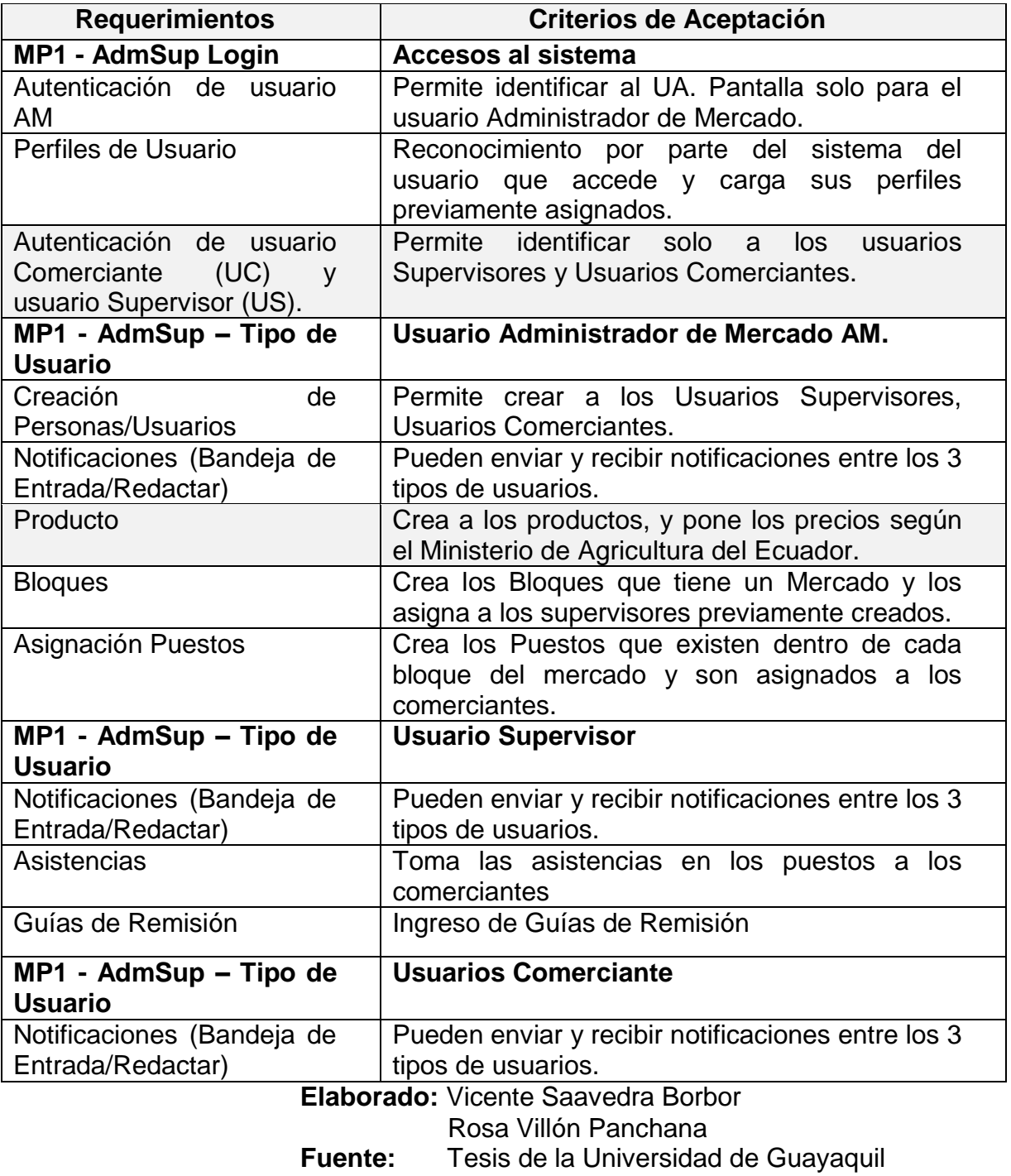

# **Cuadro 16. Criterio de Aceptación**

# **4.1 AUDITORÍA DE LA CONFIGURACIÓN FUNCIONAL.**

Los métodos de evaluación a ser utilizados en las actividades de aceptación:

- Demostración: Se aplicará al prototipo del sistema el cual se presentará en la entrega.
- Pruebas de esfuerzo: se probara al sistema con concurrencia de usuarios, para probar su estabilidad.

Son considerados criterios de aceptación de los entregables a presentar:

- Ahorro de tiempo.- en la toma de asistencias se considera que existirá un notable ahorro de tiempo en el cumplimiento del proceso.
- Información Sistematizada.- Como las Guías de Remisión ahora todas cuentan con un respaldo de los datos en el sistema.
- Aplicación de estándares: Las interfaces del sistema deben cumplir con los estándares establecidos por el arquitecto del proyecto.
- Calidad: El sistema debe cumplir con los requerimientos establecidos por el cliente.
- Mínima complejidad: Asegurar que las funcionalidades del subsistema sean implementadas teniendo en cuenta la facilidad de uso.

# **4.2 ASEGURAMIENTO DE LA CALIDAD DEL SOFTWARE**

#### **Propósito**

El objetivo de este plan es establecer las pautas y actividades que deben desarrollarse para garantizar la calidad del producto a desarrollar. Para ello se indicará para cada actividad los atributos de calidad relevantes, los métodos de evaluación. Garantizando el cumplimiento de los estándares y de las metodologías propuestas se obtendrá un producto de mayor calidad. Además este plan brinda elementos de apoyo a la gestión del proyecto para realizar verificaciones sobre la adecuación al proceso y así detectar desvíos que puedan resultar en acciones correctivas en etapas tempranas. Este plan abarca las partes del ciclo de vida relacionadas con: elaboración, construcción, evaluación y transición. No estando contempladas, por salirse del alcance del proyecto, las etapas relacionadas con el mantenimiento del producto.

#### **Referencias**

[1] ANSI/IEEE Std 730.1-1989, IEEE Standard for Software Quality Assurance Plans.

#### **Gestión**

La gestión del proyecto está a cargo del Administrador del Proyecto.

#### **Organización**

La mayoría de las actividades realizadas durante el proyecto impactan, en mayor o menor medida, en la calidad del producto final. Las líneas de trabajo con un impacto más directo son:

- Requerimientos
- Análisis
- Diseño
- Implementación
- Verificación

#### **El equipo de trabajo está estructurado de la siguiente forma:**

Vicente Saavedra Borbor (Analista y Desarrollador) Rosa Villón Panchana (Analista y Desarrollador)

# **4.3 ACTIVIDADES DE CALIDAD A REALIZARSE**

Las tareas a ser llevadas a cabo deberán reflejar las evaluaciones a realizar, los estándares a seguir, los productos a revisar, los procedimientos a seguir en la elaboración de los distintos productos y los procedimientos para informar de los defectos detectados a sus responsables y realizar el seguimiento de los mismos hasta su corrección. Las actividades que se realizarán son:

- Revisar cada producto
- Revisar el ajuste al proceso

#### **Revisar cada producto**

En esta actividad se revisan los productos que se definieron como claves para verificar en el Plan de calidad. Se debe verificar que no queden correcciones sin resolver en los informes de revisión previos. Como salida se obtiene el Informe de revisión de SQA (Calidad), este informe debe ser distribuido a los responsables del producto y se debe asegurar de que están al tanto de desviaciones o discrepancias encontradas.

#### **Revisar el ajuste al proceso**

En esta actividad se revisan los productos que se definieron como claves para verificar el cumplimiento de las actividades definidas en el proceso. Con el fin de asegurar la calidad en el producto final del desarrollo, se deben llevar a cabo revisiones sobre los productos durante todo el ciclo de vida del software.

#### **Plan de Verificación & Validación**

El Plan de V & V deberá identificar y describir los métodos a ser utilizados en:

• Los requerimientos han sido aprobados por una autoridad apropiada. En este caso sería que cumplan con el acuerdo logrado entre el cliente y el desarrollador.

• Validar que el código, cuando es ejecutado, se adecua a los requerimientos.

# **4.4 MÉTRICAS DE CALIDAD DEL APLICATIVO WEB**

Las métricas a aplicarse pueden ser directas o indirectas:

#### **Directas:**

LCF: líneas de código fuente escritas.

HPD: horas-programador diarias.

CHP: coste por hora-programador, en unidades monetarias.

#### **Indirectas:**

HPT: horas-programador totales.

LCFH: Líneas de código fuente por hora de programador.

CTP: Coste total actual del proyecto, en unidades monetarias.

CLCF: Coste por línea de código fuente.

# **Descripción**

# LCF: 12.548 Líneas de código fuentes escritas.

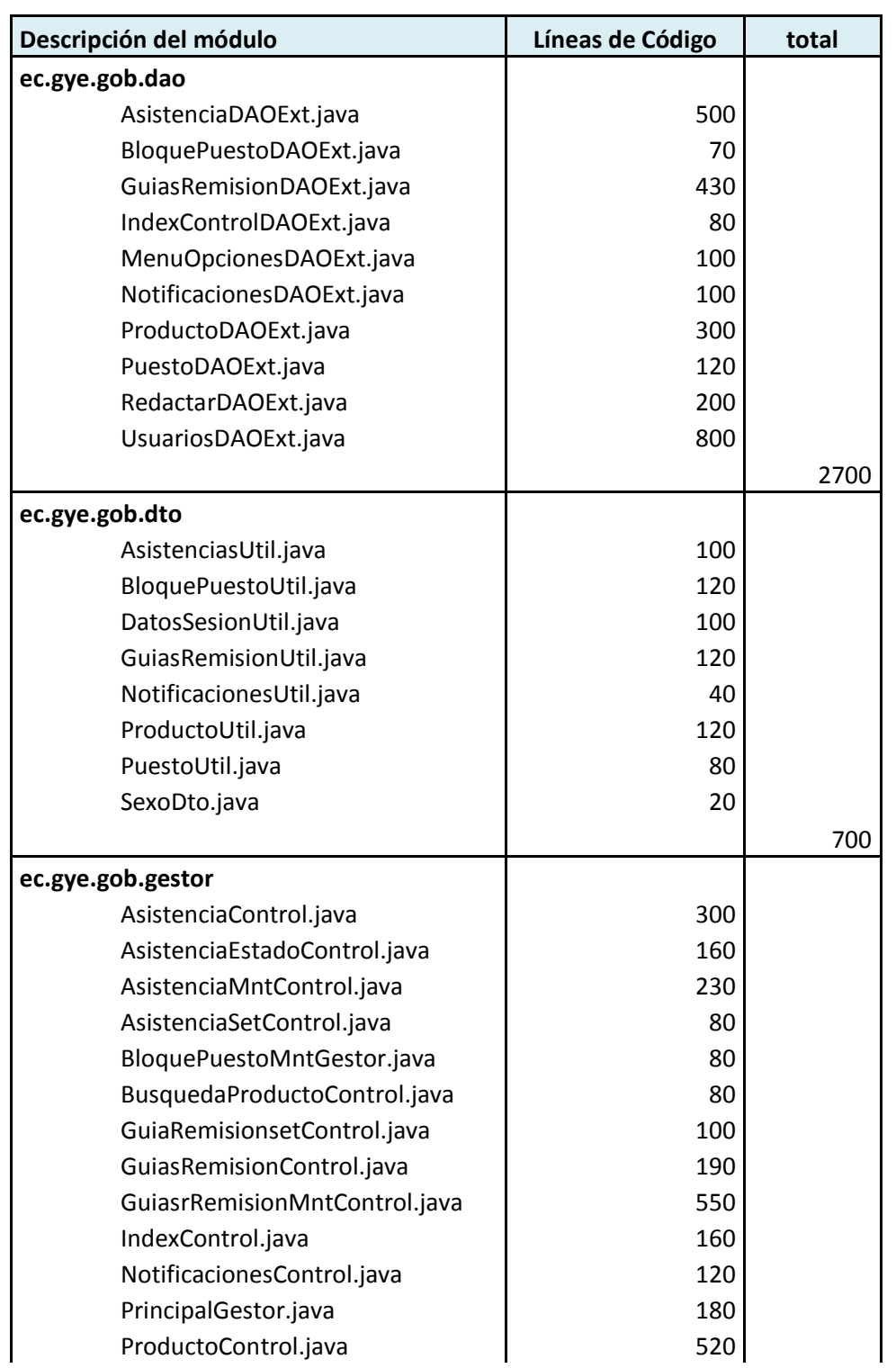

# **Cuadro 17. Total de Líneas código fuentes escritas**

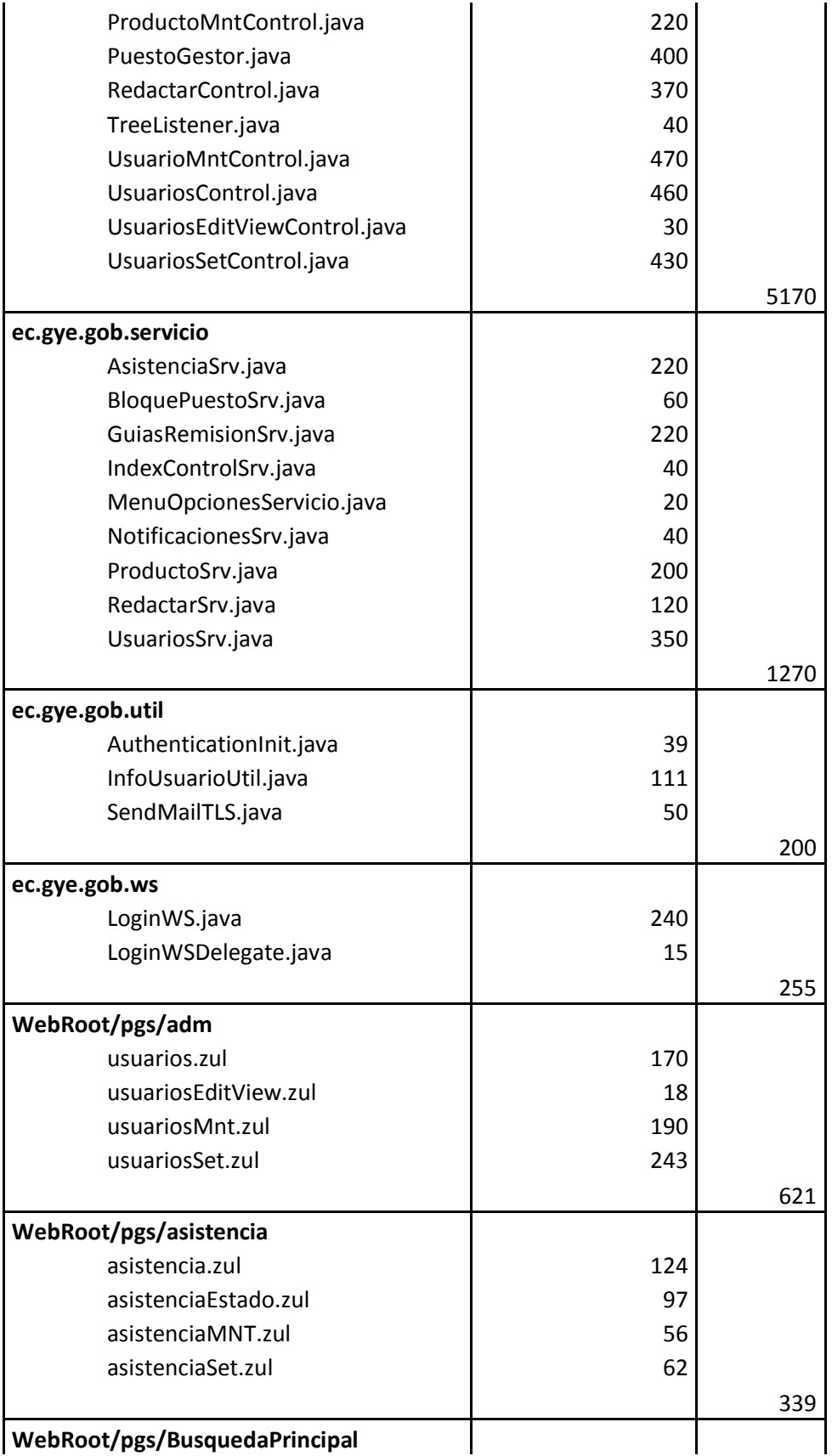

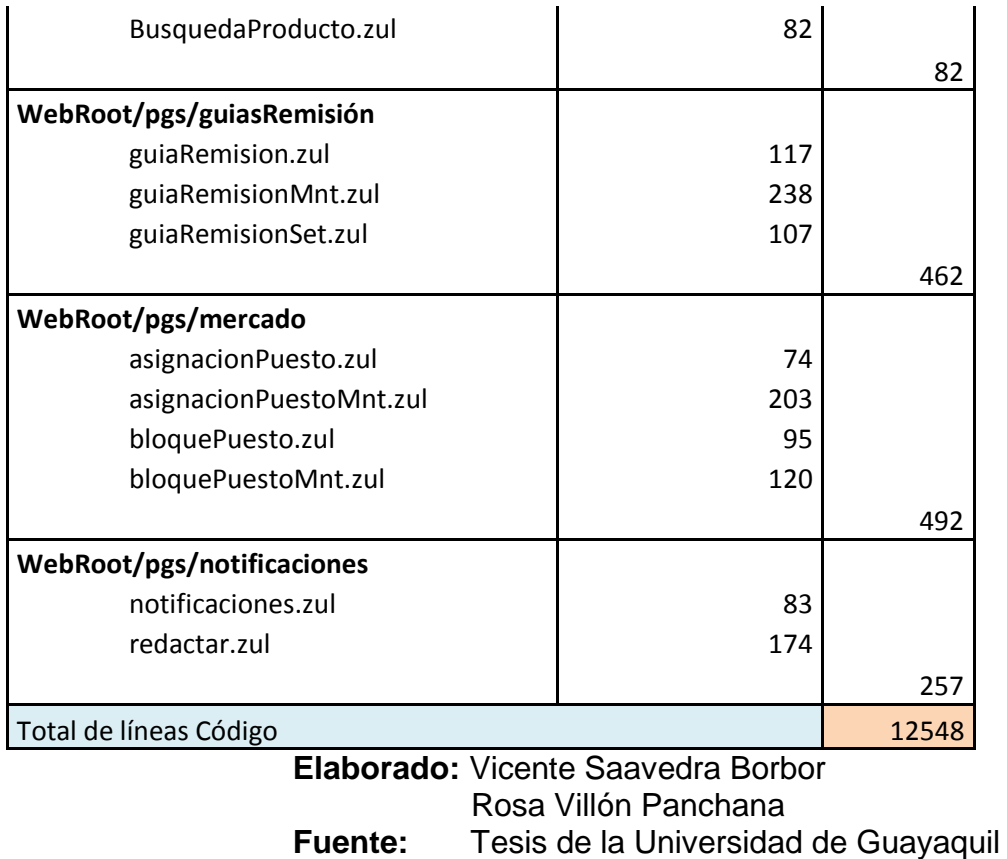

#### **HPD =** 6 horas-programador diarias.

**CHP =** \$8 por hora-programador.

**HPT =** Sumatoria Horas programador diarias.

\_\_\_\_\_\_\_\_\_\_\_\_\_\_\_\_\_\_\_\_\_\_\_\_\_\_\_\_\_\_\_\_\_\_\_\_

**\_\_\_\_\_\_\_\_\_\_\_\_\_\_\_\_\_\_\_\_\_\_\_\_\_\_\_\_\_\_\_\_\_\_\_\_**

6 horas/programador \* 20 días/mes \* 4 mes

**HPT =** 480 horas programador totales

**LCFH =** Línea de código fuente por hora de programador

**LCFH =** LCF/HPT

**LCFH =** 12548/480

**LCFH =** 26,14 Línea de código fuente por hora programador

**CTP =** CHP\*HPT

**CTP =** \$8 hora programador \* 480 hora programador totales

**CTP =** \$3849 Costo total actual del proyecto

\_\_\_\_\_\_\_\_\_\_\_\_\_\_\_\_\_\_\_\_\_\_\_\_\_\_\_\_\_\_\_\_

\_\_\_\_\_\_\_\_\_\_\_\_\_\_\_\_\_\_\_\_\_\_\_\_\_\_\_\_\_\_\_\_

**CLCF =** LCF/CTP

**CLCF =** 12548/3849

**CLCF =** 3,26 Costo por línea de código fuente

#### **Métricas basadas en la ISO/ IEC 9126**

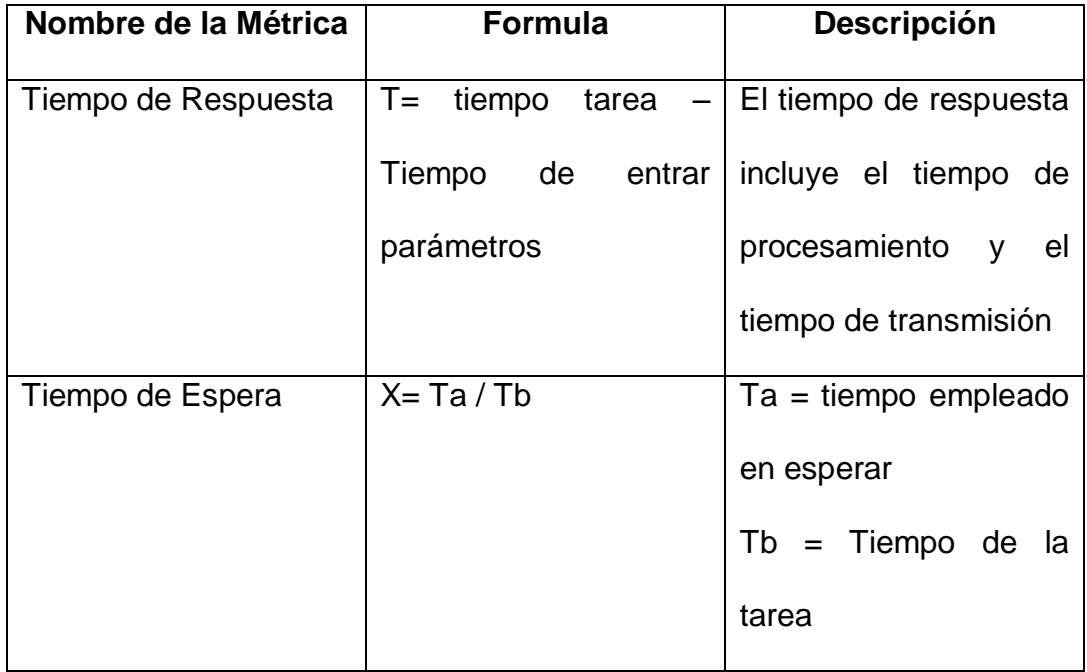

Tiempo de respuesta= tiempo de tarea – tiempo de entrar parámetros Tiempo de espera= tiempo empleado en esperar /tiempo de la tarea

#### **Módulo de Seguridad**

 $TR = TT - TP$ 

TR=  $2$  seg  $- 1$  seg

#### **TR= 1 seg**

TE= TEE / TT

TE=  $3$  seg  $/ 2$  seg

**TE= 1 seg**

#### **Módulo de Notificaciones**

 $TR = TT - TP$ 

TR=  $40$  seg  $- 30$  seg

#### **TR= 10 seg**

TE= TEE / TT

TE=  $4$  seg  $/$  40 seg

**TE= 0.1 seg**

#### **Módulo de Creación de Bloques**

TR= TT – TP

TR= 100 seg – 80 seg

#### **TR= 20 seg**

TE= TEE / TT

TE= 7 seg / 100 seg

**TE= 0.07 seg**

#### **Módulo de Asignación de Comerciantes y puestos**

TR= TT – TP TR= 120 seg – 110 seg **TR= 10 seg** TE= TEE / TT TE= 15 seg / 120 seg **TE= 0.125 seg**

#### **Módulo de Ingreso de Asistencias de Comerciantes**

- $TR = TT TP$
- TR= 1800 seg 1780 seg

#### **TR= 20 seg**

#### TE= TEE / TT

TE= 30 seg / 1800 seg

#### **TE= 0.0166 seg**

#### **4.5 CONCLUSIONES**

- $\triangleright$  Es significativo que hoy en día la información es un recurso valioso y crítico. Al ser automatizada en un sistema web le permite al personal administrativo del mercado Plazoleta Gómez Rendón mejorar el control de los comerciantes relacionado con: asistencias, notificaciones, guías de remisión de productos.
- El mercado Plazoleta Gómez Rendón tiene a su disposición consultas y reportes diarios de las asistencias de los comerciantes lo que le facilita al personal administrativo conocer la continuidad de los mismos.
- El mercado Plazoleta Gómez Rendón puede enviar y recibir notificaciones mediante un correo interno propio del sistema desarrollado que le proporciona al personal administrativo mejorar su comunicación entre sus líneas jerárquicas (Administrador, Supervisor y comerciantes).
- Con el ingreso de la guías de remisión de los productos al sistema el personal administrativo respalda la información y así se pueda efectuar consultas sobre la procedencia de un determinado producto.

 $\triangleright$  El personal administrativo puede modificar y consultar los productos con los que dispone el mercado Plazoleta Gómez Rendón permitiéndole tener actualizada la lista de precios de los mismos respetando a los establecidos por la ley.

#### **4.6 RECOMENDACIONES**

- Se debe migrar la información de los comerciantes que esta almacenada en carpetas físicas.
- Habilitar el acceso a internet como requisito para el uso del aplicativo ya que el mismo está desarrollado en un ambiente web.
- $\triangleright$  Disponer de un servidor web que permita soportar las necesidades de todos los usuarios, verificando capacidad de almacenamiento, velocidad de memoria y que esté en permanente operatividad.
- La contratación y renovación del servicio de alojamiento web, así como el dominio para el sistema dependerá de los recursos que le proporcione el Mercado Plazoleta Gómez Rendón.
- $\triangleright$  La arquitectura del sistema le permite adaptarse y ser aplicado en los demás mercados de la red de la M.I. Municipalidad de Guayaquil.
- Considerar que para agregar nuevas funcionalidades o módulos al sistema deberá revisarse la compatibilidad en las herramientas de desarrollo.

# **5 Bibliografía**

- Adell, J. (Enero de 2007). *Software Libre en Educación.* Obtenido de http://www.researchgate.net/profile/Jordi\_Adell2/publication/216393192\_ Software\_libre\_en\_educacin/links/0912f51366175dd62d000000.pdf
- Alvarez, M. A. (2 de Enero de 2014). *Desarrolloweb.com.* Obtenido de http://www.desarrolloweb.com/articulos/que-es-mvc.html
- Asencio, R. B. (2012). *Historia desarrollo de aplicaciones web*. Obtenido de http://www.um.es/docencia/barzana/DIVULGACION/INFORMATICA/H istoria-desarrollo-aplicaciones-web.html

Cáceres, P. M. (2001). *Google académico.*

- Coello, L. (17 de 04 de 2013). *SlideShare - Ley Orgánica de Educación Superior*. Obtenido de http://es.slideshare.net/liliancoello24/leyorganicadeeducacionsuperior
- Curso Hispano. (13 de Enero de 2013). *Curso Hispano*. Obtenido de http://cursohispano.com/conceptos-basicos-en-seguridad-de-lainformacion/
- Dumler, M. (1 de 04 de 2005). *Microsoft | TechNet.* Obtenido de https://www.microsoft.com/latam/technet/productos/servers/sql/2005/over view.mspx
- El Universo. (25 de Junio de 2003). *Reordenamiento Comercial*.
- Fernández, O. B. (2 de 12 de 2004). *Introducción al lenguaje de programcación JAVA.* Obtenido de

http://www3.uji.es/~belfern/pdidoc/IX26/Documentos/introJava.pdf

- Gónzalez, D. (1982). *La Motivación.* Recuperado el 30 de Noviembre de 2015, de http://www.profesores.elo.utfsm.cl/~agv/elo329/1s06/lectures/Motivacion. pdf
- Guevara, J. M. (2008). *Fundamentos de programación Java.* ISBN 978-84- 96285-36-2.

j. (s.f.).

- Lafosse, J. (2010). *El Framework de desarrollo de aplicaciones Java.* Barcelona: Ediciones ENI- ISBN: 978-2-7460-5542-1.
- M.I. Municipalidad de Guayaquil. (17 de junio de 2013). *Guayaquil.gob.ec*. Obtenido de http://www.guayaquil.gob.ec/content/red-de-mercadosmunicipales-de-guayaquil-abierta-al-p%C3%BAblico

Mawyin Touriz, C. A. (2006 - 2007). *Repositorio de la Universidad de Guayaquil.* Recuperado el 20 de 11 de 2015, de sitio web de la Universidad de Guayaquil: http://repositorio.ug.edu.ec/bitstream/redug/4547/1/3463.MAWYIN%20T

OURIZ%20CARLOS%20ANTONIO.pdf

- ORGANIZACIÓN MUNDIAL DE LA PROPIEDAD INTELECTUAL. (2006). *Ley de propiedad intelectual (Codificación N° 2006-013).* Obtenido de http://www.wipo.int/wipolex/es/details.jsp?id=5512
- Quintero, P. M. (11 de 04 de 2008). *ecubuntu*. Obtenido de Decreto 1014 sobre el software libre: https://ecubuntu.wordpress.com/2008/04/11/decreto-1014 sobre-el-software-libre/
- Ramone. (7 de febrero de 2012). *Ingeniería del software*. Obtenido de http://ingenexescom.blogspot.com/2012/02/modelo-en-cascada.html

Rosales, A. (8 de Agosto de 2011). *Apuntes de Estadísticas para la Administración.* Obtenido de http://estadisticaparaadministracion.blogspot.com/2011/10/poblacion-ymuestra-parametro-y.html

Suarez, J. M. (Enero de 2014). *Mi primera vista en ZK como desarrollador JSF*. Obtenido de http://www.adictosaltrabajo.com/tutoriales/zk-jsfdevelopment-i/

Targetware. (2007). *software.com.ar*. Obtenido de http://www.software.com.ar/p/genuitec-myeclipse

Urango, P. E. (2013). *Repositorio Institucional UNAD.* Obtenido de http://66.165.175.249/bitstream/10596/1774/1/39312297.pdf Vega, A. A. (10 de Febrero de 2013). *AnalyticaWeb*. Obtenido de http://www.analyticaweb.com/desarrollo-web/conociendo-unaherramienta-orm-hibernate

Vivona, I. (2011). *Users.* Obtenido de

https://books.google.com.ec/books?id=6RPcqWUgb6UC&pg=PA304&dq =tomcat&hl=es&sa=X&ved=0CDkQ6AEwBjgKahUKEwiwrNCCjsHIAh WKWx4KHQurBYE#v=onepage&q=tomcat&f=true

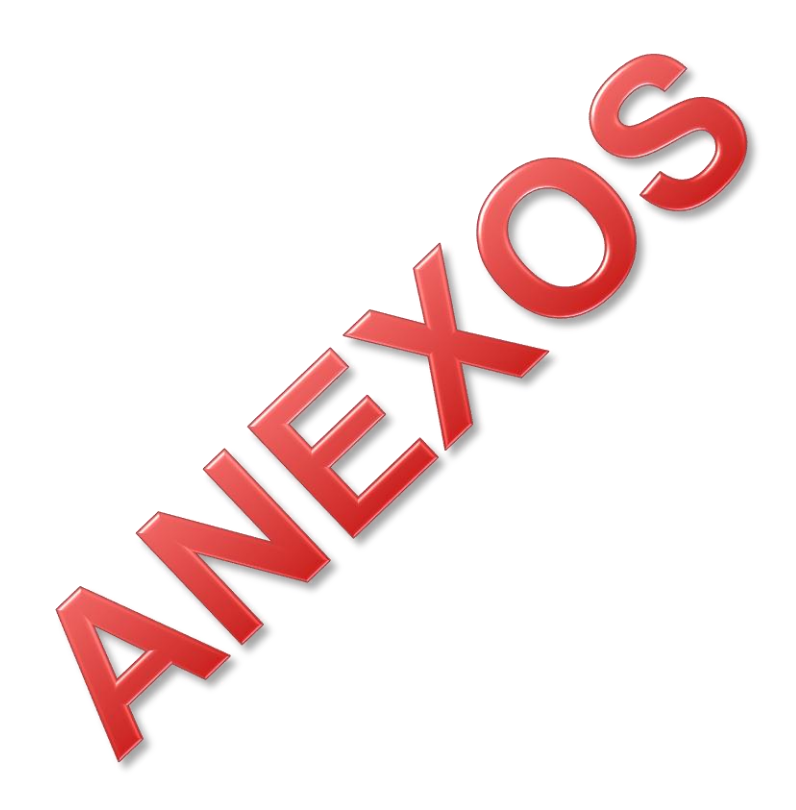

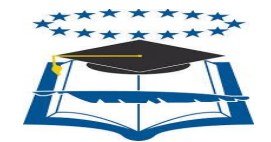

**UNIVERSIDAD DE GUAYAQUIL** FACULTAD DE CIENCIAS MATEMÁTICAS Y FÍSICAS CARRERA DE INGENIERÍA EN SISTEMAS COMPUTACIONALES

1. ¿Conoce Ud., que es una aplicación web (Facebook, YouTube, Servicios en línea, etc…?

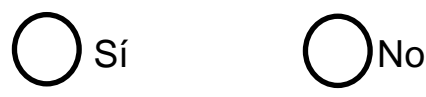

**2.** Está de acuerdo que el mercado Plazoleta Gómez Rendón tenga un aplicativo que permita mejorar los procesos que se realiza diariamente

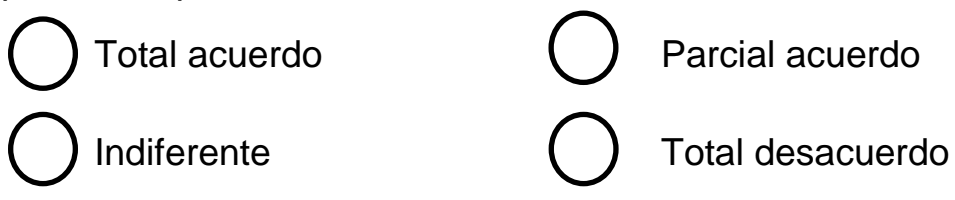

**3.** Estaría de acuerdo de recibir o enviar notificaciones para informar las novedades relacionadas con sus labores cotidianas a través de una página web.

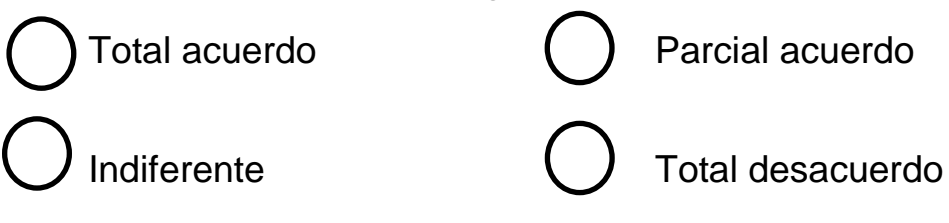

4. Estaría de acuerdo que los productos que se comercializan sean visualizadas en una página web.

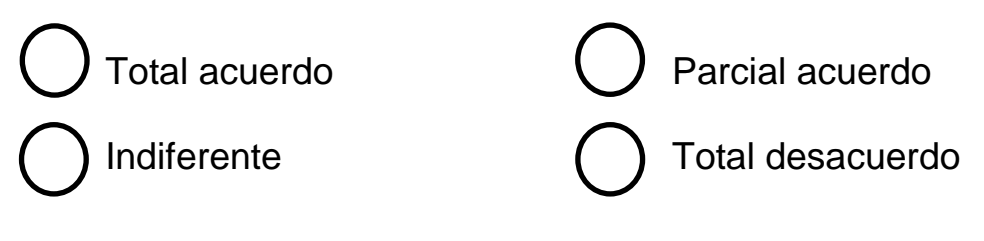

5. Considera importante que los datos de su guía de remisión se almacenen de manera segura.

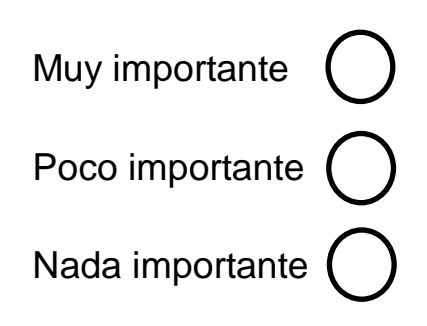

### **MANUAL DE INSTALACIÓN**

#### **Manual de Instalación para continuar con el desarrollo del aplicativo en una nueva versión.**

1. Instalación del Servidor Apache Tomcat: apache-tomee-plus-1.7.2

(El ejecutable se encuentra en el disco de instalación del aplicativo)

- 2. Instalación del MyEclipse.
- 3. Instalación del Framework ZK con toda su paquetería y librerías.
- 4. Importar la carpeta del proyecto que se encuentran dentro del disco de instalación del aplicativo. EL nombre de la carpeta es AdmSup.
- 5. Copiar en el Build Path las librerías que están dentro de la carpeta libs que se encuentra en el disco de instalación del aplicativo.
- 6. Instalar la base de datos Sql Server 2005 o 2008.
- 7. Hacer un "Retore" de la base (Seguridad para AdmSup ) de datos que se encuentran dentro de la carpeta repositorio en el disco de instalación del aplicativo.
- 8. Realizar la Hibernación del grupo de tablas de la bases de datos predichas.
- 9. Hacer Deploy al proyecto y ejecutar la aplicación.
- 10.Probar los Web Services de comunicación y consumo entre la aplicación.
- 11.Verificar los consumos de los Web Services.
- 12.Probar todas las aplicaciones.

#### **MANUAL DE INSTALACIÓN PARA PONER A PRODUCCIÓN AL SISTEMA.**

- 1. Generar los War (Ejecutables) del Aplicativo AdmSup.
- 2. Establecer en la computadora los ejecutables de la aplicación.
- 3. AdmSup se manejará dentro de la red privada. Puesto que es solo para el personal que labora dentro del mercado.
- 4. Ambas base de datos residirán en el mismo PC que se requirió como servidor, puesto que la demanda que se va a tener hasta un año de proximidad no es muy alto, en caso de requerirlo se podría proponer un servidor de mejores consultas y con personal mayormente calificado.
- 5. El sistema operativo que se recomienda en la Distribución de Linux Ubuntu por lo que es amigable y manejable para los usuarios administrativos de la Plazoleta Gómez Rendón.

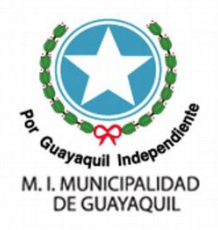

# **APLICATIVO WEB PARA EL CONTROL OPERACIONAL DE LOS PUESTOS (LOCALES) Y VISUALIZACIÓN DE LOS PRODUCTOS QUE SE DISTRIBUYEN EN EL MERCADO PLAZOLETA GOMEZ RENDÓN"**

# **MANUAL DE USUARIO**

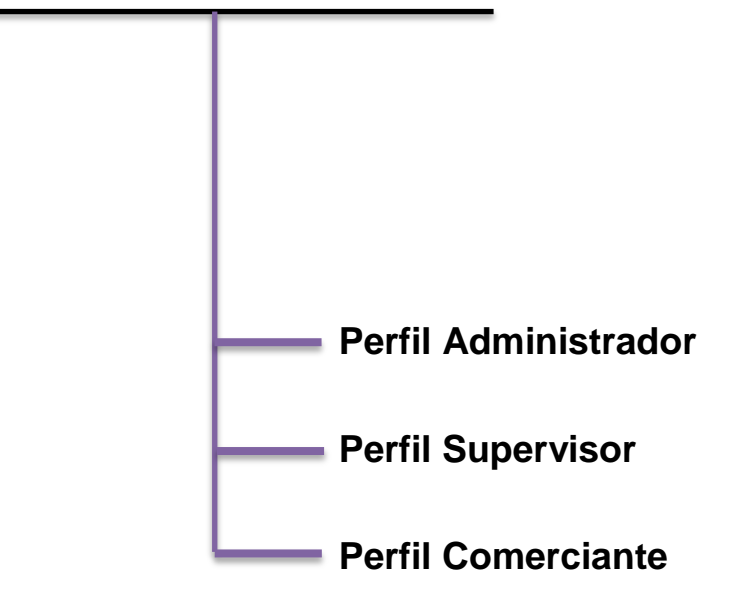

**Autores:** Rosa Villón P. Vicente Saavedra B.

# **INGRESANDO AL SISTEMA**

En la siguiente pantalla (Imagen1) se mostrará el Login donde por medio del usuario y la clave se podra ingresar al sistema. Dicho aplicativo tiene 3 perfiles que son: Perfil Administrador, Perfil supervisor y Perfil comerciante.

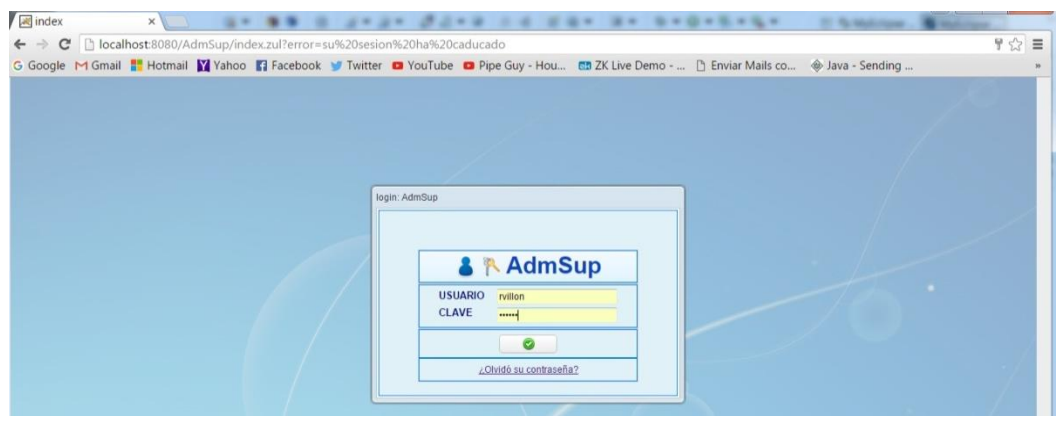

Imagen1. Login AdmSup para ingresar al sistema

#### **Código de Seguridad via mail para el ingreso del Sistema**

Todo sistema debe de tener un o varios método de seguridad para ingresar a un sistema, dependiendo de la información que se maneje.

Es por eso que este sistema tiene un código de seguridad via mail que le permitirá ingresar al sistema por medio de su usuario. Los pasos son los siguientes:

1.- Ingrese su usuario y clave de acceso al sistema.- Para este caso ingresaremos un usuario **rvillón**

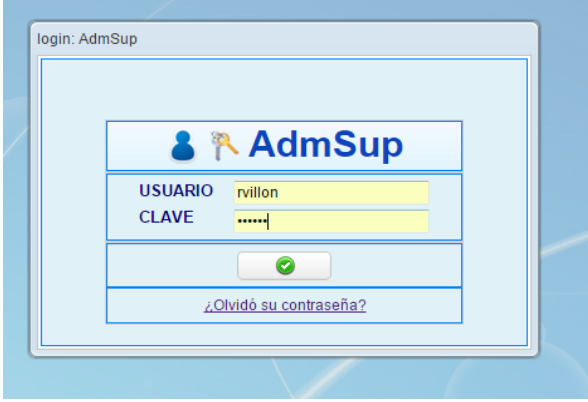

Imagen2. Ingreso de usuario rvillon

Una vez que se ingreso el usuario y la clave de acceso correctamente se visualizará la siguiente pantalla donde le indica que debe ingresar un código de acceso que le fue enviado a su correo E-Mail:

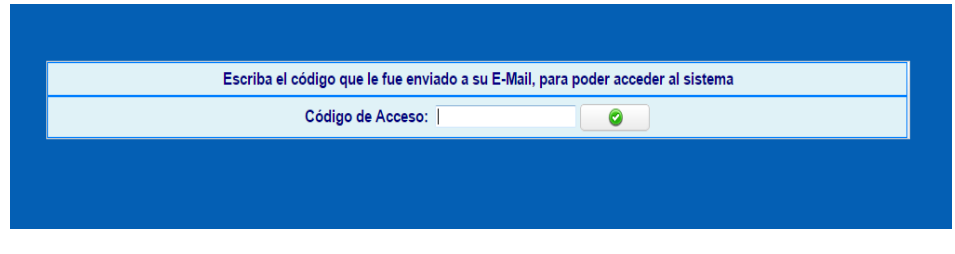

Imagen3. Ingreso del código de acceso enviado al mail

El usuario debe abrir su correo y copiar el código de acceso que le permitirá ingresar al sistema. El usuario **rvillón** tiene su cuenta de correo en Outlook.com

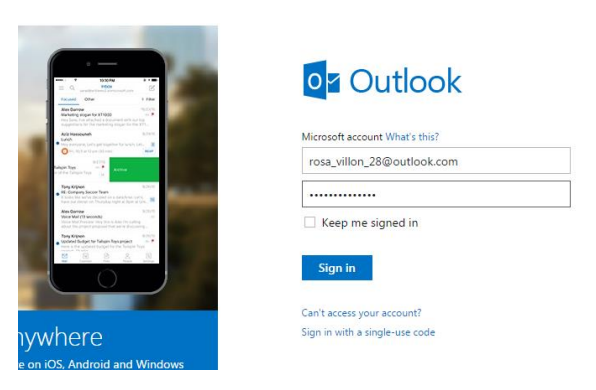

Imagen4. Ingreso a la cuenta de correo Outlook.com

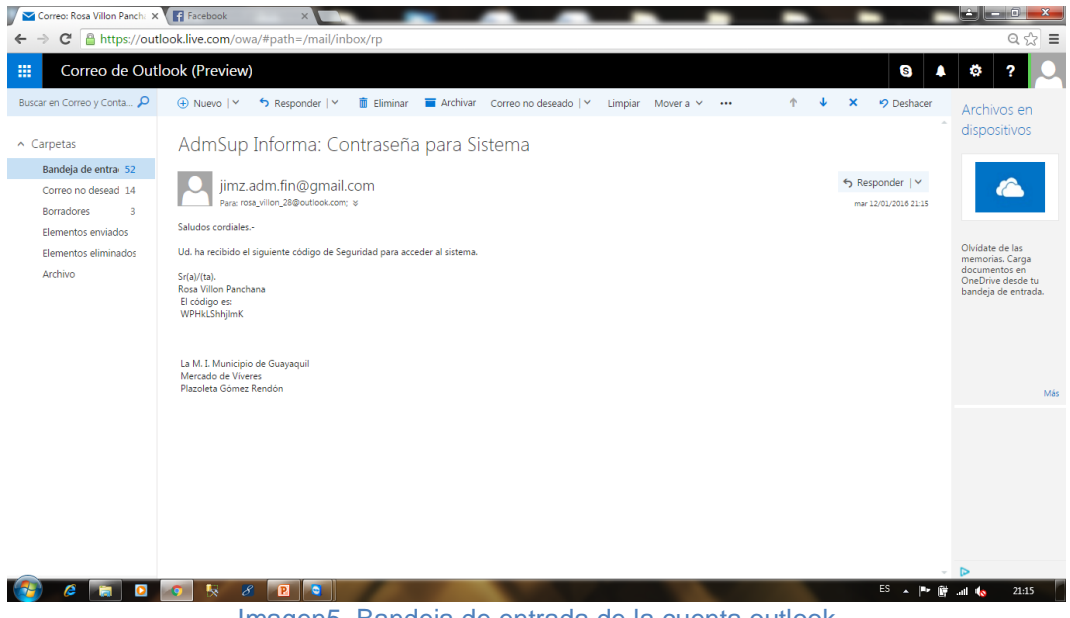

Imagen5. Bandeja de entrada de la cuenta outlook

Nos podemos dar cuenta que el correo que se recibió indica Contraseña para el sistema, ademas de nuestros datos de usuario y el codigo de acceso.

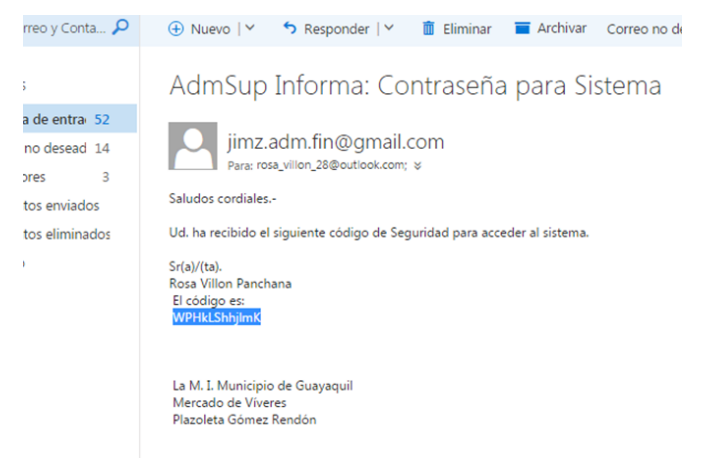

Imagen5. Mensaje de AdmSup contraseña para le sistema

Se selecciona el codigo y se copia para pegarlo en la caja de texto del código de acceso, para luego darle click en  $\Box$ .

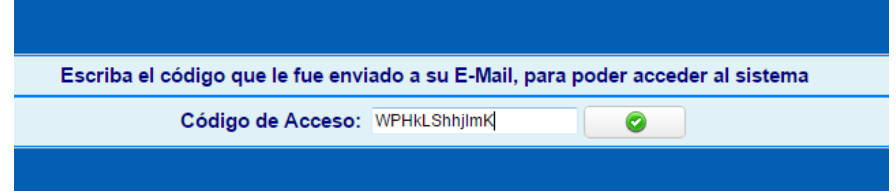

Si la código de acceso esta correcto, se ingresará al sistema y dependiendo el perfil de usuario se le activará las opciones. En la siguiente pantalla se ingresó un usuario con perfil Administrador **rvillón**.

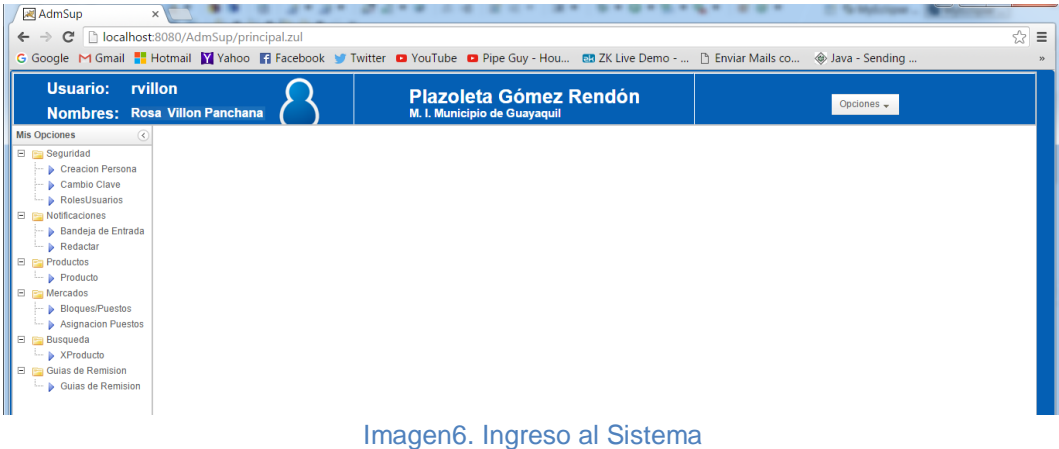

# **PERFIL ADMINISTRADOR**

En la pantalla (Imagen7) se ha ingresado un usuario con perfil Administrador que tendrá las siguiente opciones que le permitirá: la Creación de personas con su respectivo usuario, cambio de su clave de acceso al sistema, determinar los roles de cada usuario, envio de notificaciones, visualización de productos, creación de Bloques/puestos, asignación de puestos, visualización de guías de remisión.

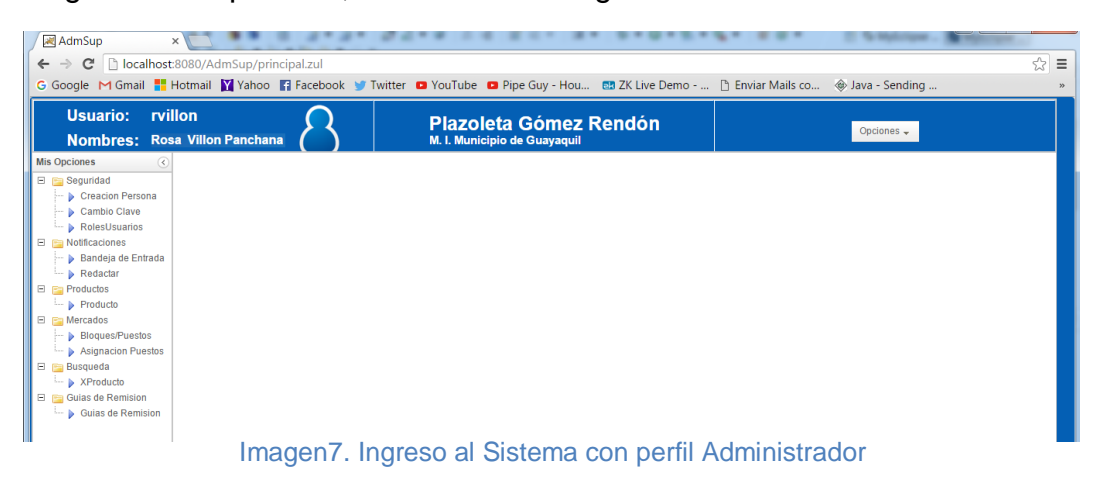

**Creación Persona.-** Esta opción nos permite ingresar al sistema datos de usuarios que van a utilizar el aplicativo web como son Supervisores y Comerciantes. En la siguente pantalla se visualiza los usuarios creado por el Administrador rvillon, haciendo doble click se displaya una información más especifica del usuario creado.

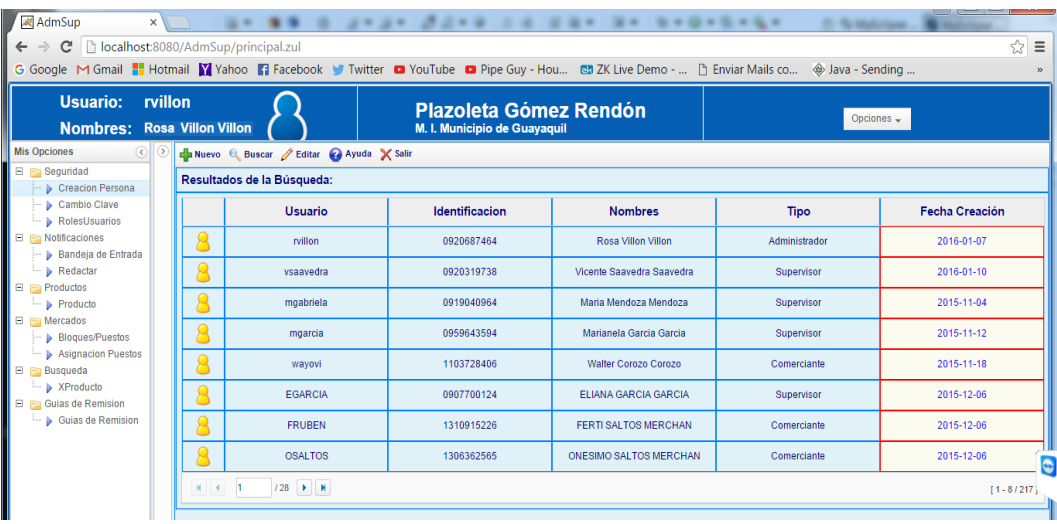

Imagen8. Lista de usuarios creado por el Administrador

Al hacer doble click en un usuario creado se mostrará la siguiente pantalla donde indica si desea visualizar los datos  $\overline{\bullet}$  o modificar  $\overline{\bullet}$  algun datos especifico

| Usuario: rvillon<br><b>Nombres: Rosa Villon Villon</b>                                                                                                    |                                                                        |                    | <b>Plazoleta Gómez Rendón</b><br>M. I. Municipio de Guayaquil |                           | Opciones $\div$        |                |  |  |
|----------------------------------------------------------------------------------------------------|------------------------------------------------------------------------|--------------------|---------------------------------------------------------------|---------------------------|------------------------|----------------|--|--|
| <b>Mis Opciones</b><br>$\circ$<br>$\Box$ Seguridad<br>Creacion Persona                                                                                           | Editor & Buscar & Editor & Ayuda X Salir<br>Resultados de la Búsqueda: |                    |                                                               |                           |                        |                |  |  |
| $\vdash$ $\blacktriangleright$ Cambio Clave<br>RolesUsuarios<br><b>E</b> Notificaciones<br>Bandeja de Entrada<br>$\overline{\phantom{a}}\triangleright$ Redactar |                                                                        | Usuario            | Identificacion                                                | <b>Nombres</b>            | Tipo                   | Fecha Creación |  |  |
|                                                                                                    |                                                                        | <b>rvillon</b>     | 0920687464                                                    | Rosa Villon Villon        | Administrador          | 2016-01-07     |  |  |
|                                                                                                    |                                                                        | vsaavedra          | 0920319738                                                    | Vicente Saavedra Saavedra | Supervisor             | 2016-01-10     |  |  |
| $\Box$ $\Box$ Productos<br>$\overline{\phantom{a}}$ Producto                                                                                                    |                                                                        | asistenciaSet<br>m | $\mathscr O$<br>$\bullet$                                     |                           | $\times$<br>Supervisor | 2015-11-04     |  |  |
| $\Box$ $\Box$ Mercados<br>Bloques/Puestos<br>Asignacion Puestos<br>$\Box$ <b>Busqueda</b>                                                                        |                                                                        |                    |                                                               |                           | Supervisor             | 2015-11-12     |  |  |
|                                                                                                    |                                                                        | wayovi             | 1103728406                                                    | Walter Corozo Corozo      | Comerciante            | 2015-11-18     |  |  |
| <b>Expreducto</b><br><b>El Guias de Remision</b>                                                                                                    |                                                                        | <b>EGARCIA</b>     | 0907700124                                                    | ELIANA GARCIA GARCIA      | Supervisor             | 2015-12-06     |  |  |
| Guias de Remision                                                                                                    |                                                                        | <b>FRUBEN</b>      | 1310915226                                                    | FERTI SALTOS MERCHAN      | Comerciante            | 2015-12-06     |  |  |
|                                                                                                    |                                                                        | <b>OSALTOS</b>     | 1306362565                                                    | ONESIMO SALTOS MERCHAN    | Comerciante            | 2015-12-06     |  |  |
|                                                                                                    | $N$ $4$ $1$                                                            | $128$              |                                                               |                           |                        | $[1 - 8/217]$  |  |  |

Imagen9. Elegir si desea visualizar la información o modificar algún dato

Si eliges visualizar los datos  $\overline{\bullet}$  se mostrará la siguiente pantalla.

| asistenciaSet<br>$\times$                                                                                         |                            |  |  |  |  |  |  |
|----------------------------------------------------------------------------------------------------|----------------------------|--|--|--|--|--|--|
| Í<br>$\mathbf{\Omega}$                                                                                            |                            |  |  |  |  |  |  |
| Info<br>M. I. Municipio de Guayaquil Adm. Creador: rvillon<br><b>Mercado de Víveres</b><br>Plazoleta Gómez Rendón |                            |  |  |  |  |  |  |
| Rosa Villon Villon                                                                                                | rosa villon 28@outlook.com |  |  |  |  |  |  |
| Identificación: 0920687464                                                                                        | User:<br>rvillon           |  |  |  |  |  |  |
| Sexo:<br>Mujer                                                                                                    | Fecha Ingreso: 2016-01-07  |  |  |  |  |  |  |
|                                                                                                    |                            |  |  |  |  |  |  |

Imagen10. Visualiza la información del usuario

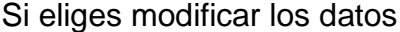

 $\sqrt{\ell}$  se mostrará esta otra pantalla.

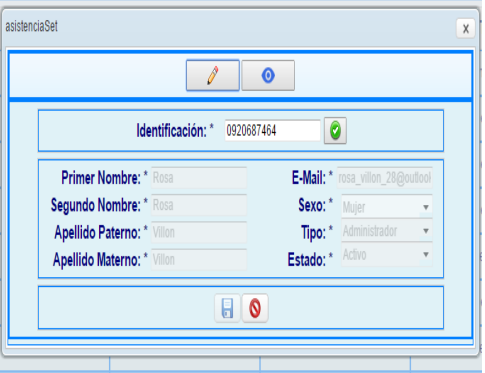

Al hacer click en el visto color verde se podrá activar los campos para poder modificar los campos del usuario.

 $\overline{\mathbf{x}}$ .<br>Itificación ya existe y es correcta,<br>la con los cambios que desee modifical  $\begin{array}{|c|c|} \hline \text{OK} \end{array}$ Primer Nombre: \* Rosa E-Mail: rosa\_vi gundo Nombre: \* Rosa<br>pellido Paterno: \* Villon<br>pellido Materno: \* Villon Sexo:  $^\star$ Mujer Tipo: Adr Estado: Activ  $\boxed{a}$ 

Una vez hecho los cambios deseado por el usuario se hace click en el ícono guardar **para completar el proceso.** 

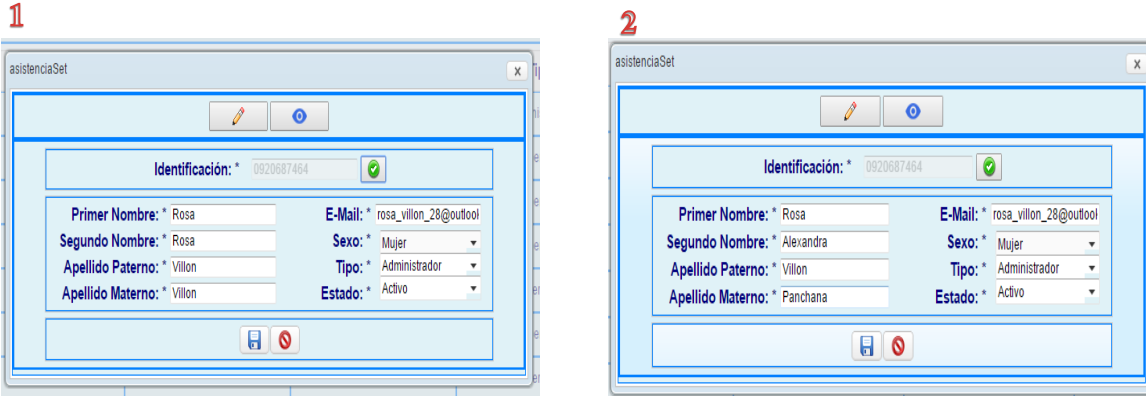

Imagen11. Datos actuales **Imagen12.** Datos modificados

Al hacer click en guardar aparecerá dos pantalla donde indica si está seguro de guardar los datos y la otra dice Datos grabados con éxito.

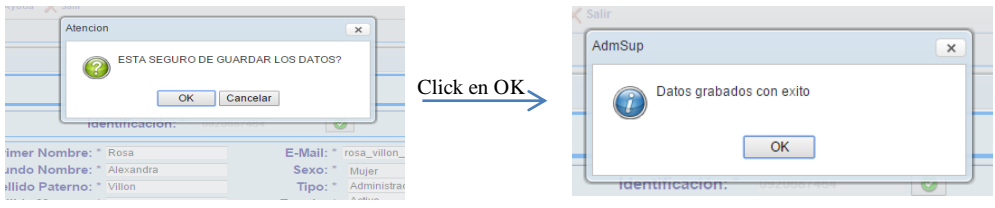

Al hacer click en el usuario modificado, se muestra que los cambios han sido realizado satisfactoriamente, como se muestra en la pantalla siguiente.

| <b>Ilon Villon</b> |                                         | ridzviela Gomez Rendom<br>M. I. Municipio de Guayaquil                   |             |
|--------------------|-----------------------------------------|--------------------------------------------------------------------------|-------------|
|                    | Nuevo Q Buscar / Editar / Ayuda X Salir |                                                                          |             |
|                    | esultados de la Búsqueda:               |                                                                          |             |
|                    | Usuario                                 | asistenciaSet<br>$\times$                                                | Tipo        |
|                    | <b>rvillon</b>                          | R<br>$\bullet$                                                           | Administrac |
|                    | vsaavedra                               | Info                                                                     | Supervisc   |
|                    | mgabriela                               | M. I. Municipio de Guayaquil Adm. Creador: rvillon<br>Mercado de Víveres | Supervisc   |
|                    | mgarcia                                 | Plazoleta Gómez Rendón                                                   | Supervisc   |
|                    | wavovi                                  | Rosa Villon Panchana<br>rosa_villon_28@outlook.com                       | Comercian   |
|                    | <b>EGARCIA</b>                          | Identificación:<br>rvillon<br>0920687464<br>User:                        | Supervisc   |
|                    | <b>FRUBEN</b>                           | Sexo: Mujer<br>Fecha Ingreso:<br>2016-01-12                              | Comercian   |
|                    | <b>OSALTOS</b>                          | 1306362565<br><b>ONESIMO SALTOS MERCHAN</b>                              | Comercian   |

Imagen13. Datos modificados satisfactoriamente

# **Cambio de Clave**

Todo usuario con perfil Administrador, por seguridad debe cambiar su clave de acceso al menos una vez al mes. Esto le permite tener confidencialidad en los datos que se ha ingresado al sistema.

Para cambiar su clave debe de hacer click en **"Cambio Clave"** que se encuentra en la Opción de Seguridad.

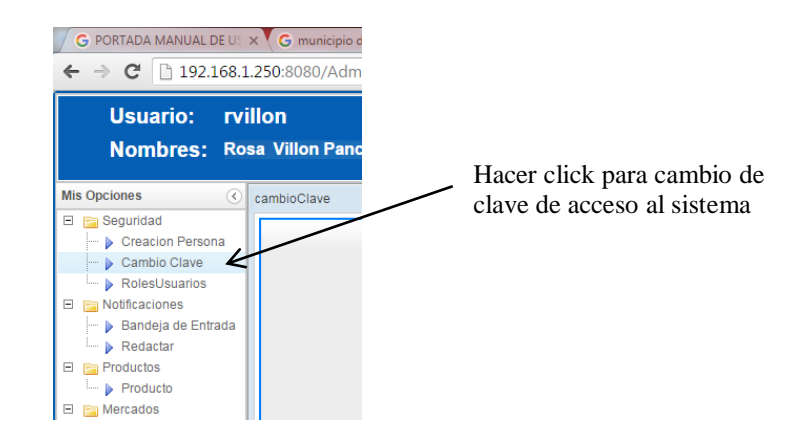

Al hacer clic en **Cambio Clave** aparecerá la siguiente pantalla donde ingresaremos la Clave actual (clave con que ingresa al sistema), la Nueva Clave y la confirmación de la nueva clave.

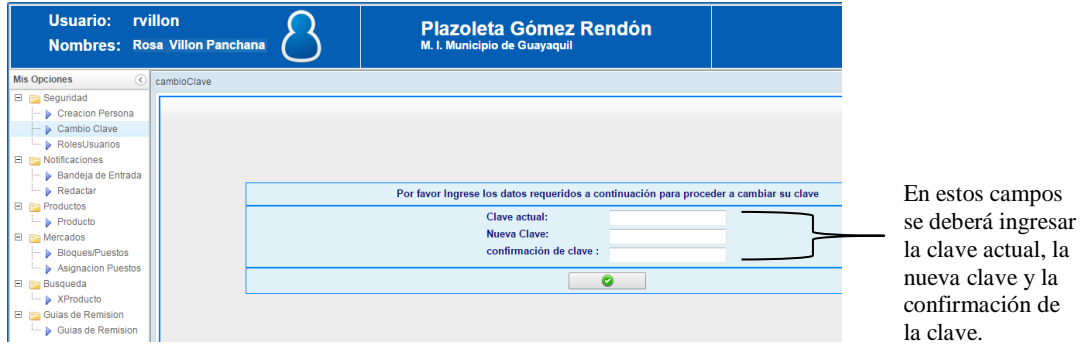

En el siguiente ejemplo nos damos cuenta que el Administrador ingreso los datos correcto para el cambio de clave. Los datos ingresados no se pueden leer por seguridad.

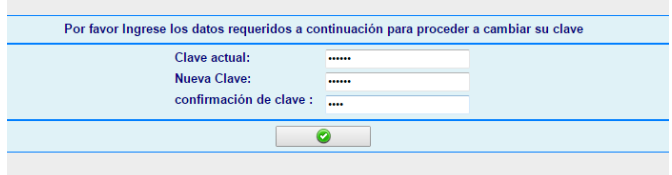

Al hacer click en el ícono **el sistema** indicará si los datos ingresados son correctos; como se visualiza en la siguiente pantalla.

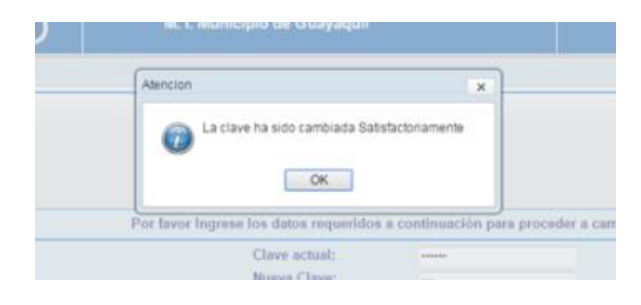

Una vez que los datos ha sido cambiado satisfactoriamente el sistema procederá a cerrar sesión para que pueda ingresar la nueva clave.

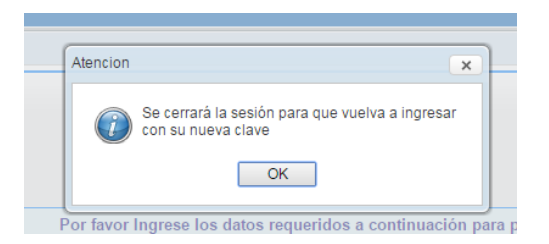

# **Roles de Usuarios**

Todo Administrador una vez creado el usuario a la persona deberá darle un rol que le permitirá activar las opciones dependiendo si es supervisor o comerciante del mercado. Además en la pantalla principal se mostrará los usuarios con el rol asignado. Como se muestra en la pantalla siguiente.

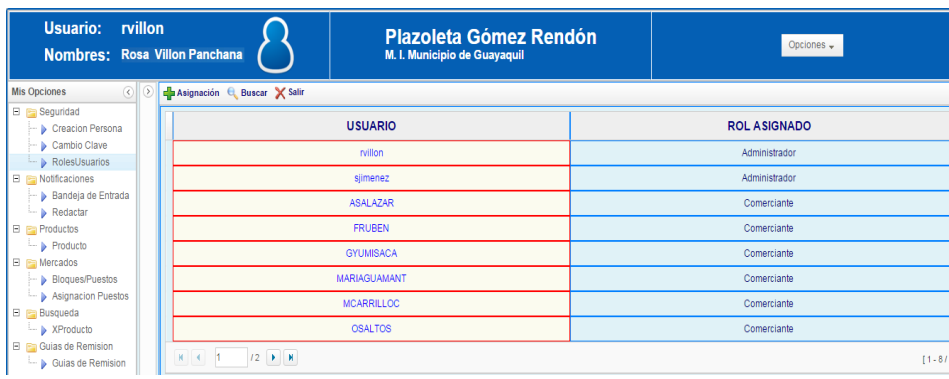

En la pantalla de Roles de Usuarios se mostrará los íconos de Asignación **que le permite asignar el rol al usuario** por medio de la identificación.

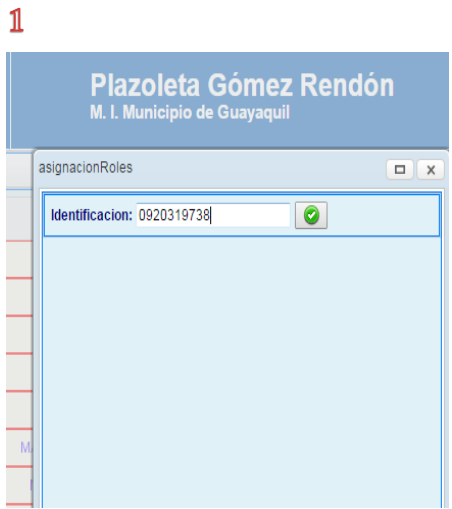

Primero nos pide el ingreso de la identificación, aquí debe ingresar el número de cédula del usuario.

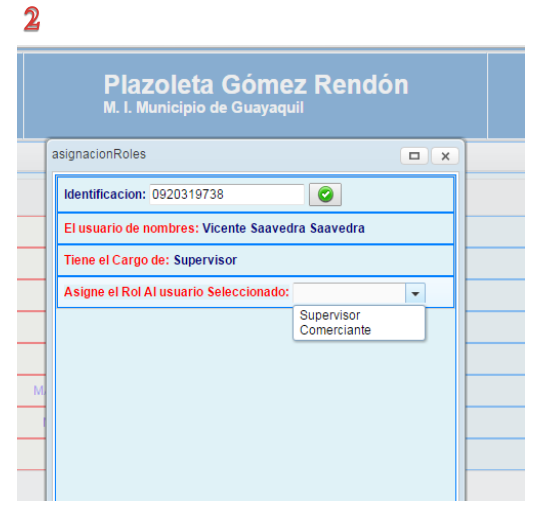

Al hacer click en el visto se visualizará los datos del usuario y permitirá elegir el rol; si es Supervisor o Comerciante.

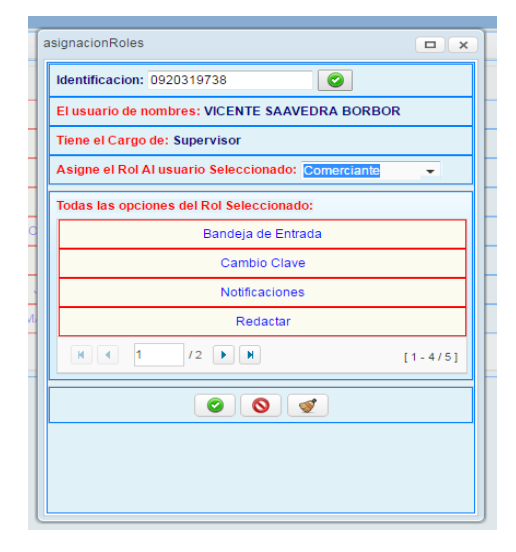

Roles si selecciona **Comerciante** Roles si selecciona **Supervisor**

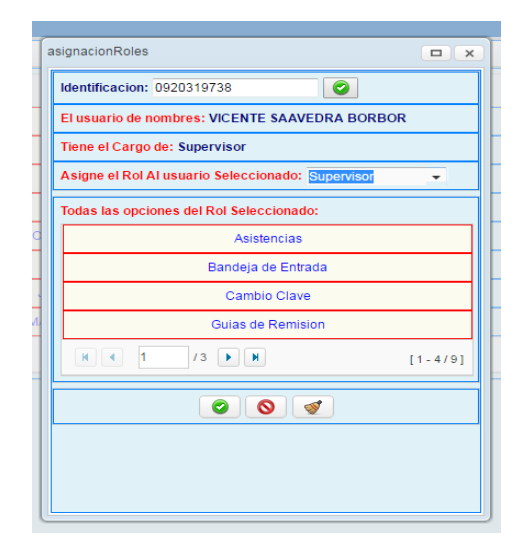

### **Notificaciones.-**

En el módulo de notificaciones tiene dos opciones que son:

**1. Bandeja de entrada.-** Aquí aparecen los mensajes recibidos, se detallan quién lo envió, el cargo, el asunto y la fecha en que fue enviada. Para acceder al mensaje deberá hacer doble click en el asunto deseado.

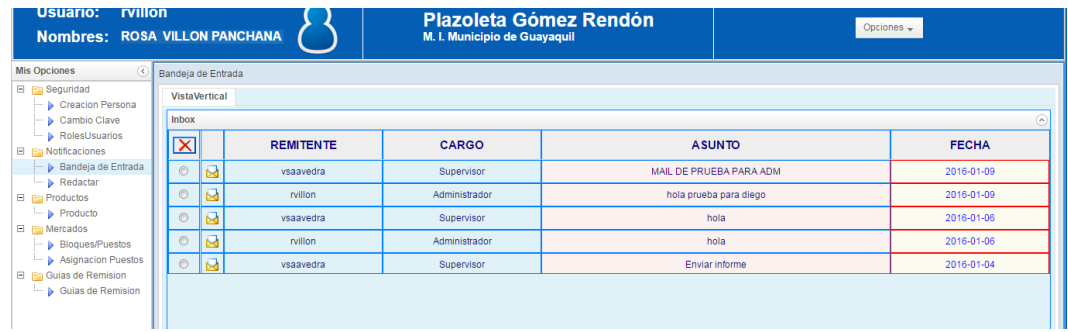

#### **Desabilitar un mensaje**

Primero se selecciona el mensaje que desee eliminar (desactivar).

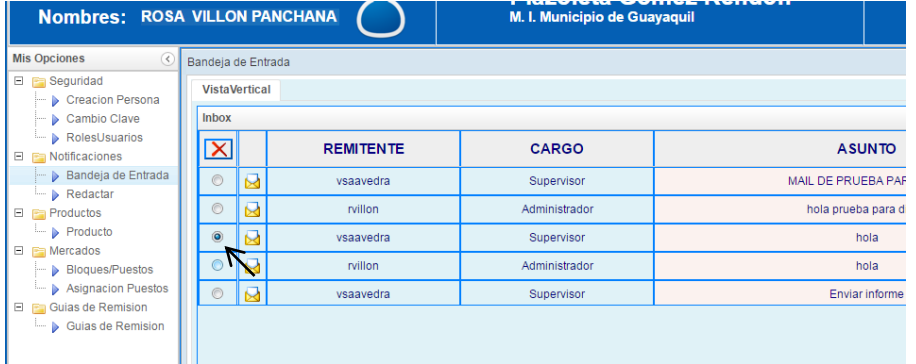

Luego se hace click en el botón  $\|\mathbf{X}\|$  para eliminar (inhabilitar) el mensaje. En en la siguiente pantalla se visualizará un mensaje que la notificación ha sido inactivada.

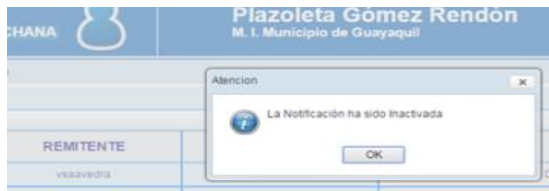

En la siguiente pantalla se ve que el mensaje ha sido eliminado.

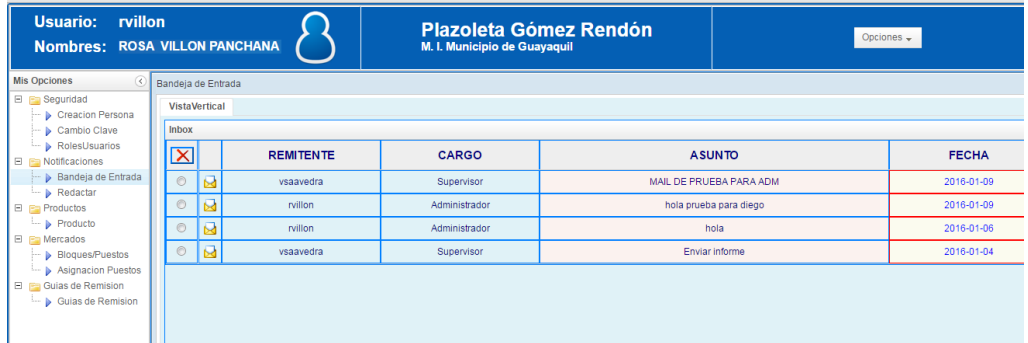

**2. Redactar.-** Permite enviar mensajes de texto ya sea individual o masivamente.

*Individual,* para enviar mensaje individual se puede buscar a la persona ya sea por la identificación(cedula), por el nombre o por el apellido. Además en la parte inferior se tiene un listado de todos los usuarios donde puede elegir a quien desee mandar el mensaje de texto.

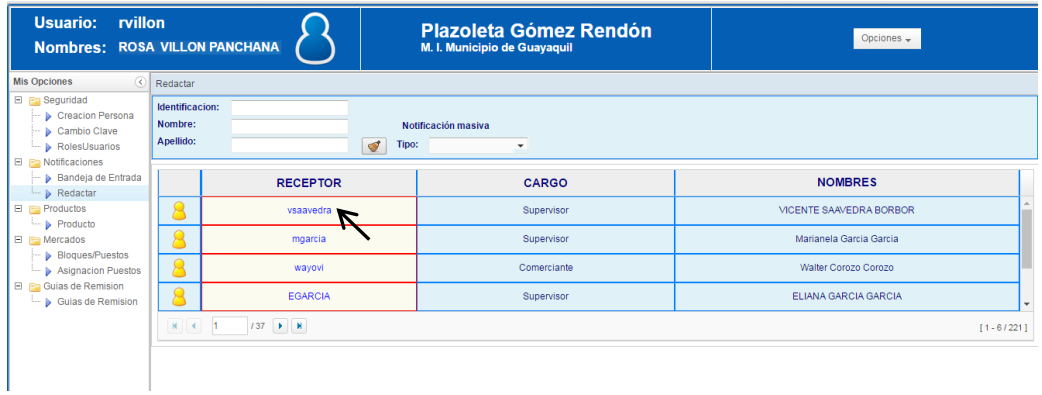

Al seleccionar al usuario que desea enviar el mensaje de mostrará el siguiente formato para ingresar los datos como: Asunto y el mensaje.

**Ejemplo.** El Administrador (Rosa Villón) con usuario **rvillóna**, envia un mensaje al Supervisor (Vicente Saavedra) con usuario **vsaavedra**.

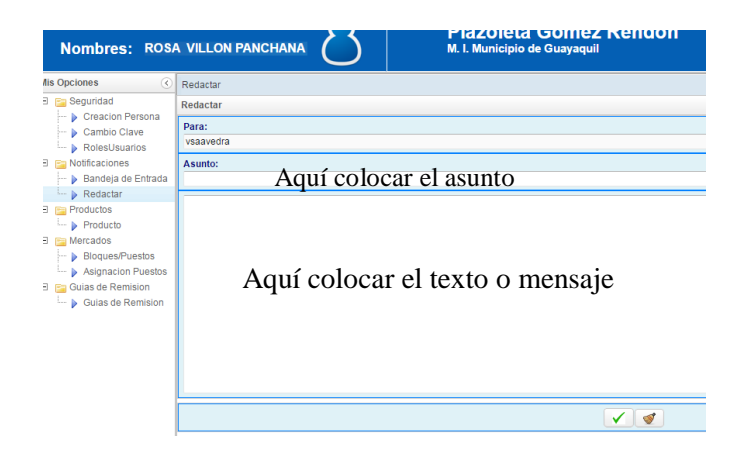

Una vez ingresados los datos se hace click en el botón  $\Box$  para enviar el mensaje.

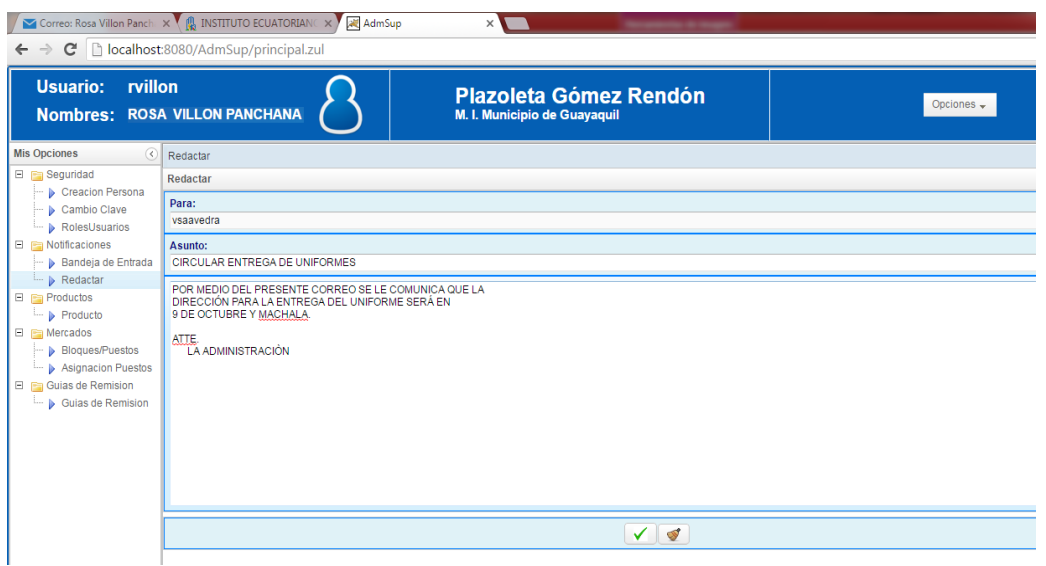

Cuando se envia una notificación siempre le indicará si está seguro de enviar dicho mensaje.

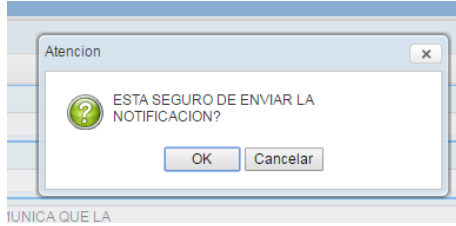

Al hacer click en  $OK$  se visualiza un mensaje que indica que se envió la notificación.

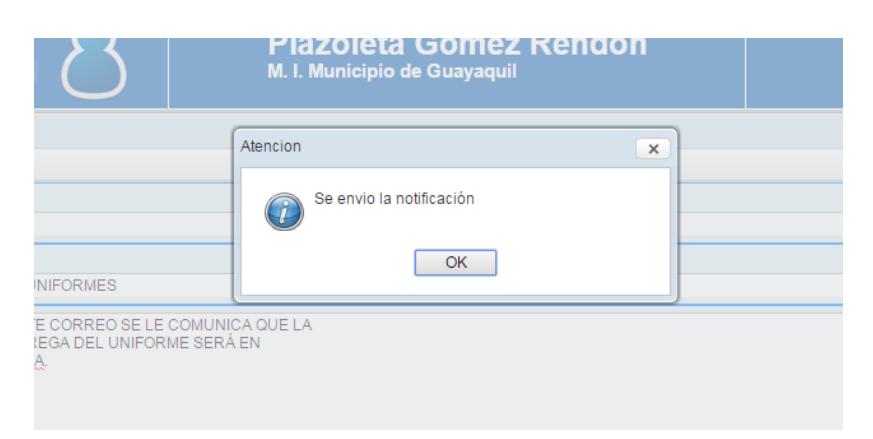
**Masivamente,** para enviar mensajes masivamente solo se nesecita hacer click en el combo notificación masiva, donde se puede enviar el mensaje por tipo Supervisor y Comerciantes.

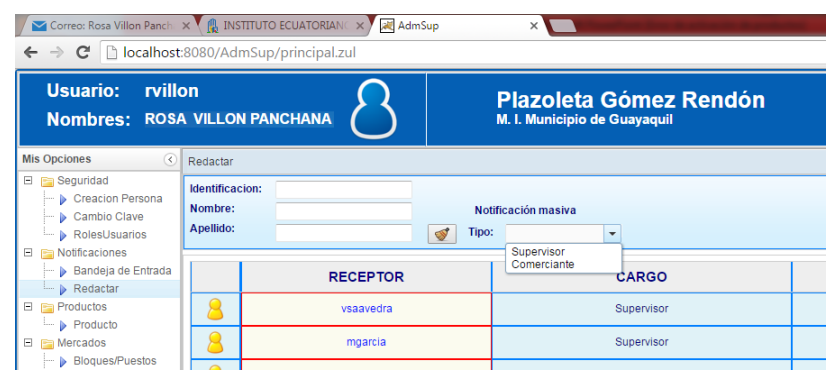

Esto quiere decir que al momento de enviar masivamente por tipo supervisor, se enviará mensajes a todos los supervisores que laboran en el mercado Plazoleta Gómez Rendón.

## **Producto.-**

En este módulo podemos tener acceso a la visualización de los productos que se comercializan en el mercado Plazoleta Gómez Rendón con sus respectivo precio y descripción.

A continuación hacemos click en el módulo Producto.

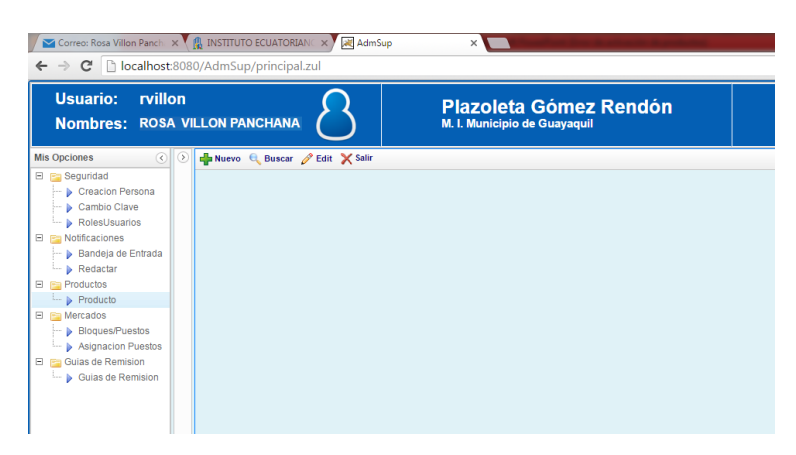

En el módulo Producto tenemos los botones Nuevo Producto <sup>de Nuevo</sup>, Buscar Producto  $\mathbf{Q}$  Buscar y Editar Producto  $\mathscr{P}$  Edit .

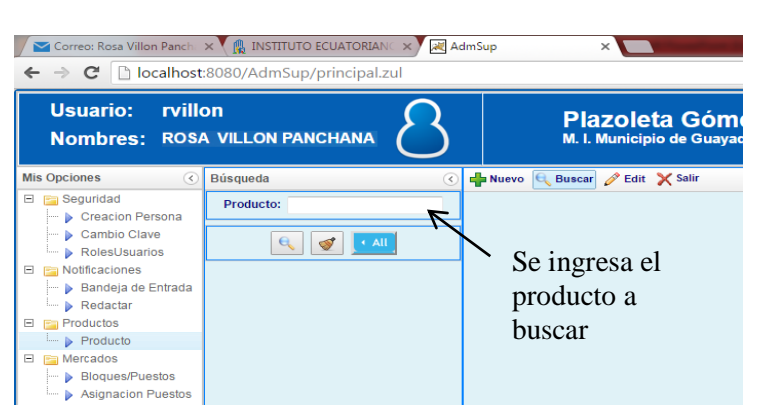

Para poder buscar un Producto específico hacemos Click en Buscar.

 $\Theta$ Se ingresa el producto deseado BROCOLI y se hace click en para constatar si el producto se comercializa en el mercado Gómez Rendón.

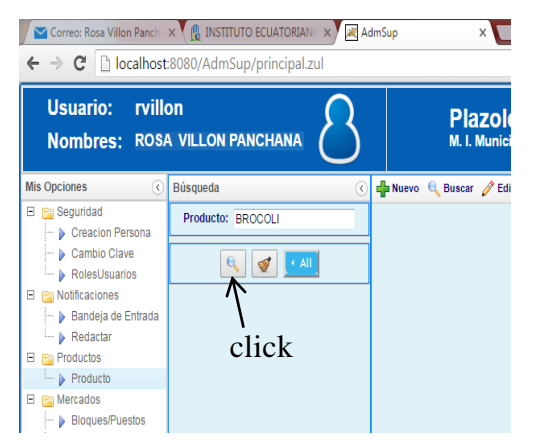

Si el producto existe se visualizará el nombre del producto con el precio dependiendo en la descripción o detalle del producto.

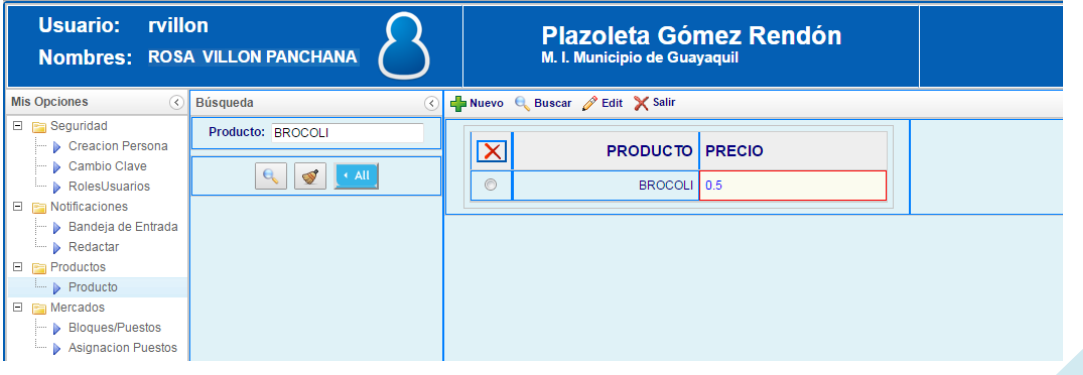

Para visualizar el detalle o especificaciones se dará click en el nombre del producto encontrado.

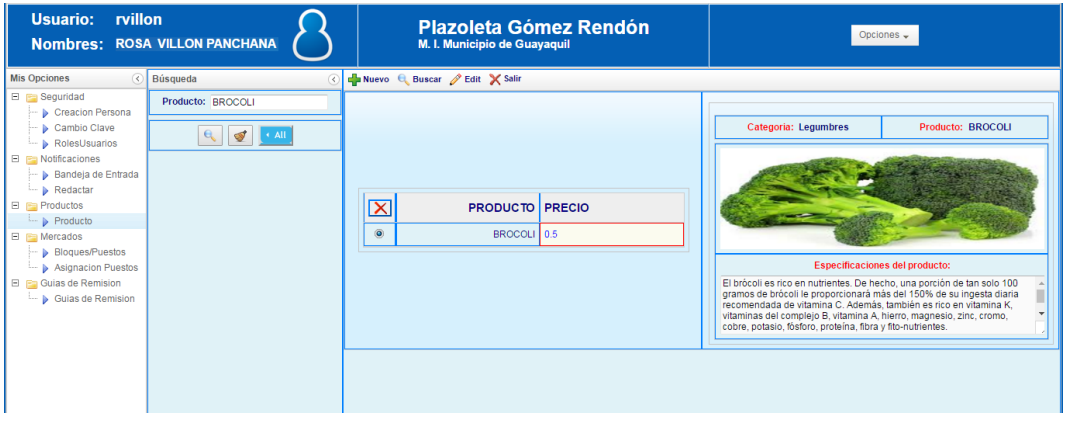

Otro ejemplo para visualizar el producto.

Si hacemos click en (all) **I All** se visulizará la lista de productos con su respectivo precio que tiene el mercado Plazoleta Gómez Rendón.

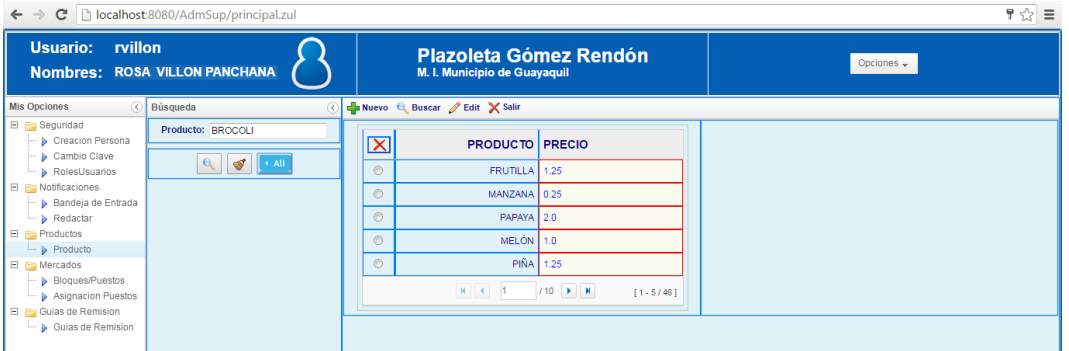

Al hacer click en uno de ellos se visualizará la especificación del producto seleccionado.

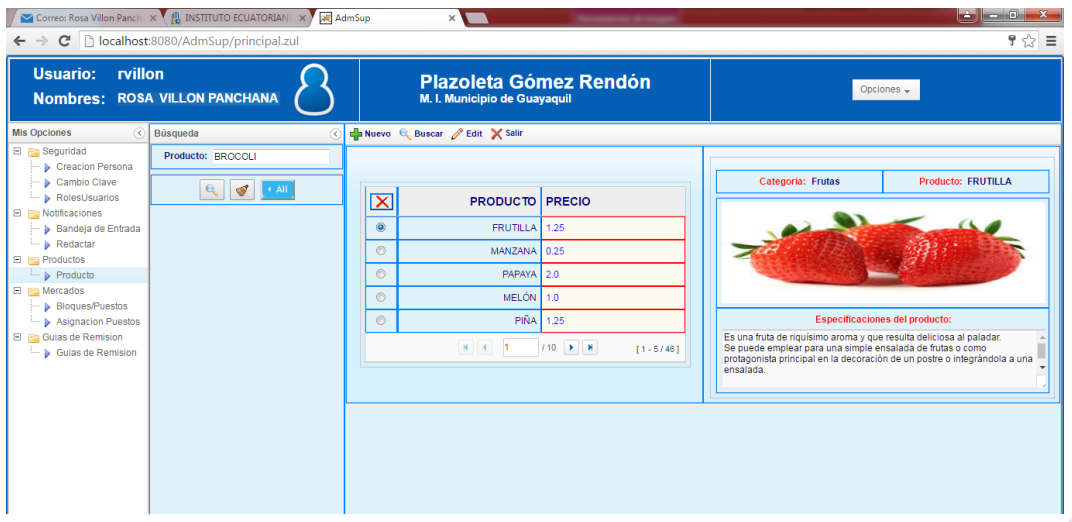

## **Ingreso de un nuevo producto.-**

Para ingresar un nuevo producto se hace click en el ícono Finuevo donde se muestra los campos a llenar.

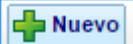

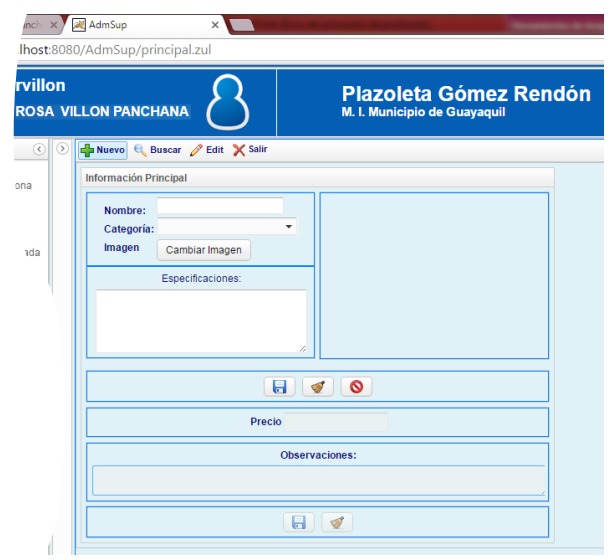

En los siguientes campos tenemos para llenar el nombre del Producto (Papaya, Pera, Cebolla, etc…), la categoría ( Legumbres, Frutas, Abastos, etc..) como se muestra en la siguiente imagen.

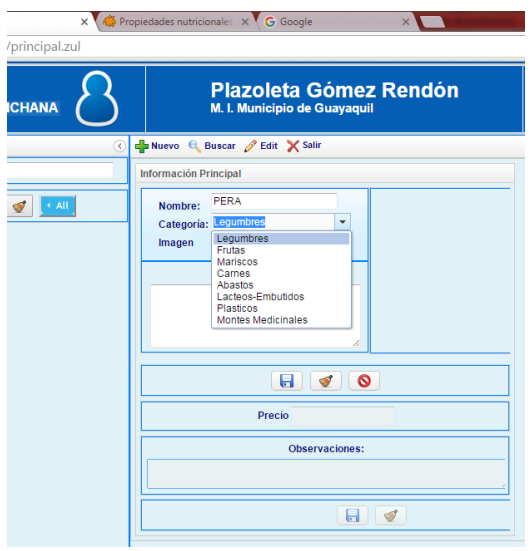

Además se puede registrar la imagen del producto creado, el precio, especificaciones y observaciones. Para la imagen se hace click en el botón Cambiar Imagen donde por medio de una ventana ingresa a una carpeta de las imágenes de productos registrado.

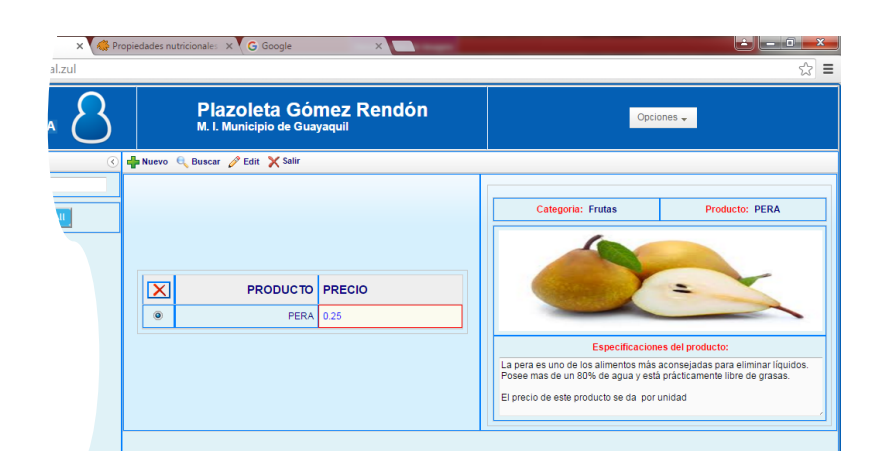

## **Bloques/Puestos.-**

Este módulo me permite crear los bloques y asignarle a un supervisor para que lleve el control del mismo.

Como podemos ver en las imágenes siguientes tenemos Bloques creados y por cada Bloque un supervisor encargado. El nombre del bloque es único no acepta repeticiones. Un supervisor puede estar encargado de uno o varios bloques.

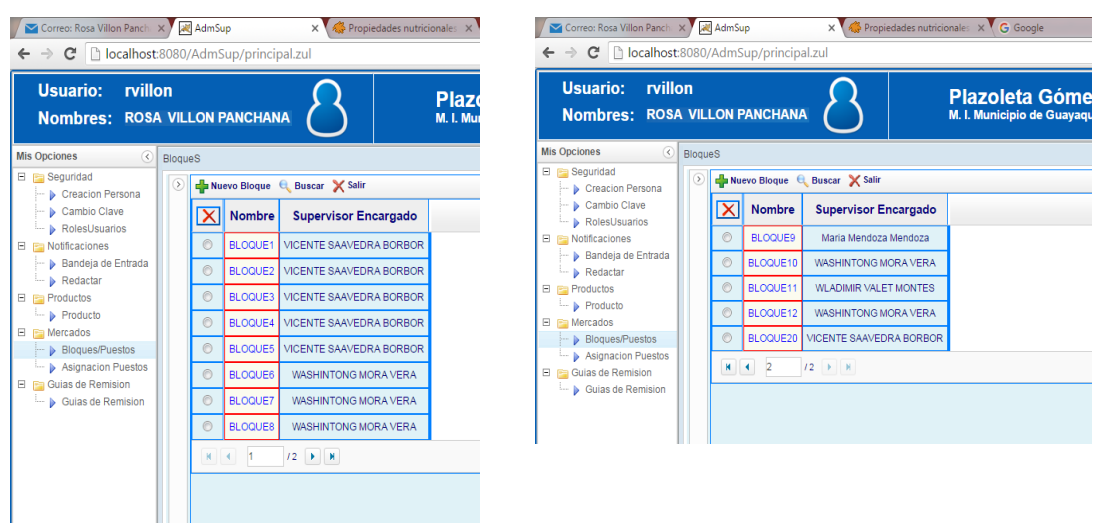

#### **Crear nuevo bloque.-**

Para crear un nuevo bloque se debe hacer click en el botón Nuevo Bloque, donde le permitirá acceder a una ventana para ingresar los datos del bloque.

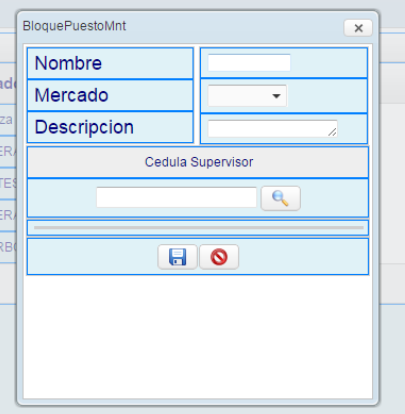

En esta ventana se podrá ingresar el nombre del Bloque, Mercado en donde se va ha crear nuevo bloque, descripción del bloque. Además se le asignará un supervisor (con el número de cédula) que estará encargado del control del bloque. El ingreso de los datos se mostrará en la siguiente imagen.

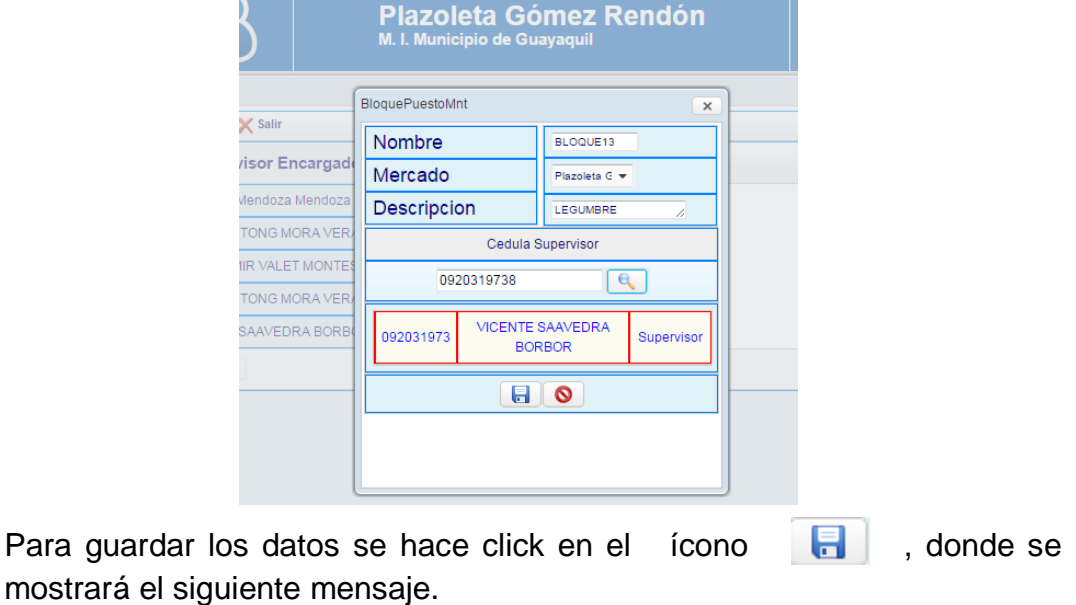

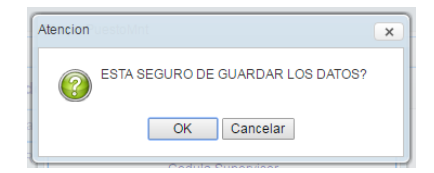

## **Asignación de Puesto.-**

Al seleccionar el módulo Asignación de Puestos se visualizará en primer instancia los puestos asignados con sus respectivos comerciantes (Principal y alterno), como se muestra en la pantalla siguiente.

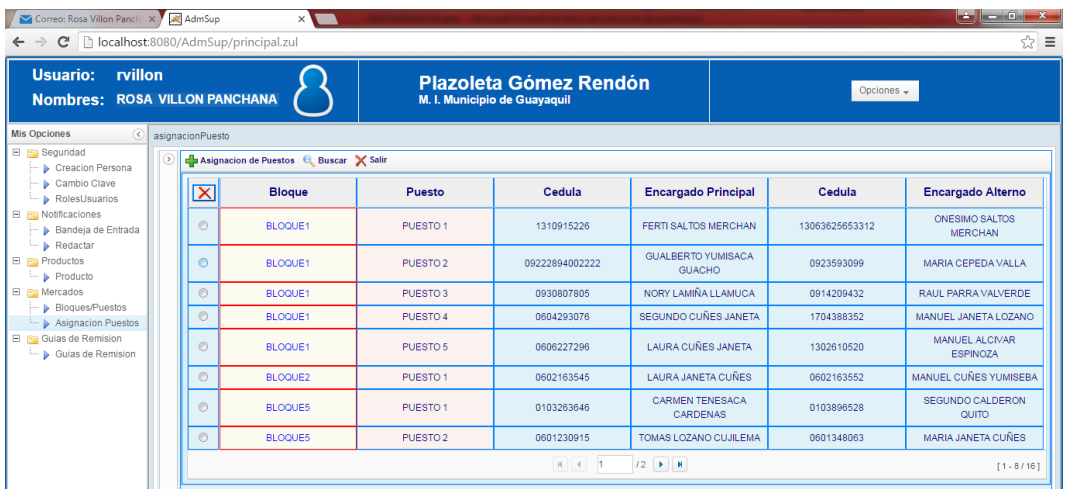

Para la asignación de puestos se dará click en el ícono de Asignacion de Puestos, donde se mostrará la siguiente pantalla para el ingreso de los datos respectivos.

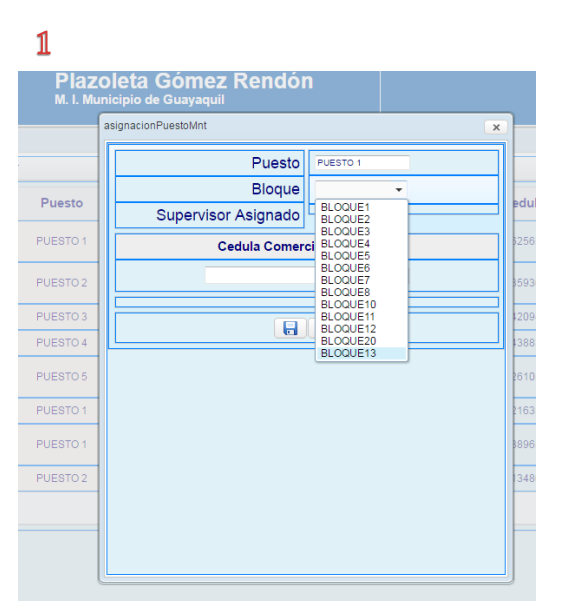

 $\overline{2}$ lazoleta Gómez Rendón asignacionPuestoMnt  $\times$ Puesto PUESTO 1 Bloque BLOQUE13 ;to Supervisor Asignado VICENTE SAAVEDRA BORBOR to. Cedula Comerciante Principal 0603902990  $\overline{a}$ 060390299 SEGUNDO GUAMAN MALAN Cedula Comerciante Alterno 0601794845  $\left| \begin{array}{c} 0 \\ 0 \\ 0 \end{array} \right|$ 060179484 MANUELA REINOSO MARTINEZ  $\blacksquare$ 

Los datos deben ser llenados objetivamente y verificando la secuencia de los puestos y de los bloques.

Una vez que se ingresaron los datos correctamente se dará click en el botón guardar para completar el proceso.

# **Guías de Remisión.-**

La guía de remisión nos permite comprobar si un producto viene de manera lícita, en otras palabras que el producto sea proveniente del mercado Mayorista. Estas guías serán digitalizada de manera que esten en un repositorio de base de datos seguro.

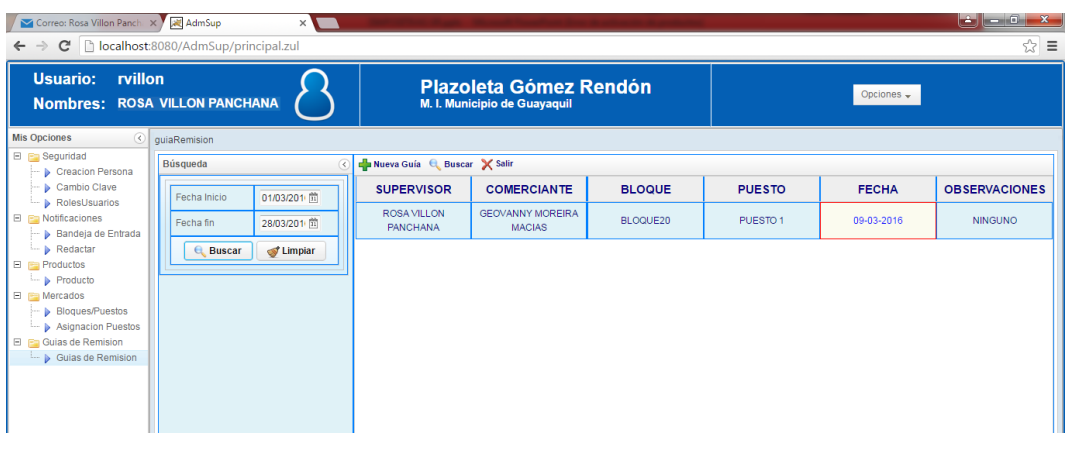

Para ingresar una guía de remisión deberá hacer click en el botón **:** Nueva Guía ; donde se mostrará una pantalla de ingreso el detalle de la Guía de remisión. Como se mostrará en la siguiente imagen,

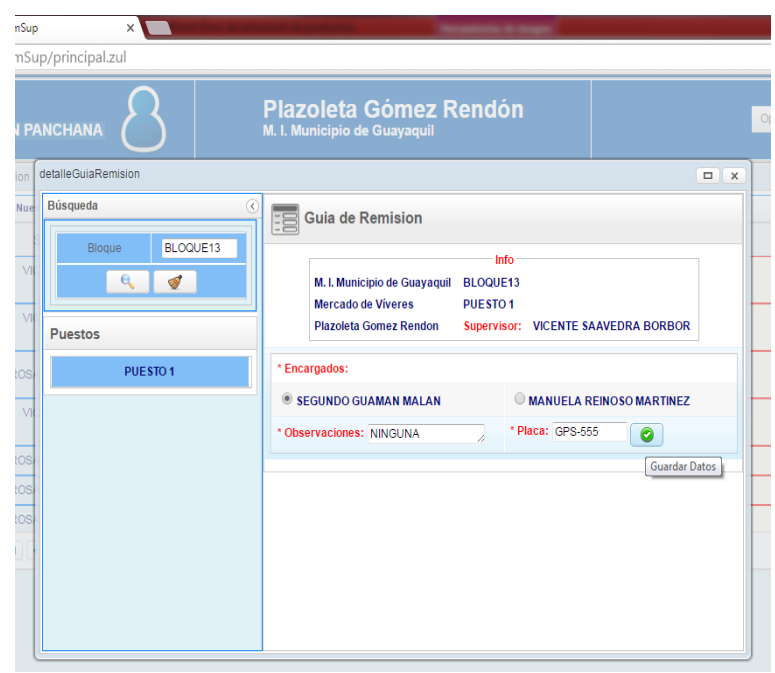

Una vez ingresado los datos principales de la guía de remisión como seleccionar el nombre del Comerciante que trae la carga, Número de placa y las observaciones. Además se procederá en llenar el detalle de los productos que trae en la guía.

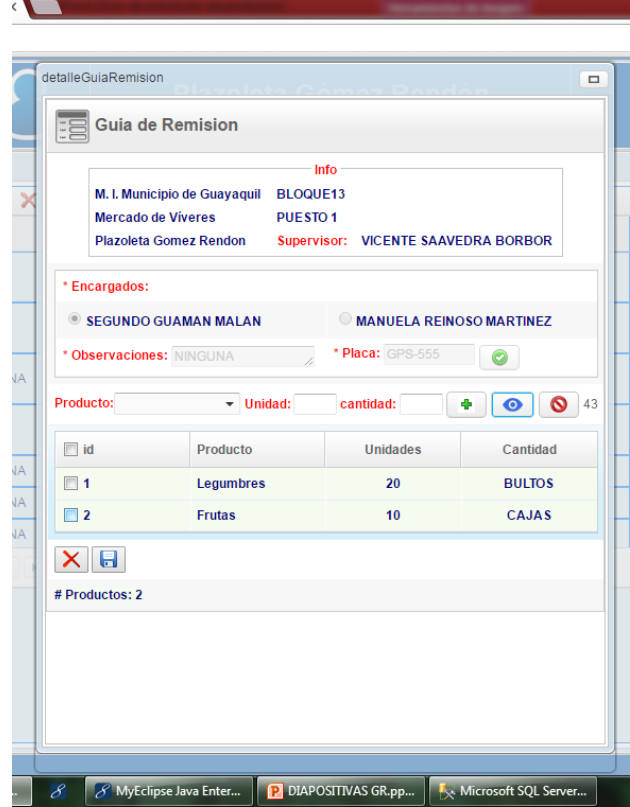

Al verificar que los datos estan ingresados correctamente se procede a dar click en el botón guardar.

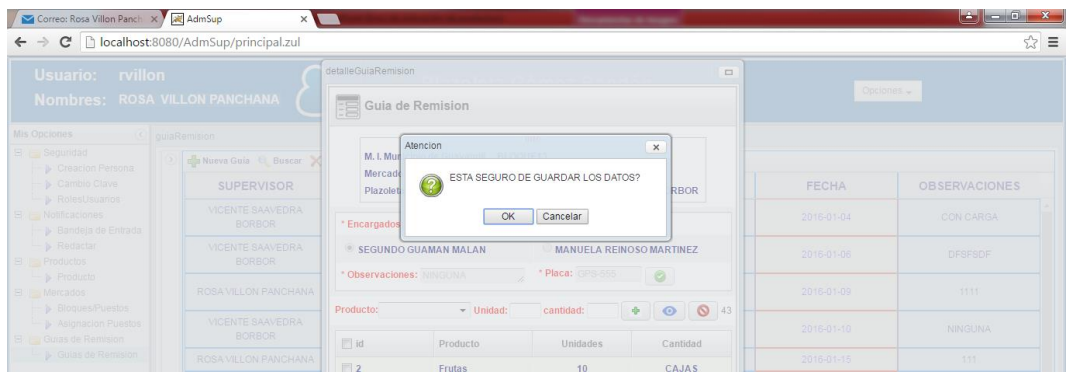

# **PERFIL SUPERVISOR**

En la siguiente pantalla (Imagen1) se ha ingresado un usuario con perfil supervisor que tendrá las siguiente opciones que le permitirá: Realizar cambio de su clave de acceso al sistema, envio de notificaciones, visualización de productos, toma de asistencia e ingreso de guía de remisión.

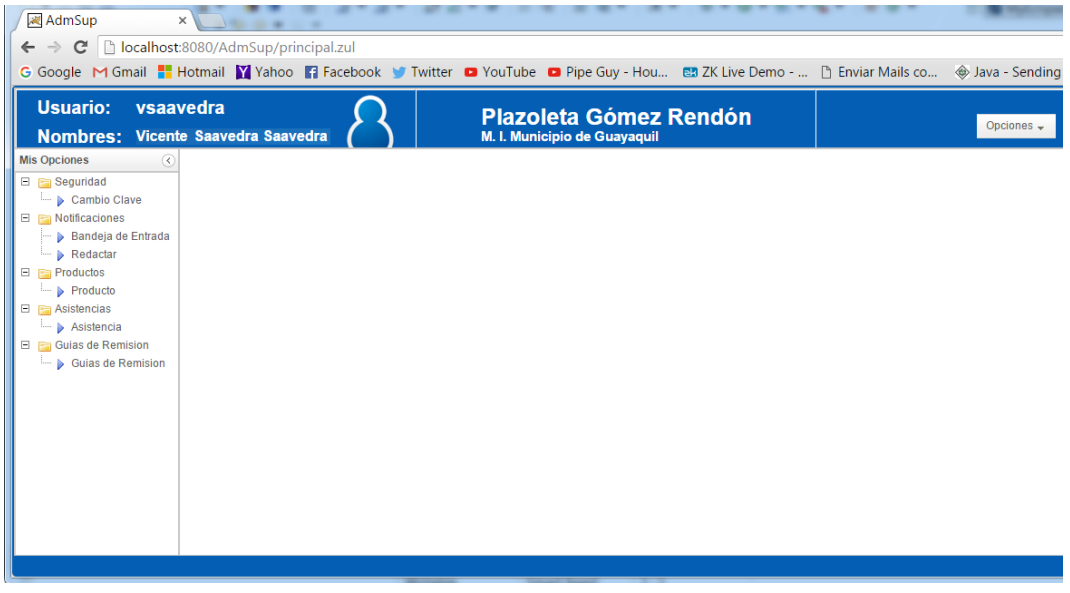

Imagen1. Ingreso al sistema con perfil supervisor (vsaavedra)

#### **Cambio de Clave**

Todo usuario con perfil supervisor, por seguridad debe cambiar su clave de acceso al menos una vez al mes. Esto le permite tener confidencialidad en los datos que se ha ingresado al sistema.

Para cambiar su clave debe de hacer click en **"Cambio Clave"** que se encuentra en la Opción de Seguridad.

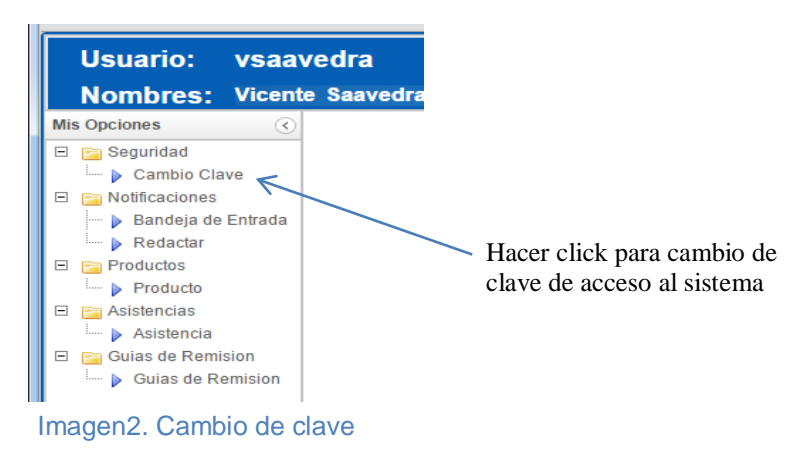

Al hacer clic en Cambio Clave aparecerá la siguiente pantalla (Imagen3) donde ingresaremos la Clave actual (clave con que ingresa al sistema), la Nueva Clave y la confirmación de la nueva clave.

| AdmSup<br>$\leftarrow$ $\rightarrow$                                                                                                    | X Department of the<br>C   bcalhost:8080/AdmSup/principal.zul                                                                                 |
|----------------------------------------------------------------------------------------------------|----------------------------------------------------------------------------------------------------|
|                                                                                                    | G Google M Gmail Hotmail M Yahoo M Facebook V Twitter @ YouTube @ Pipe Guy - Hou @ ZK Live Demo -  [] Enviar Mails co @ Java - Sending        |
| <b>Usuario:</b>                                                                                                    | vsaavedra<br><b>Plazoleta Gómez Rendón</b><br>Opciones $\rightarrow$<br>Nombres: Vicente Saavedra Saavedra<br>M. I. Municipio de Guayaquil    |
| <b>Mis Opciones</b><br>$\left( \mathcal{R}\right)$<br>E <b>F</b> Seguridad<br>Cambio Clave<br>El <b>F</b> Notificaciones<br><b>B</b> Bandela de Entrada<br>- <b>b</b> Redactar<br>$\Box$ <b>E</b> Productos<br>Producto<br>El <b>El Asistencias</b><br>L. <b>b</b> Asistencia | cambioClave<br>Por favor Ingrese los datos requeridos a continuación para proceder a cambiar su clave<br>Clave actual:<br><b>Nueva Clave:</b> |
| <b>E E</b> Guias de Remision<br>Guias de Remision                                                                                                    | confirmación de clave :<br>$\bullet$                                                                                                    |

Imagen3. Ingreso datos para nueva clave de acceso

Una vez ingresado los datos hacemos click en **donde** saldrá un mensaje que la clave a sido cambiada satisfactoriamente(Imagen4).

|                   | <b>saavedra</b><br>icente Saavedra Saavedra | <b>Plazoleta Gómez Rendón</b><br>M. I. Municipio de Guayaquil | Opciones -                     |  |
|-------------------|---------------------------------------------|---------------------------------------------------------------|--------------------------------|--|
| $\left( 3\right)$ | cambioClave                                 |                                                               |                                |  |
|                   |                                             | Atencion                                                      | $\times$                       |  |
| sbar              |                                             | La clave ha sido cambiada Satisfactoriamente<br>Œ<br>OK       | ra proceder a cambiar su clave |  |
| sion              |                                             | Clave actual:<br>Nueva Clave:<br>confirmación de clave :      | <br><br>1.1.1.1                |  |

Imagen4. Mensaje de Clave cambiada satisfactoriamente

Una vez que se cambió la clave de acceso el sistema automaticamente cerrará sesión para que vuelva ingresar con la nueva clave(Imagen5).

| dra | <b>Plazoleta Gómez Rendón</b><br>M. I. Municipio de Guayaquil                           |                      |  |  |
|-----|-----------------------------------------------------------------------------------------|----------------------|--|--|
|     | Atencion<br>Se cerrará la sesión para que vuelva a ingresar<br>con su nueva clave<br>OK | $\times$<br>ra proce |  |  |
|     | Clave actual:                                                                           |                      |  |  |

Imagen5. Mensaje cierre de sesión

## **Notificaciones**

En el módulo de notificaciones tiene dos opciones que son:

**1.- Bandeja de entrada.-** Aquí aparecen los mensajes recibidos, se detallan quién lo envió, el cargo, el asunto y la fecha en que fue enviada. Para acceder al mensaje deberá hacer doble click en el asunto deseado.

| AdmSup<br>$\leftarrow$ $\rightarrow$ $\leftarrow$ $\leftarrow$ $\leftarrow$ localhost:8080/AdmSup/principal.zul |                               | <b>X A A A A A A A A A</b> |                              | G Google M Gmail Hotmail Y Yahoo T Facebook V Twitter T YouTube T Pipe Guy - Hou En ZK Live Demo -  [] Enviar Mails co @ Java - Sending |                 | ☆            | $\equiv$  |
|----------------------------------------------------------------------------------------------------|-------------------------------|----------------------------|------------------------------|----------------------------------------------------------------------------------------------------|-----------------|--------------|-----------|
| <b>Usuario:</b><br>vsaavedra<br>Nombres: Vicente Saavedra Saavedra                                              |                               |                            | M. I. Municipio de Guayaquil | <b>Plazoleta Gómez Rendón</b>                                                                                                    | Opciones $\sim$ |              |           |
| <b>Mis Opciones</b><br>-Q)<br>$\Box$ $\Box$ Seguridad                                                           | Bandeja de Entrada            |                            |                              |                                                                                                    |                 |              |           |
| Cambio Clave<br>$\Box$ <b>E</b> Notificaciones                                                                  | <b>VistaVertical</b><br>Inbox |                            |                              |                                                                                                    |                 |              | $\odot$   |
| Bandeja de Entrada<br>- Redactar                                                                                |                               | <b>REMITENTE</b>           | <b>CARGO</b>                 | <b>ASUNTO</b>                                                                                                    |                 | <b>FECHA</b> |           |
| E <b>F</b> Productos<br><b>Producto</b>                                                                         |                               | <b>Rosa Villon Villon</b>  | Administrador                | hhhh                                                                                                    |                 | 2015-12-13   |           |
| El <b>F</b> Asistencias<br>- b Asistencia                                                                       |                               | Rosa Villon Villon         | Administrador                | holA                                                                                                    |                 | 2015-12-13   |           |
| □ <b>F</b> Guias de Remision                                                                                    |                               | <b>Rosa Villon Villon</b>  | Administrador                | <b>ESTAN</b>                                                                                                    |                 | 2015-12-13   |           |
| <b>B</b> Guias de Remision                                                                                      |                               | Vicente Saavedra Saavedra  | Supervisor                   | hola vivi                                                                                                    |                 | 2015-12-15   |           |
|                                                                                                    |                               | Vicente Saavedra Saavedra  | Supervisor                   | nueva notificacion para presentar                                                                                                    |                 | 2016-01-04   |           |
|                                                                                                    |                               | <b>Rosa Villon Villon</b>  | Administrador                | Estan multados                                                                                                    |                 | 2016-01-04   |           |
|                                                                                                    |                               | <b>Rosa Villon Villon</b>  | Administrador                | saludos                                                                                                    |                 | 2016-01-06   |           |
|                                                                                                    |                               |                            |                              |                                                                                                    |                 |              | $\bullet$ |
|                                                                                                    |                               |                            |                              |                                                                                                    |                 |              |           |
|                                                                                                    |                               |                            |                              |                                                                                                    |                 |              |           |

Imagen6. Bandeja de entrada de mensajes recibidos

**2.- Redactar.-** Permite enviar mensajes de texto ya sea individual o masivamente.

*Individual*, para enviar mensaje individual (Imagen7) se puede buscar a la persona ya sea por la identificación(cedula), por el nombre o por el apellido. Además en la parte inferior se tiene un listado de todos los usuarios donde puede elegir a quien desee mandar el mensaje de texto.

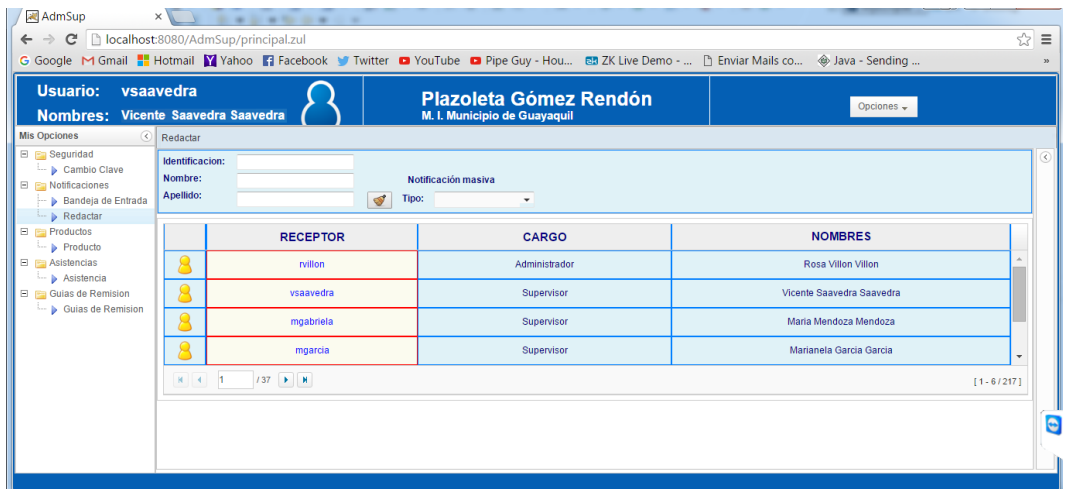

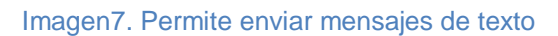

**Ejemplo.** El supervisor (Vicente Saavedra) con usuario **vsaavedra**, envia un mensaje al Administrador **rvillon** (Rosa Villón).

1. Se hace doble click en el usuario rvillon con cargo Administrador

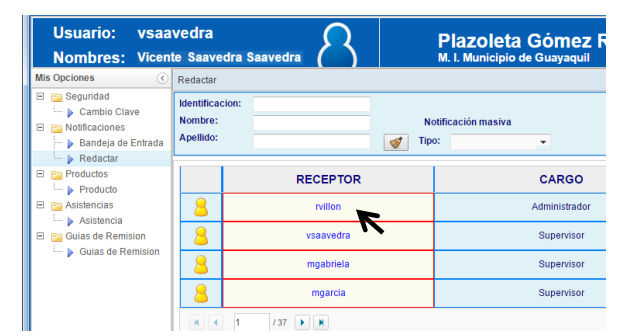

Imagen8. Envio de mensaje al Administrador con usuario rvillon

**2.** Aparecerá una pantalla donde debe ingresar el asunto y el mensaje de texto a enviar.

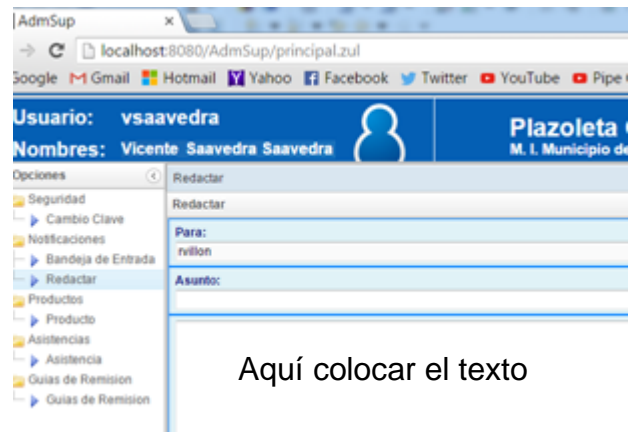

#### Imagen9. Ingreso de Asunto y mensaje de texto

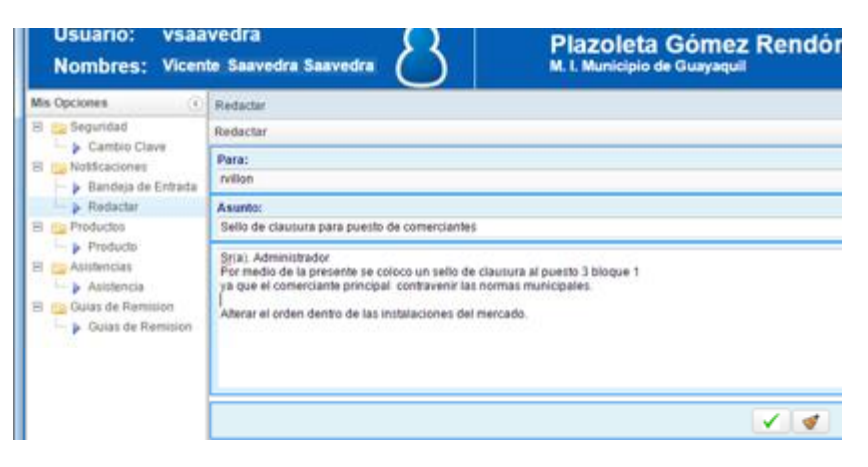

Imagen10. Datos ingresados para enviar

**3.** Una vez que los datos han sido ingresado se hace click en donde aparecerá un mensaje de aviso donde indica si está seguro de enviar la notificación.

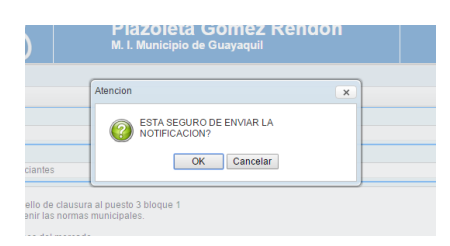

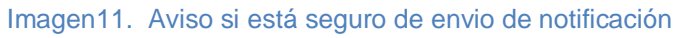

Al hacer click en OK mostrará el siguiente mensaje:

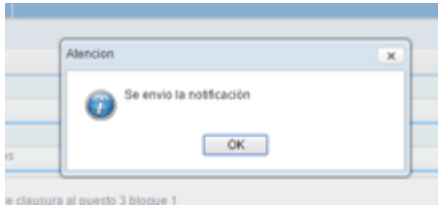

**Masivamente,** para enviar mensajes masivamente solo se nesecita hacer click en el combo notificación masiva, donde se puede enviar el mensaje por tipo Administrador, Supervisor y Comerciantes.

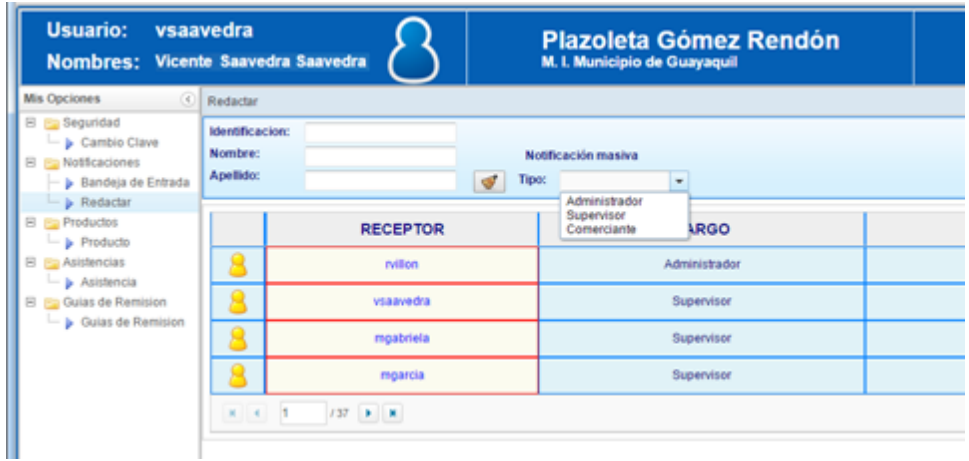

Imagen12. Notificación masiva

#### **Toma de Asistencias.-**

Todo usuario con perfil supervisor tendra la opción de tomar asistencia a los comerciantes de los puestos de cada bloque del mercado Plazoleta Gómez Rendón. En este módulo (Imagen13) tenemos dos opciones: Tomar asistencias y buscar Asistencias por fecha. Además se mostrará en la pantalla las asistencias tomadas por los supervisores.

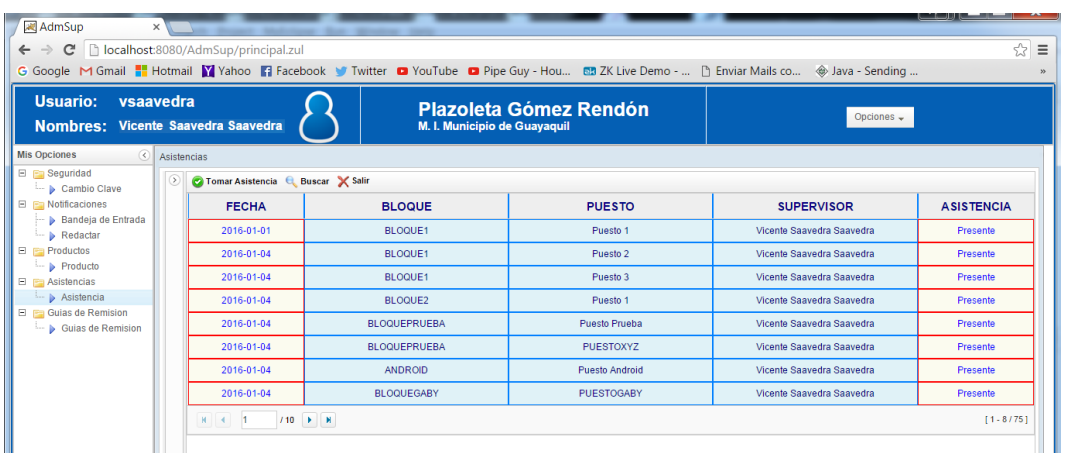

Imagen13. Modulo de Asistencias

Al hacer click Tomar Asistencia **aparecerá la siguiente** pantalla (Imagen14) donde se visualizará los bloque que tiene el mercado.

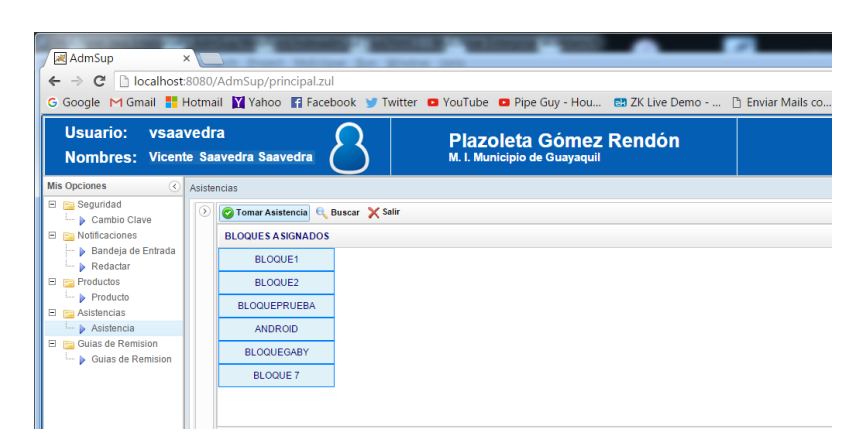

Imagen14. Bloques asignados

Al hacer doble click en el bloque elegido aparecerá los puestos que tienen dicho bloque y el nombre del supervisor que esta encargado como se visualiza en la siguiente pantalla(Imagen14).

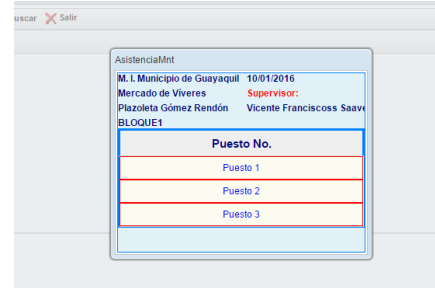

Imagen14. Detalle de puestos por Bloque

#### **Toma de Asistencia por puestos.**

Como se muestra en la Imagen14 el proceso de toma de asistencias debe tomarse hasta que se complete todo los Bloques.

Al hacer click en el Puesto 1 aparecerá una pantalla donde deberá seleccionar ya sea al Comerciante Principal o Comerciante Alterno. Además deberá seleccionar si está Presente o Ausente.

Una vez seleccionado los datos requeridos se hace click en el botón grabar  $\boxed{a}$  donde aparecerá un mensaje "**Asistencia Grabada Satisfactoriamente**".

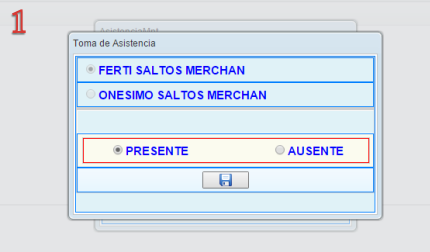

Al tomar la asistencia al Puesto 1 en la siguiente pantalla nos damos cuenta que nos queda por tomar asistencia Puesto 2 y Puesto 3. La toma de estos puestos se debe seguir los mismos pasos a la anterior.

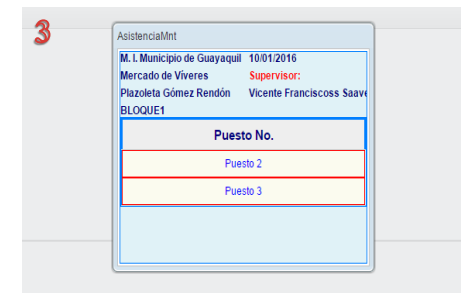

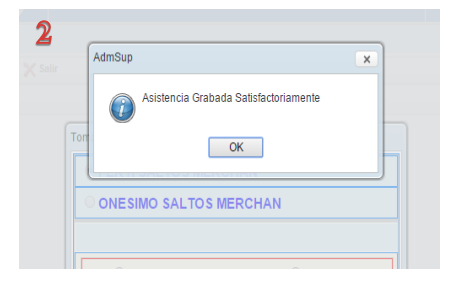

Al tomar asistencias a todos los bloque se visualizará la siguiente pantalla donde indica que La Asistencia ya ha sido tomada a todos los bloques existentes.

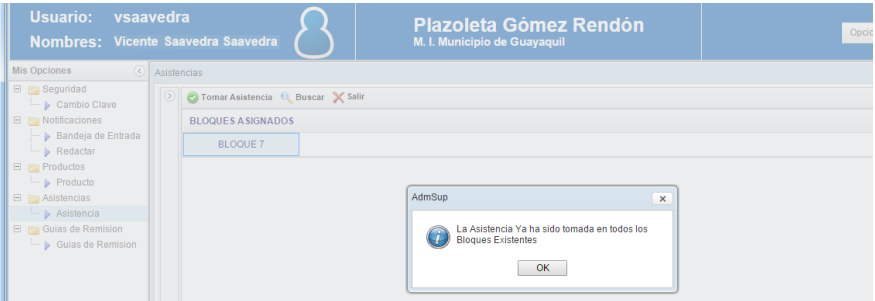

Imagen15. Asistencia tomada en todos los bloque existentes

#### **Visualizar por fecha la toma de asistencias por dia(as)**

Al hacer click en el boton Buscar **Q** Buscar aparecerá un cuadro de busqueda por fecha. Fecha Inicio y Fecha Fin. Esto permitirá obtener las asistencias por dias o dia.

| <b>Usuario:</b>                                                       | vsaavedra<br>Nombres: Vicente Saavedra Saavedra |                                     | <b>Plazoleta Gómez Rendón</b><br>M. I. Municipio de Guayaquil |                       | Opciones $\rightarrow$    |                   |
|-----------------------------------------------------------------------|-------------------------------------------------|-------------------------------------|---------------------------------------------------------------|-----------------------|---------------------------|-------------------|
| <b>Mis Opciones</b>                                                   | Asistencias                                     |                                     |                                                               |                       |                           |                   |
| $\Box$ Seguridad<br>- b Cambio Clave                                  | $\left( 3\right)$<br>Búsqueda                   | 7 Tomar Asistencia & Buscar X Salir |                                                               |                       |                           |                   |
| $\Box$ Notificaciones                                                 | $\frac{\Delta \Phi}{2.2}$<br>Fecha Inicio       | <b>FECHA</b>                        | <b>BLOQUE</b>                                                 | <b>PUESTO</b>         | <b>SUPERVISOR</b>         | <b>ASISTENCIA</b> |
| Bandeja de Entrada<br>$\overline{\phantom{a}}\triangleright$ Redactar | $\frac{1}{11}$<br>Fecha fin                     | 2016-01-01                          | <b>BLOQUE1</b>                                                | Puesto 1              | Vicente Saavedra Saavedra | Presente          |
| $\Box$ $\Box$ Productos                                               |                                                 | 2016-01-04                          | <b>BLOQUE1</b>                                                | Puesto 2              | Vicente Saavedra Saavedra | Presente          |
| $\rightarrow$ Producto<br>E <b>Asistencias</b>                        | Limpiar<br><b>Q</b> Buscar                      | 2016-01-04                          | <b>BLOOUE1</b>                                                | Puesto 3              | Vicente Saavedra Saavedra | Presente          |
| Asistencia                                                            |                                                 | 2016-01-04                          | BLOQUE2                                                       | Puesto 1              | Vicente Saavedra Saavedra | Presente          |
| <b>El En Guias de Remision</b><br><b>Example 3</b> Guias de Remision  |                                                 | 2016-01-04                          | <b>BLOQUEPRUEBA</b>                                           | <b>Puesto Prueba</b>  | Vicente Saavedra Saavedra | Presente          |
|                                                                       |                                                 | 2016-01-04                          | <b>BLOQUEPRUEBA</b>                                           | <b>PUESTOXYZ</b>      | Vicente Saavedra Saavedra | Presente          |
|                                                                       |                                                 | 2016-01-04                          | <b>ANDROID</b>                                                | <b>Puesto Android</b> | Vicente Saavedra Saavedra | Presente          |
|                                                                       |                                                 | 2016-01-04                          | <b>BLOQUEGABY</b>                                             | PUESTOGABY            | Vicente Saavedra Saavedra | Presente          |
|                                                                       |                                                 | $M = 1$                             | $711$ $\rightarrow$ $\rightarrow$                             |                       |                           | $[1 - 8/85]$      |

Imagen16. Busqueda de Asistencia tomada por fecha

En la siguiente pantalla se verá la busqueda deseada por fecha en la toma de asistencia.

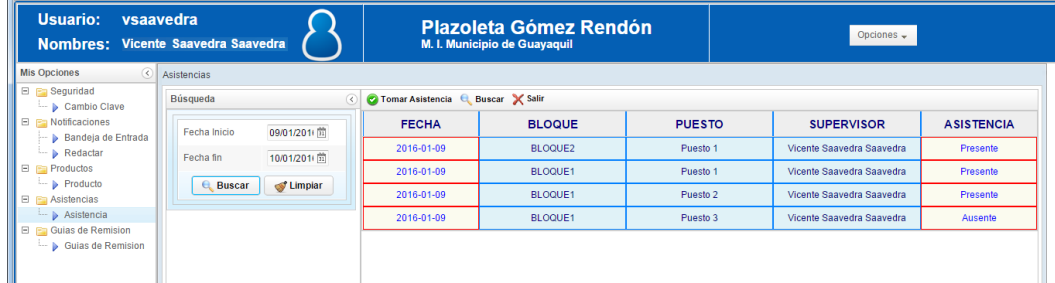

Imagen17. Busqueda deseada por rango de fecha

# **PERFIL COMERCIANTE**

En la siguiente pantalla se ha ingresado un usuario con perfil comerciante que tendrá las siguiente opciones que permitirá: Realizar cambio de su clave de acceso al sistema y envio de notificaciones..

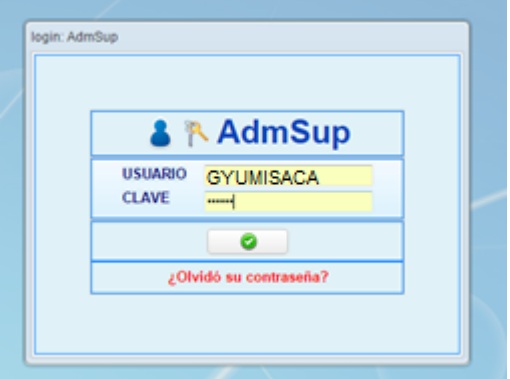

1.- Antes de acceder al sistema tendrá que ingresar un codigo de acceso que será enviado via correo(mail). Una vez hecho dicho paso ingresará directamente al sistema.

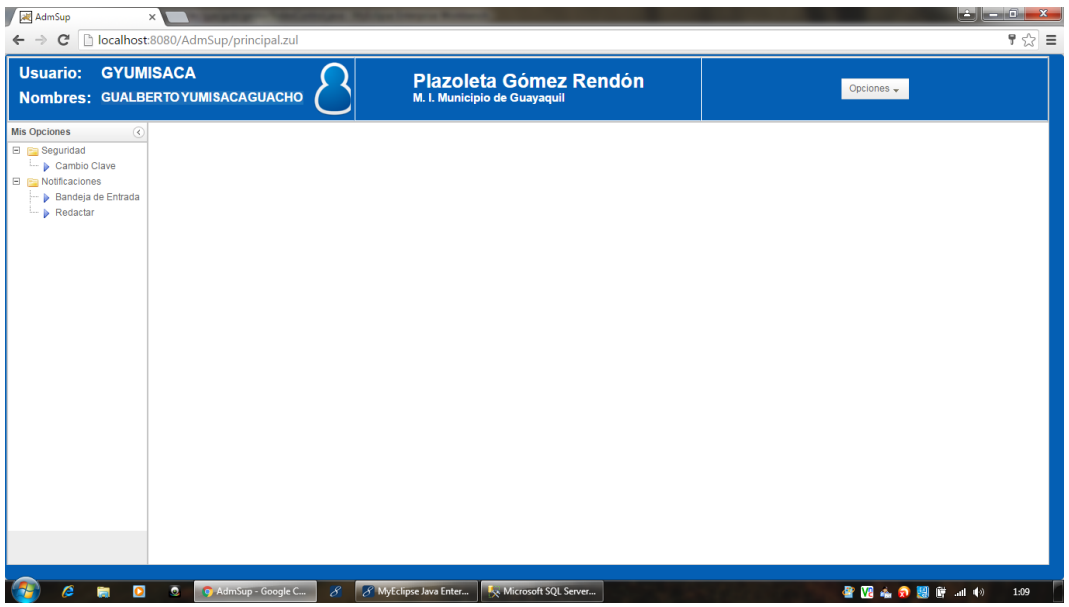

**2.-** En la Pantalla anterior observamos los módulos de Cambio de Clave, **Notificaciones** 

#### **Cambio de Clave**

Todo usuario con perfil comerciante, por seguridad puede cambiar su clave de acceso. Para cambiar su clave debe de hacer click en **"Cambio Clave"** que se encuentra en la Opción de Seguridad.

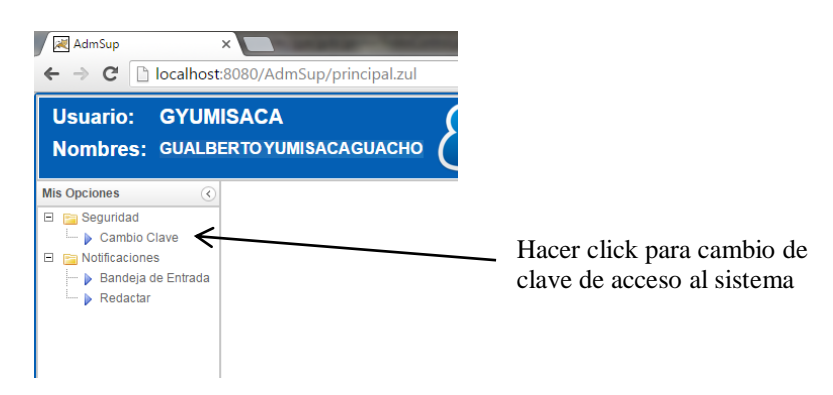

Al hacer clic en Cambio Clave aparecerá la siguiente pantalla donde ingresaremos la Clave actual (clave con que ingresa al sistema), la Nueva Clave y la confirmación de la nueva clave.

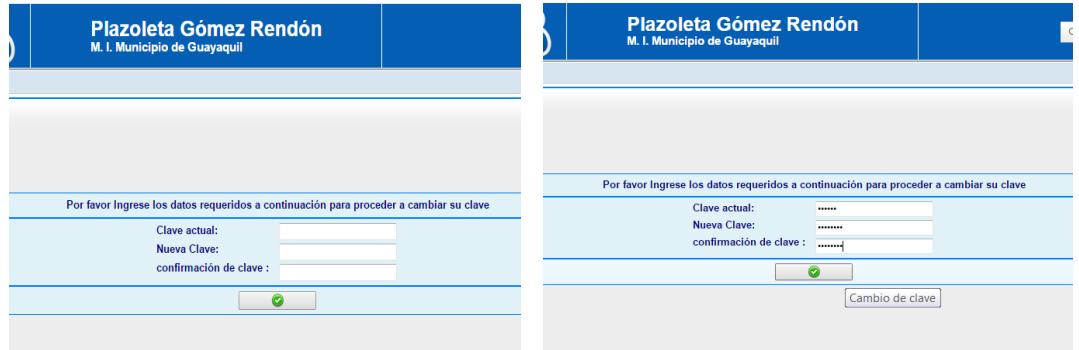

Una vez ingresado los datos hacemos click en **dometara** donde saldrá un mensaje que la clave a sido cambiada satisfactoriamente.

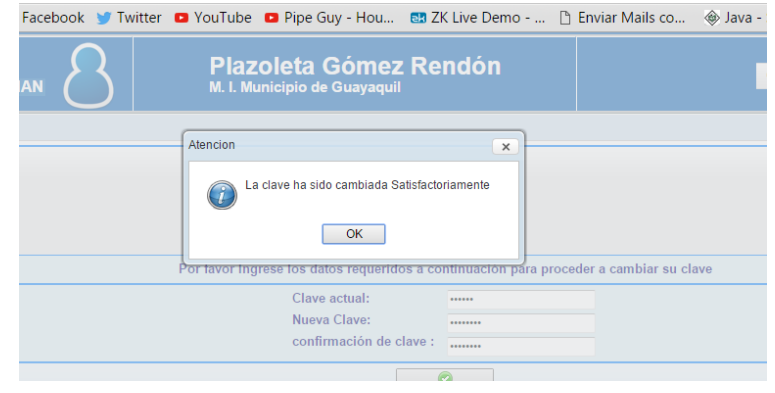

Una vez que se cambió la clave de acceso el sistema automaticamente cerrará sesión para que vuelva ingresar con la nueva clave.

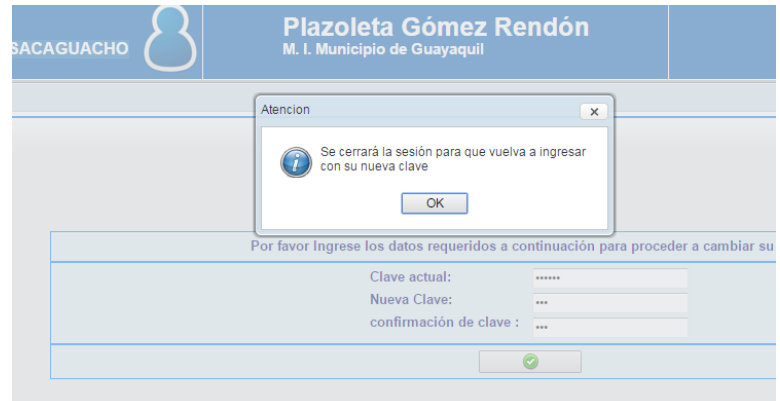

#### **Notificaciones**

En el módulo de notificaciones tiene dos opciones que son:

**3. Bandeja de entrada.-** Aquí aparecen los mensajes recibidos, se detallan quién lo envió, el cargo, el asunto y la fecha en que fue enviada. Para acceder al mensaje deberá hacer doble click en el asunto deseado.

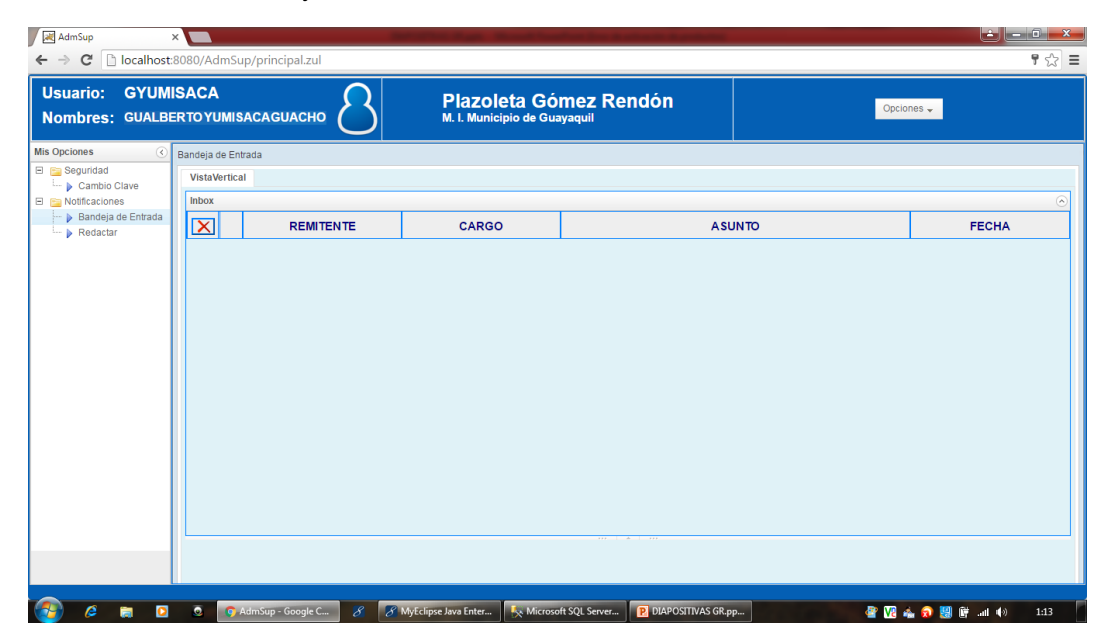

**4. Redactar.-** Permite enviar mensajes de texto para notificar alguna novedad de su puesto.

Para enviar mensaje se puede buscar a la persona ya sea por la identificación(cedula), por el nombre o por el apellido. Además en la parte inferior se tiene un listado de todos los usuarios donde puede elegir a quien desee mandar el mensaje de texto.

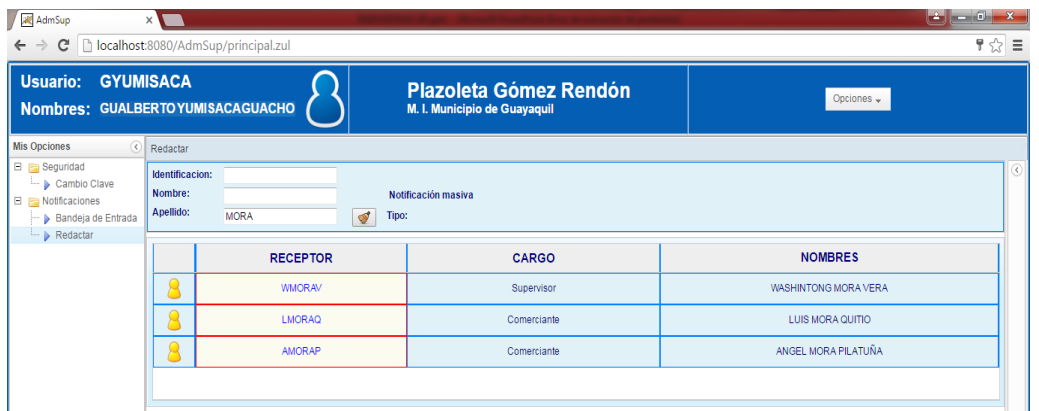

Una vez seleccionado al usuario se llena los datos para enviar la notificiación como lo vemos en la siguiente pantalla.

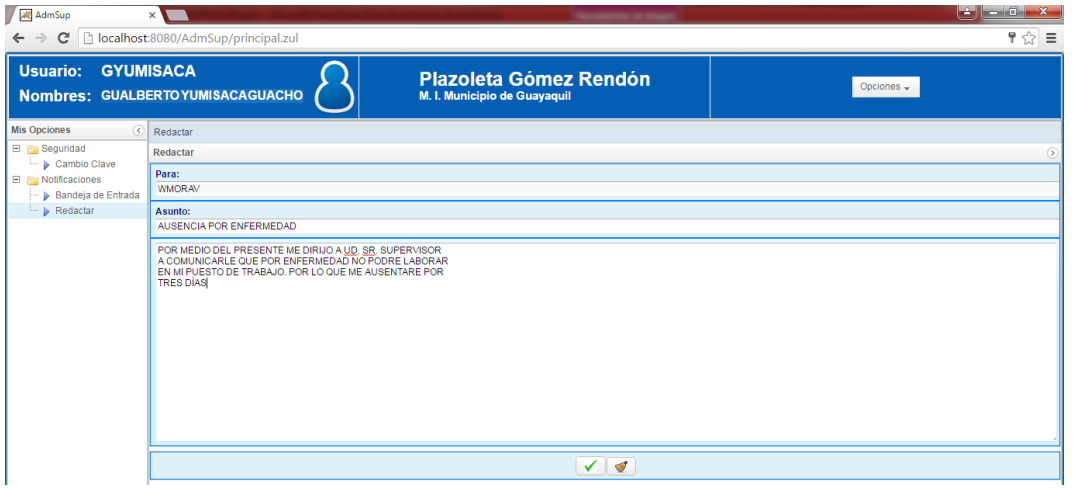

Una vez enviado la notificación nos aparece un mensaje que indica: ¿Está seguro de enviar la notificación?...

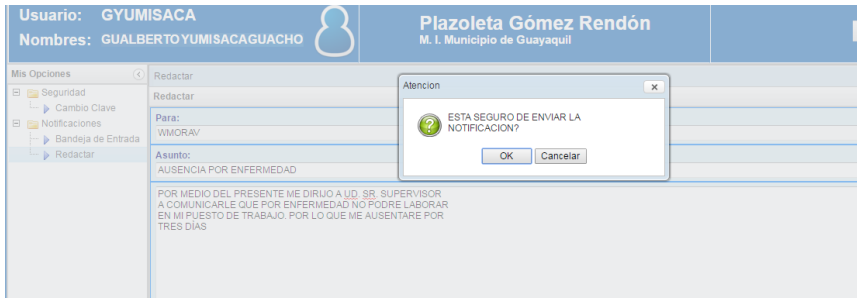

Al dar click en OK . Aparecerá la siguiente pantalla que indica que la notificación ah sido enviada.

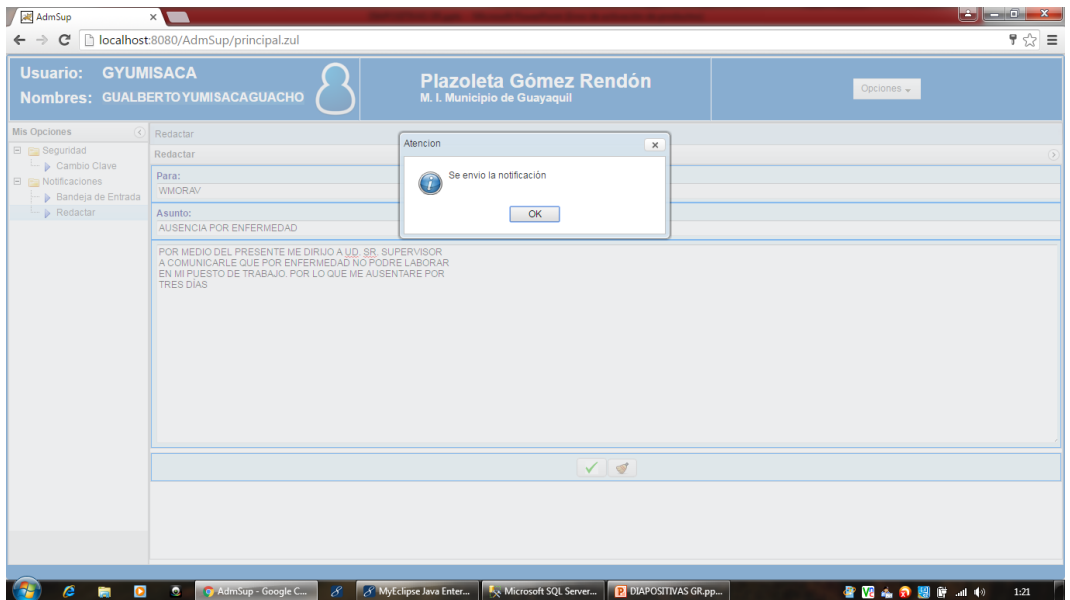